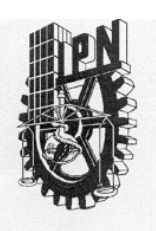

### INSTITUTO POLITECNICO NACIONAL **COORDINACION GENERAL DE POSGRADO E INVESTIGACION**

**ACTA DE REVISION DE TESIS** 

En la Ciudad de México, D.F. siendo las 09:30 horas del día 16 del mes de Junio del 2003 se reunieron los miembros de la Comisión Revisora de Tesis designada por el Colegio de Profesores de Estudios de Posgrado e Investigación de la E.S.I.M.E. para examinar la tesis de grado titulada:

"SISTEMA DE LOCALIZACIÓN Y SEGUIMIENTO DE MOVILES TERRESTRES UTILIZANDO EL SISTEMA DE POSICIONAMIENTO GLOBAL"

Presentada por el alumno:

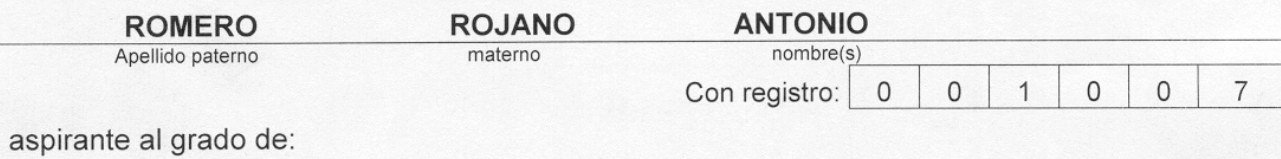

#### MAESTRO EN CIENCIAS

Después de intercambiar opiniones los miembros de la Comisión manifestaron SU APROBACION DE LA TESIS, en virtud de que satisface los requisitos señalados por las disposiciones reglamentarias vigentes.

**LA COMISION REVISORA** 

Director de tesis

M. EN C. MIGUEL SÁNCHEZ MERAZ

M. EN C. JORGE SOSA PEDROZA

Therene

DR. VLADIMIR KAZAKOV ERASOVA

CGPI-14

M. EN C. AULIO ALONSO CRUZ

ANENSO, MARCO ANTONIO ACEVEDO MOSQUEDA

DR. SALVADORAL **EZ BALLESTEROS** 

EL PRESIDENTE DEL COLEGI

**NCHEZ SILY ODIOS DE** DR. FLORENCIOS

**ADO E INVESTIGACION** 

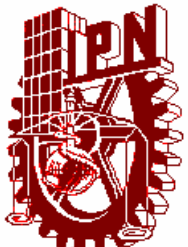

**INSTITUTO POLITÉCNICO NACIONAL**

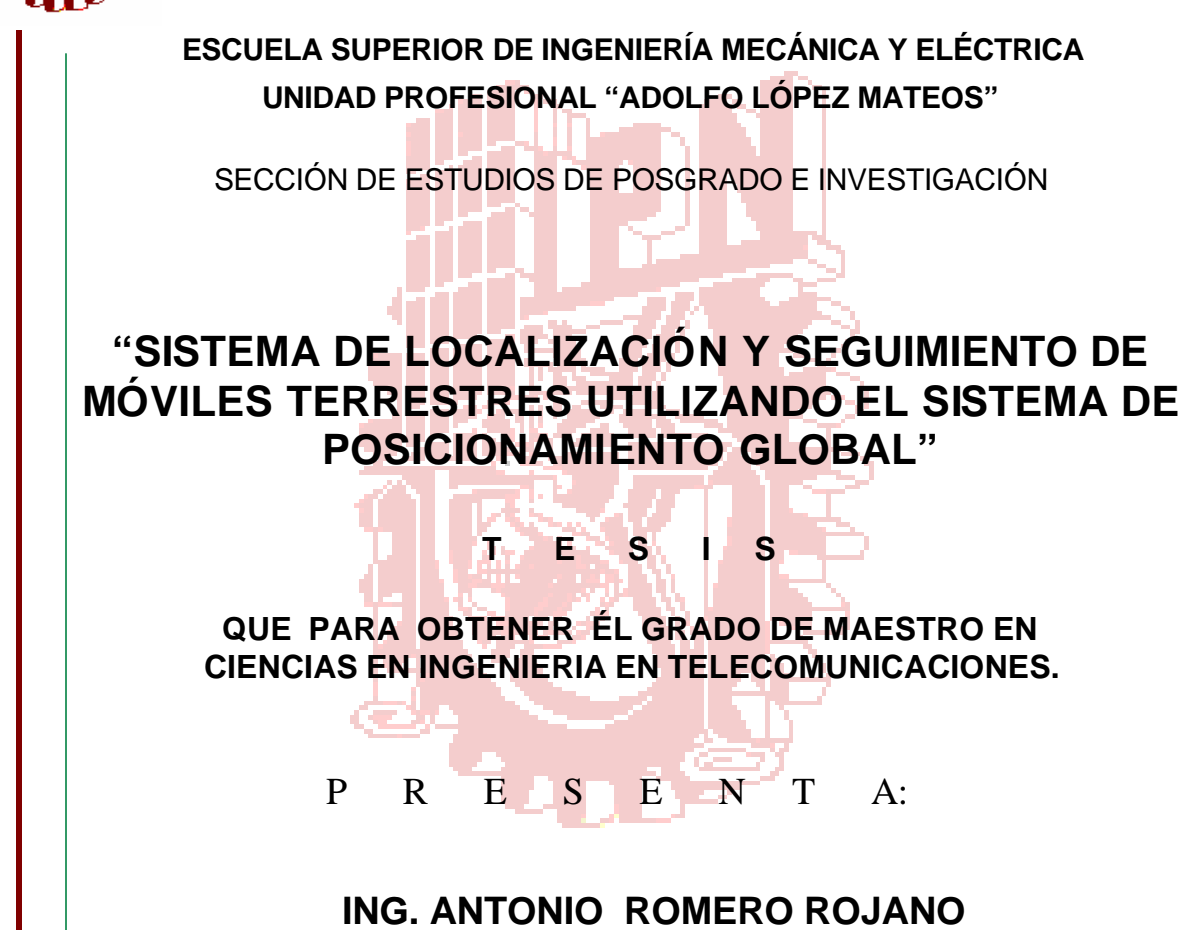

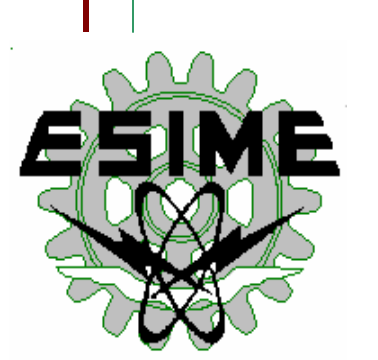

**Asesor: M. en C. Miguel Sánchez Meráz.**

México, D. F. Julio del 2003

Gracias, por brindarme todo tú apoyo, cariño y por las fuerzas que me has dado para seguir adelante demostrándome que aún los retos más difíciles se pueden superar. GRACIAS MAMA Ma. Isabel Rojano del Valle

GRACIAS POR DARME TODO SU CARIÑO Y COMPRENSIÓN.

ING. ANTONIO ROMERO ROJANO.

Alguna vez me dijiste que todo esfuerzo merecía su recompensa y aquí esta. Ésta tesis te la dedico con todo mí corazón papá, gracias por todas tus enseñanzas, por inculcarme a ser un buen estudiante, un hombre de bien y nunca olvidarte de mí. TE QUIERO PAPÁ (q.e.p.d) Dr. Antonio Fco. Romero Y

Moreno.

Como siempre lo he dicho eres un modelo difícil de seguir.

GRACIAS HERMANO

Dr. José Fco. Romero Rojano.

### AGRADECIMIENTOS

A Dios

Por darme la oportunidad de estudiar y terminar la Maestría.

A mis padres

Profa. Ma. Isabel Rojano del Valle y el Dr. Antonio Fco. Romero y Moreno, que siempre estuvieron conmigo y que nunca dejaron de ver por mí.

A mis abuelos (q.e.p.d.) Matilde Moreno Sánchez y al Dr. José Romero y Romero.

A mi abuela Ma. Victoria Del Valle, por todas sus oraciones y el cariño que me ha demostrado.

A mis tíos:

Ma. de Lourdes Pliego de Romero y Dr. José Daniel Romero y Moreno, que siempre han estado conmigo.

A mi hermano: Dr. José Fco Romero Rojano. Por su comprensión y ayuda durante mi maestría.

A Sonia Torres Díaz Por todo su cariño, amistad y comprensión durante la realización de mi tesis.

A mis primos: José Antonio, Daniel y David Romero Pliego. Que siempre cuento con ellos para todo.

A mi asesor:

Al M. en C. Miguel Sánchez Meraz, por su paciencia para la realización de la Tesis.

A los maestros y doctores de la S.E.P.I de la E.S.I.M.E. Zacatenco que con sus enseñanzas me ayudaron a terminar la maestría.

A mis amigos

Baltazar Rodea, Miguel A. Sosa y Daniel Hernández por su amistad y que nunca dejaron de apoyarme en mis estudios de maestría.

A Rubén Domínguez, Gerardo Calderón, Francisco Pérez y Alberto J. Rosales por compartir sus conocimientos y ayudarme durante mis estudios.

A mis amigos (as) de la E.S.I.M.E. y a mis alumnos del 8C3M-C por compartir momentos difíciles.

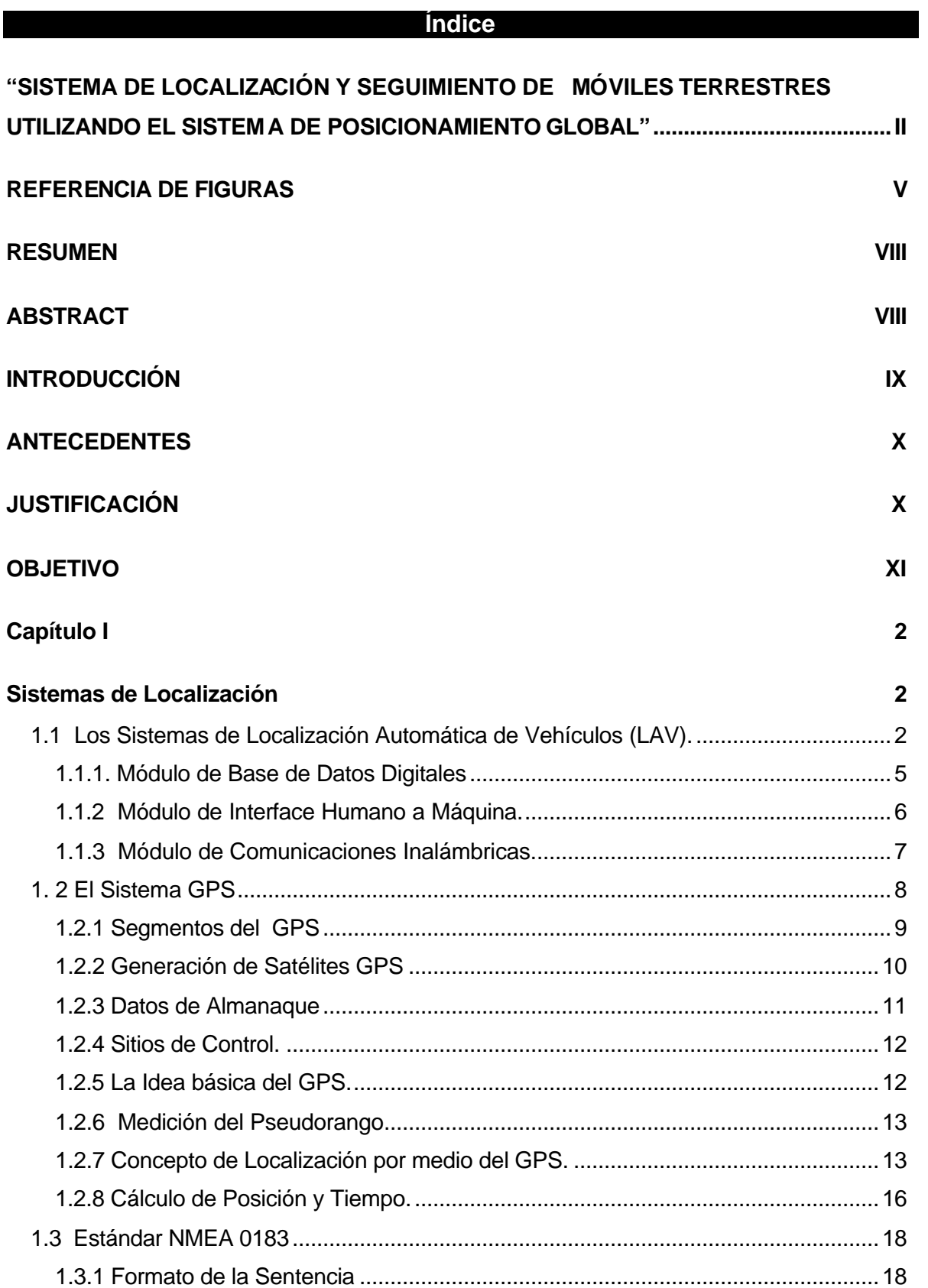

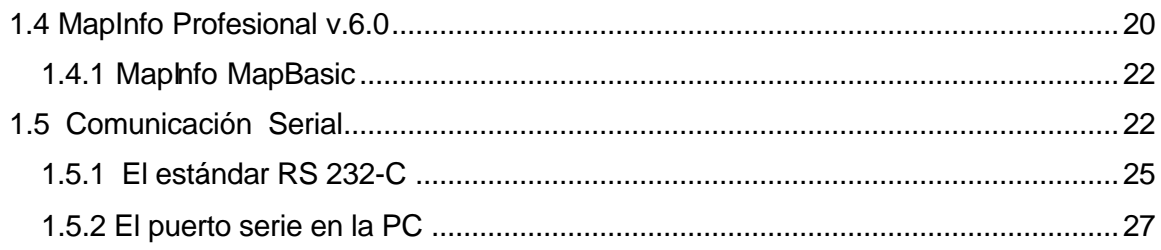

### Capítulo II

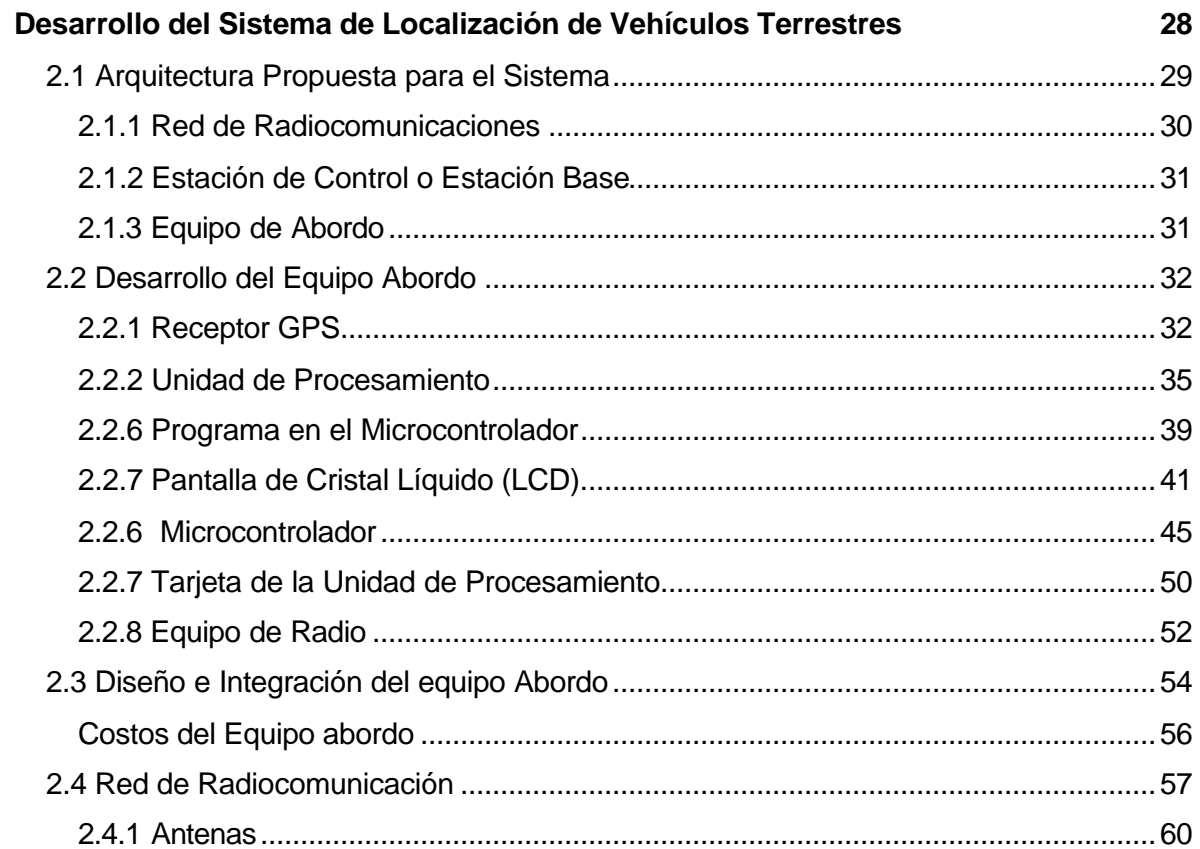

### Capítulo III

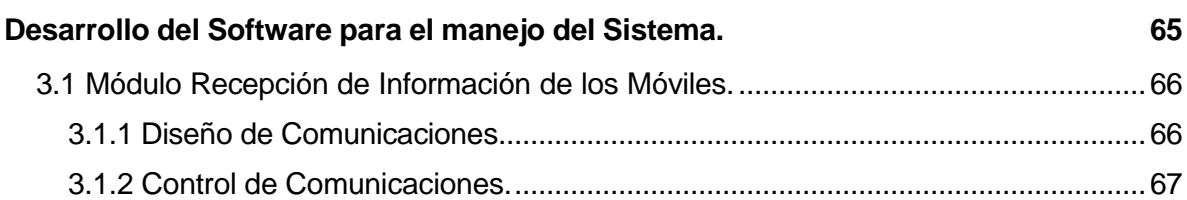

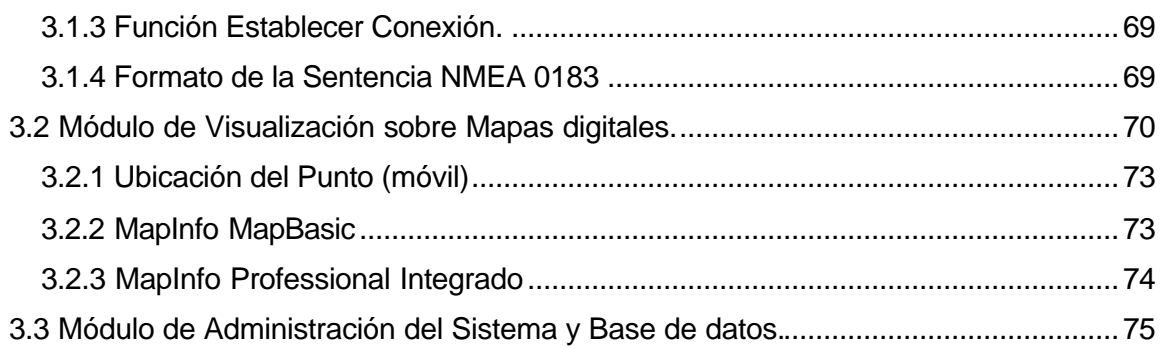

### **Capítulo IV** 86

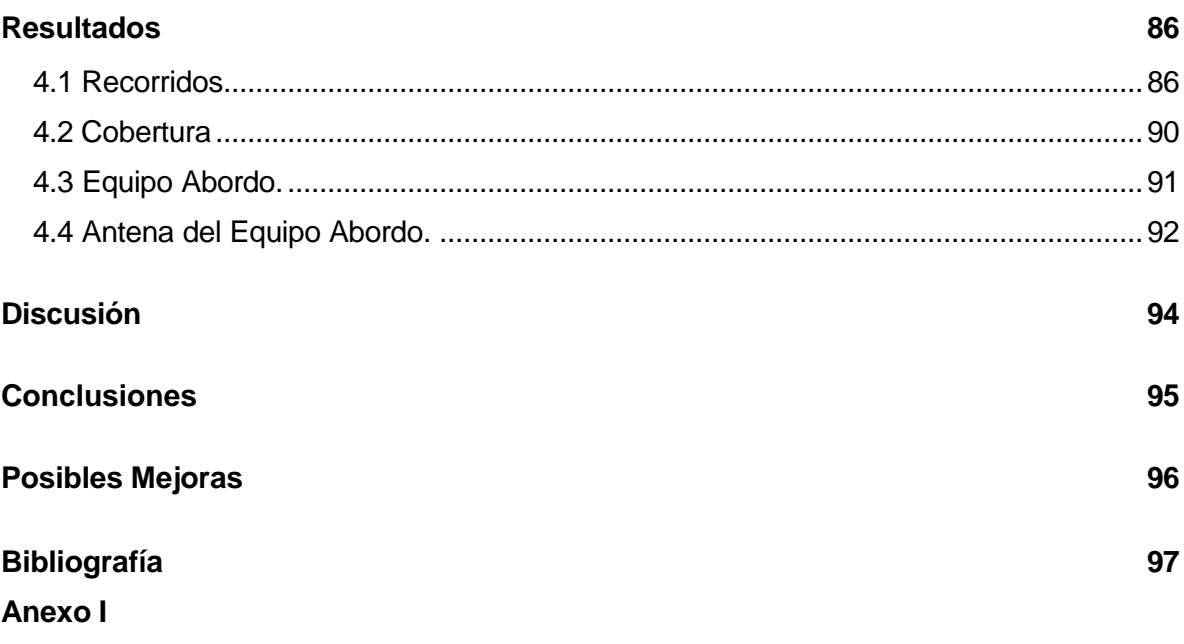

**Caracteristicas de los Receptores GPS**

#### **Anexo II**

**Programa en Visual Basic del Sistema de Localización y Monitoreo de Vehículos.**

**Anexo III Programa del Microcontrolador PIC16F84**

# *REFERENCIA DE FIGURAS*

## **Figura Página**

# **Capítulo I**

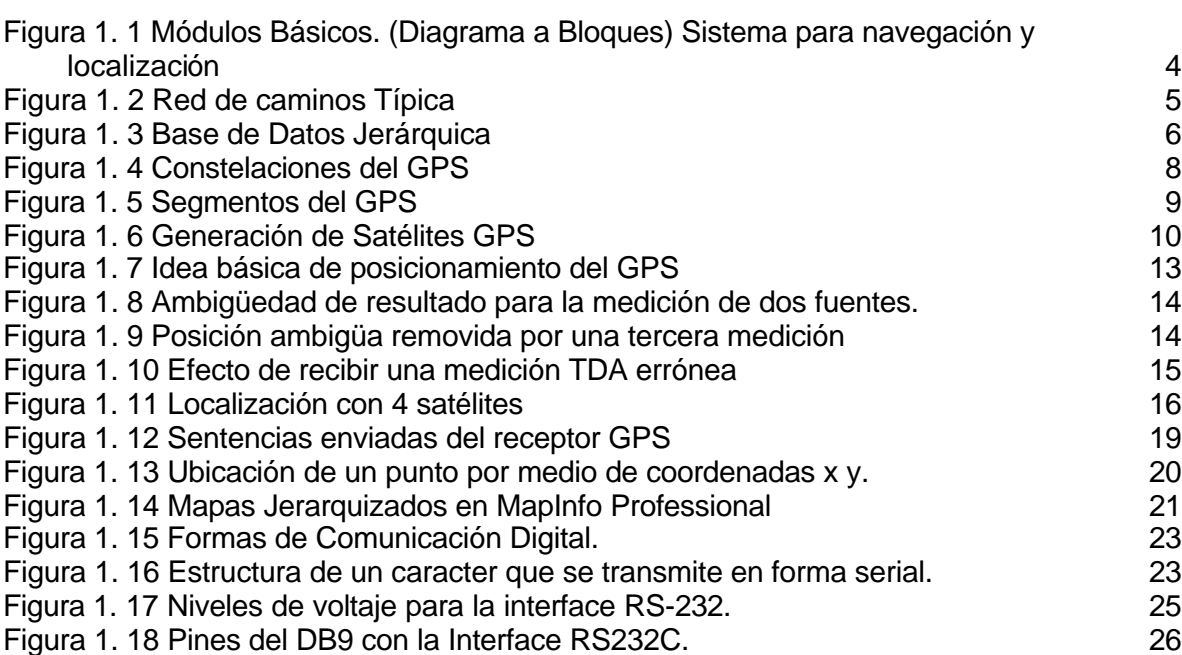

# **Capítulo II**

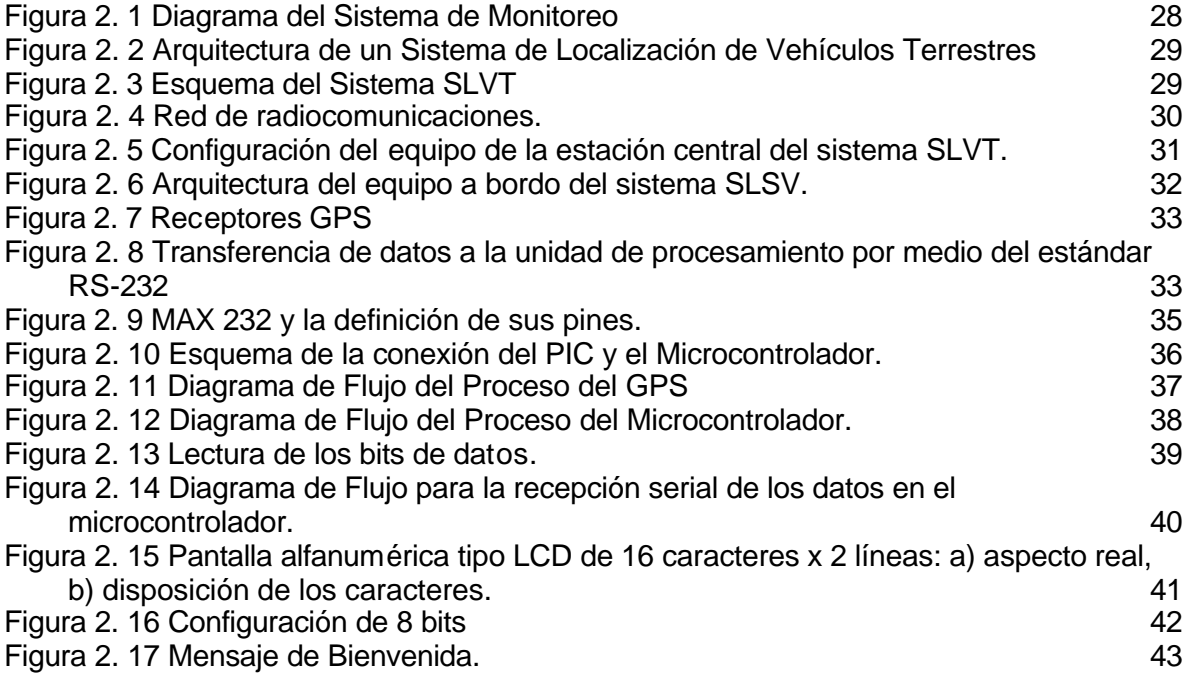

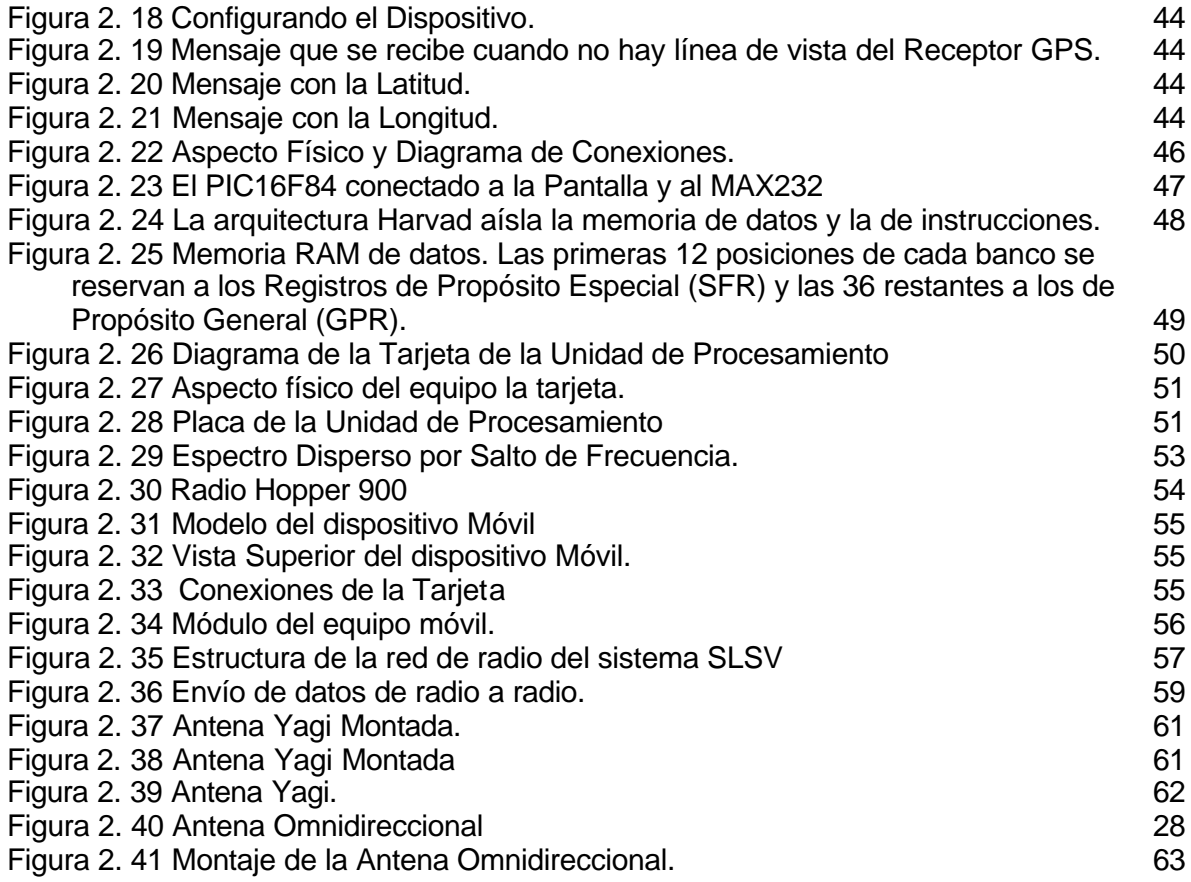

# **Capítulo III**

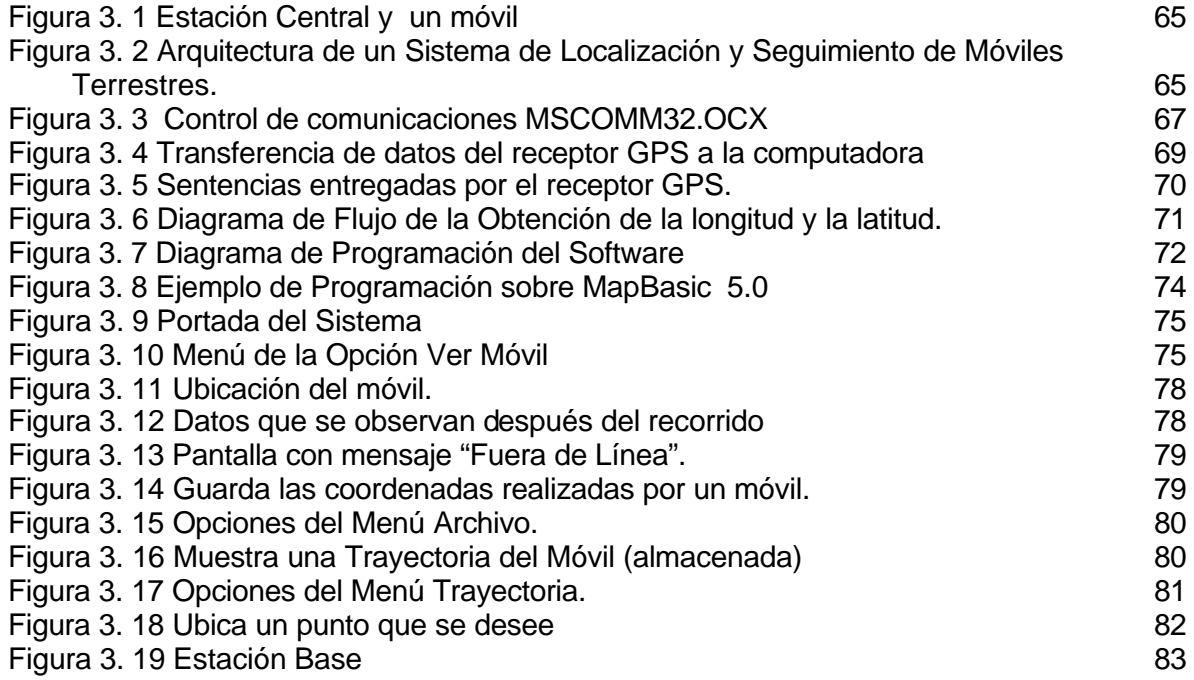

# **Capítulo IV**

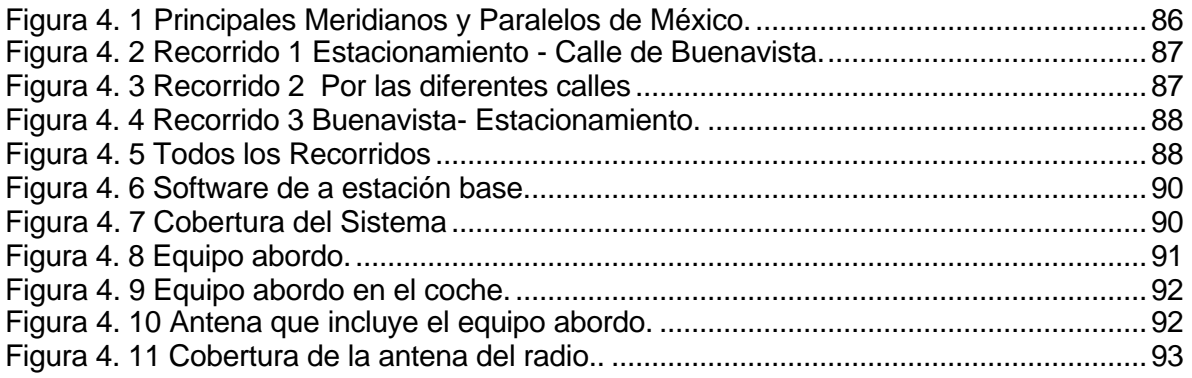

### **Referencia de Tablas**

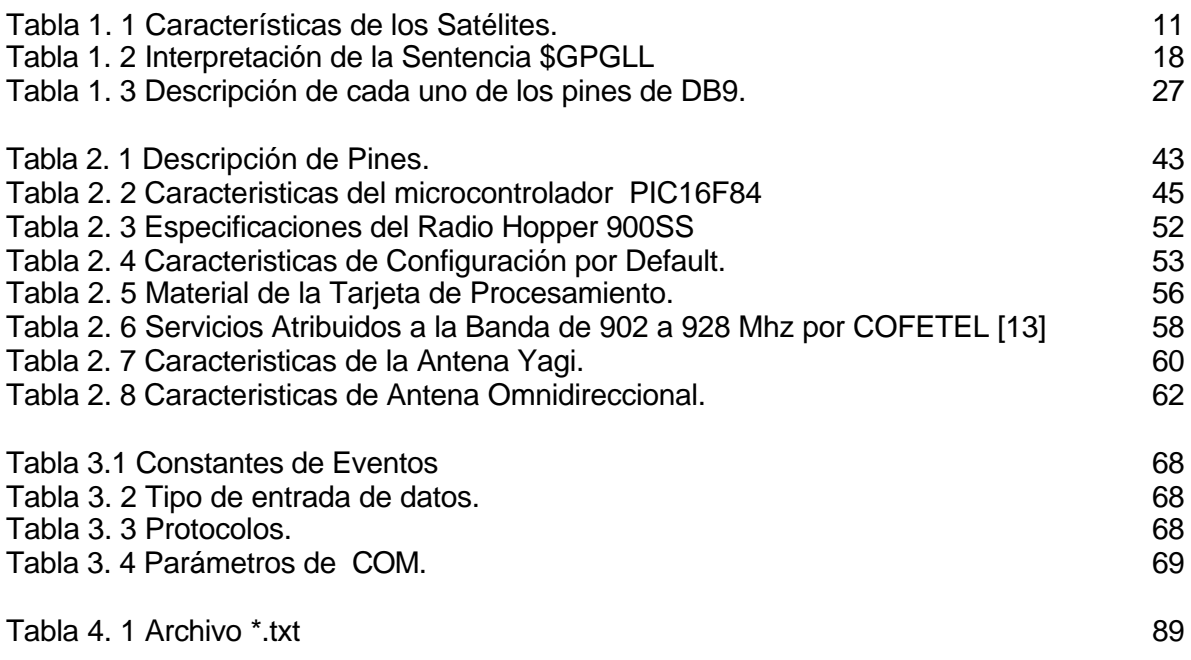

### **Referencia de Ecuaciones**

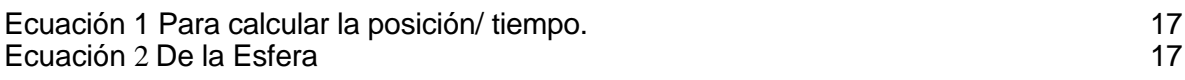

# *RESUMEN*

En este trabajo se presenta el diseño, construcción e implementación de un sistema para determinar la posición geográfica de un móvil terrestre así como transmitir esta información hacia una estación de control por medio de un enlace de radio y el monitoreo en tiempo real sobre un mapa digital la ubicación georeferenciada de dicho móvil.

El sistema esta constituido de 3 partes: el equipo abordo, la red de radiocomunicaciones y la estación base o de control, las cuales serán desarrolladas a lo largo de este trabajo de tesis.

El objetivo de este proyecto es desarrollar un prototipo experimental de un sistema de monitoreo de vehículos terrestres utilizando dispositivos y recursos disponibles en el mercado nacional. Este sistema es una alternativa dentro de los sistemas orientados a la administración de flotillas y de aplicaciones de seguridad sobre vehículos.

# *ABSTRACT*

In this work, the design, construction and implement of a system additionally receiving and sending information to the control station by using radio-link and true-time monitoring is shown, both task are archivied by plotting the georeference-mobile ubication.

This system is componed by three stages: on-board equipment, wireless communications and control or base station, each stage is developed in this thesis.

The main objective of this Project is to develop an experimental device capable of looking for vehicles by using low cost components and found easily in the national market.

This system is a true alternative to attend the fleet administration and security-graded of vehicles necesities.

# *INTRODUCCIÓN*

En la vida cotidiana se utilizan muchos medios de comunicación como son el teléfono, la radio, la televisión, el Internet, etc., con el propósito de estar informados, muchos de estos han tenido un progreso significativo pero al mismo tiempo el avance continuo de la ciencia y tecnología hace necesario añadir nuevas características o generar alternativas de comunicación como es la que se establece vía satelital la cual tiene diversas aplicaciones, una de ellas es la de hallar un objeto en cualquier punto de la Tierra, este sistema se ha denominado Sistema de Localización, el cual se ha desarrollado a partir del Sistema de Posicionamiento Global (GPS).

Al igual que la mayor parte de las innovaciones tecnológicas, el Sistema de Posicionamiento Global llamado GPS por sus siglas en inglés (Global Positioning System) tiene su origen en la industria militar cabe mencionar que su presentación al mundo fue en la Guerra del Golfo Pérsico, la llamada Tormenta del Desierto (1991), donde este tipo de Tecnología permitió que altos mandos militares estadounidenses supieran en todo momento y tiempo real la ubicación de soldados y vehículos con un margen de error no mayor de un metro.

Para el proyecto que se plantea construir se necesita un seguimiento donde se pueda observar el móvil terrestre es decir ver dónde se encuentra y hacia dónde va, para esto se desarrollará un sistema que permita usar un mapa para poder seguir el móvil en la pantalla de una computadora y así poder monitorearlo.

Uno de los sistemas ya desarrollados son los Sistemas LAV (Localización Automática de Vehículos) cuya función es la de monitorear vehículos, de tal forma que realicen las tareas que se les ha asignado, con lo cual se contribuye a la administración eficiente ya que verificará el transportar materiales en una ruta señalada, la entrega a tiempo de producto, evitar el mal uso de unidades móviles etc.

El Objetivo de este trabajo de tesis es dar las bases necesarias para poder desarrollar sistemas de localización, utilizando en el diseño dispositivos electrónicos comerciales para poder llevar acabo su realización práctica y su comercialización. Con esto se podrá implantar en móviles terrestres (que será el nombre que se usará para llamar a automóviles, camiones, motos, etc.). Fundamentalmente el desarrollo de este sistema hará posible el poder monitorear y conocer donde se halla un móvil terrestre, a lo largo de la tesis se explicará parte por parte como funciona.

En el primer capítulo se hará un análisis de los sistemas LAV actuales y conceptos usados en la realización del proyecto.

En el segundo capítulo se explicarán las partes que componen al equipo dentro del móvil así como la integración de este a la red de radiocomunicaciones.

En el tercer capitulo se explicarán los componentes de la estación base y dentro de este el programa en computadora que se utilizará para el monitoreo.

Finalmente en el cuarto capítulo se presentarán lo resultados de este sistema.

# *ANTECEDENTES*

Desde la antigüedad han existido diferentes formas en la que el hombre ha podido determinar su posición, en un principio la brújula, después el sextante en la navegación para poder hacer observaciones celestes precisas del Sol, estrellas y planetas, estas mediciones se realizaban a partir de la altura en grados sobre el horizonte.

Con la aparición de las radiocomunicaciones se emplearón sistemas que hacían uso de señales de radio para calcular la ubicación de un objeto a partir de la distancia que la señal viajaba para llegar a este, pero la tecnología avanza, ahora la comunicación satelital permite una amplia cobertura, con esto el sistema de posicionamiento global permite ubicar un objeto en cualquier punto del globo terrestre.

En este trabajo se pretende utilizar este sistema para poder localizar móviles terrestres y que sean vistos en una pantalla de computadora.

## *JUSTIFICACIÓN*

El Sistema de Localización y Seguimiento de Móviles Terrestres permite ubicar un vehículo en cualquier parte, además de que se puede llevar a cabo un seguimiento, es decir determinar donde inicia su recorrido y como se desarrolla este con los detalles de todo su viaje.

Permite conocer por medio de un programa computacional las características principales del recorrido como son: velocidad promedio, distancia, distancia total, velocidad promedio del viaje, punto de inicio, tiempo del recorrido, etc. así mismo mostrar en la pantalla por medio de un mapa por donde se desplaza el móvil.

El Sistema que se pretende desarrollar tiene un equipo en el móvil basado en componentes de fácil acceso, por lo tanto representa un sistema económico, que puede usarse para aplicaciones donde se requiera conocer en tiempo real la ubicación y los incidentes del viaje de un vehículo, así como aplicaciones de seguridad donde por ejemplo sea importante saber cuando un vehículo ha abandonado una trayectoria preestablecida, otra seria la de administración de flotillas, es decir que sean monitoreados los vehículos desde una estación base o de control para conocer su comportamiento.

El operador del vehículo que es monitoreado puede conocer en todo momento donde se localiza ya que en una pantalla de cristal se ven los datos de la longitud y la latitud permitiendo al conductor una información continua.

Este sistema puede ser modificado de acuerdo a las características de uso y la aplicación especifica, ya que por el tipo de diseño puede ser implementado tanto en una red de tipo troncal, como en una red satelital u otros tipos de comunicación.

# *OBJETIVO*

Desarrollar el prototipo de un sistema para localizar y dar seguimiento a móviles terrestres desde una estación central de control, utilizando la tecnología del Sistema de Posicionamiento Global.

#### *Objetivos Particulares*

- ß Desarrollar un sistema para determinar la posición geográfica de un móvil terrestre y la transmisión vía radio de dicha información.
- ß Desarrollar un sistema para recibir en una computadora la información de la posición geográfica de móviles terrestres y su visualización sobre mapas digitales.
- ß Desarrollar una interface de usuario para operar y administrar al sistema de localización y seguimiento de móviles terrestres.
- ß Desarrollar una tarjeta electrónica de procesamiento para realizar las tareas del equipo de abordo que incorporen los vehículos monitoreados, utilizando en su fabricación dispositivos electrónicos disponibles en el mercado nacional.
- ß Desarrollar un prototipo que integre los módulos anteriores y validar su comportamiento.

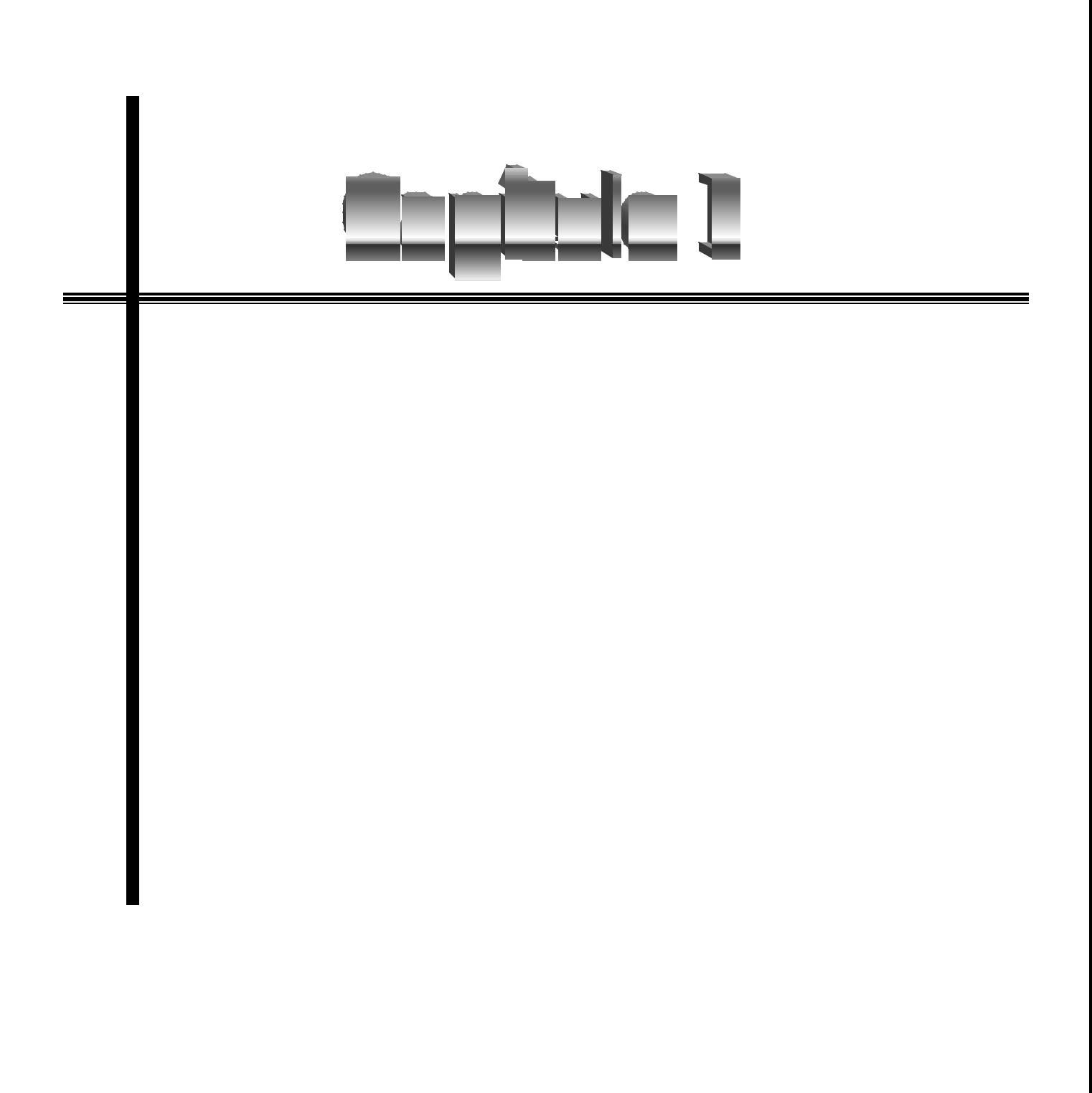

# *Capítulo I*

# *Sistemas de Localización*

Los sistemas de localización de vehículos, pueden ser muy sencillos es decir simplemente mostrar en una pantalla una localización por medio de coordenadas hasta un sistema muy complejo que permita una interacción con el usuario de forma visual y de voz.

El desarrollo de la tecnología ha permitido la creación de ciertos sistemas, en el caso del proyecto que se presenta en la tesis, la base es el Sistema de Posicionamiento Global mas conocido como GPS por sus siglas en Inglés, donde con ayuda de ésta y otras tecnologías como las comunicaciones inalámbricas además de la cartografía digital, se logra la localización de los móviles terrestres, a este sistema se lo conoce como sistema de localización automática de vehículos (LAV o AVL por sus siglas en inglés) que consigue la integración exitosa de estas tecnologías para dar forma a una aplicación novedosa y sumamente útil para la administración eficiente y segura de flotillas. El primer logro práctico de tal integración, consistió en un sistema de localización que permitía tener conocimiento de la ubicación de cualquier tipo de móvil, en cualquier momento y en cualquier lugar del globo terrestre.

Las características de los sistemas LAV pueden ser muy variadas dependiendo hacia dónde estén aplicadas, también pueden añadirse a estos la localización de uno o más móviles desde una estación de control (con parámetros diversos como hora de inicio, distancia recorrida, velocidad promedio, tiempo de recorrido, entrada o salidas a zonas geográficas que se determinen, etc.).

### **1.1 Los Sistemas de Localización Automática de Vehículos (LAV).**

Dentro de los Sistemas LAV existen dos tipos de sistemas, uno de ellos es el S*istemas de Localización Automática Autónoma*, se caracteriza por no tener una estación base ni una comunicación a ésta, la importancia de este tipo de este tipo de sistema es que la localización es determinada dentro del vehículo. Como segundo caso se tienen los *Sistemas de localización Automática centralizada* donde se utilizan redes de comunicación inalámbrica, así como las facilidades de una estación base.

Para cualquier Sistema LAV hay tres características que deben ser consideradas:

1.- El lugar de localización, es decir si va hacer una tecnología autónoma o no.

2.- Exactitud en la localización, frecuentemente actualizada y seleccionar la tecnología de comunicación inalámbrica apropiada.

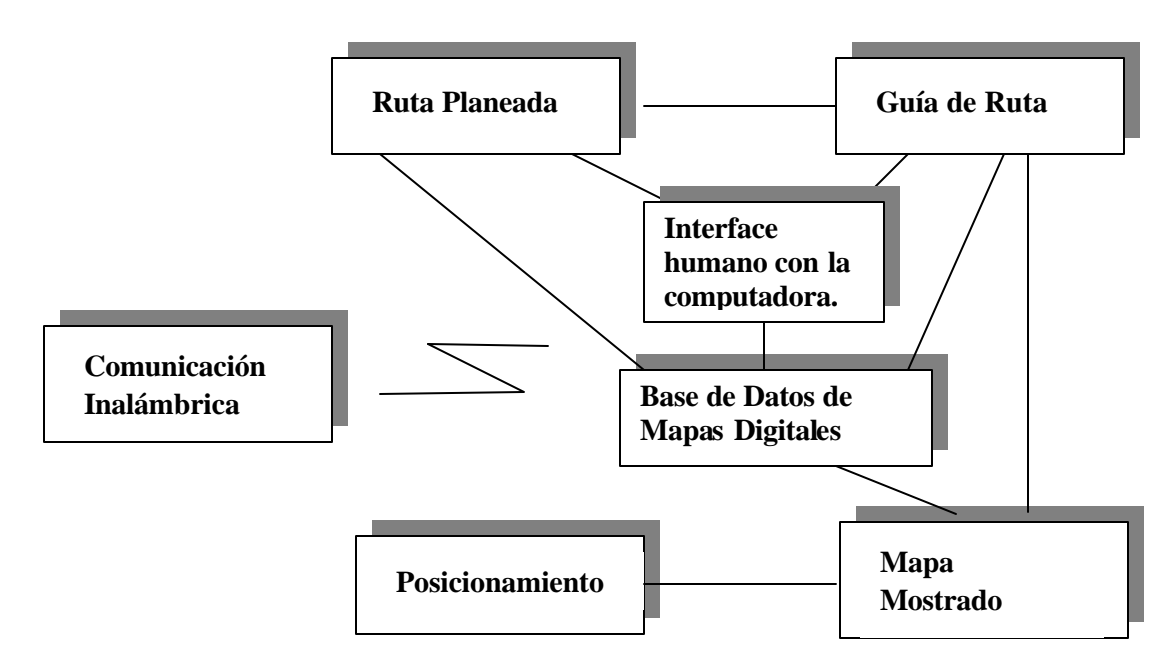

**Figura 1. 1 Módulos Básicos. (Diagrama a Bloques) Sistema para navegación y localización**

Los Sistemas de LAV modernos consisten en algunos o todos los módulos de la Figura 1.1 Por ejemplo, en un Sistema LAV autónomo, se omite el módulo de comunicaciones inalámbricas. Las instrucciones guía pueden consistir en voz, tonos audibles y/o texto de despliegue y gráficos.

Los Sistemas LAV para llevar a cabo la localización requieren de la integración de numerosas funciones y tecnologías que a continuación se mencionarán.

### **Elementos de un Sistema LAV**

 Una *base de datos* de mapas digitales es un conjunto de datos que representa la geometría de la superficie de la Tierra contenida en mapas digitales, con un formato, el cual es procesado por una computadora para funciones como identificación, localización y clasificación de caminos.

*Acoplamiento de Coordenadas (Map-matching)* es un método para asociar la ubicación medida con una localización sobre un mapa provisto por la base de datos de mapas. Esta técnica mejora la precisión de posicionamiento ya que los datos arrojados junto con el mapa tienen mas exactitud por lo tanto es mas precisa la localización.

*Rutas Planeadas* Es el proceso de ayudar al conductor a planear una ruta anticipada basándose en un mapa proporcionado por la base de datos, si es posible, con información del tráfico recibida vía una red inalámbrica en tiempo real es una técnica comúnmente usada para encontrar una ruta de costo mínimo de viaje basada en criterios tales como tiempo, distancia y complejidad.

*Guía de Ruta* es un proceso para guiar al conductor a través de la ruta generada por el módulo Ruta planeada. Este proceso requiere la ayuda de un posicionamiento exacto y una base de datos de mapas para determinar la posición actual del vehículo y generar instrucciones de guía apropiadas y en tiempo real, frecuentemente paso por paso.

*Comunicación Inalámbrica* es un módulo que incrementa las funciones del sistema, a través de una o varias redes de comunicación, los sistemas de direccionamiento de transporte pueden recibir actualizaciones de información. Lo cual permite desarrollar sistemas eficientes y seguros.

*Interface humano a computadora* permite al usuario actuar y conocer los datos de navegación de la computadora [1].

#### **1.1.1. Módulo de Base de Datos Digitales**

Una base de datos digital puede ayudar al sistema: para la localización de un vehículo, una dirección, un destino usando la calle como referencia o una intersección cercana, establecer la ruta del viaje y guiar al conductor.

Un mapa se puede representar por medio de un Código Vector que es la representación de una red de caminos usando Geometría Cartesiana, la cual es modelada por puntos, líneas y áreas basadas en información de cartografía digital (mapas existentes o fotografías aéreas). Un punto es representado por 2 números con respecto a la referencia del sistema de coordenadas.

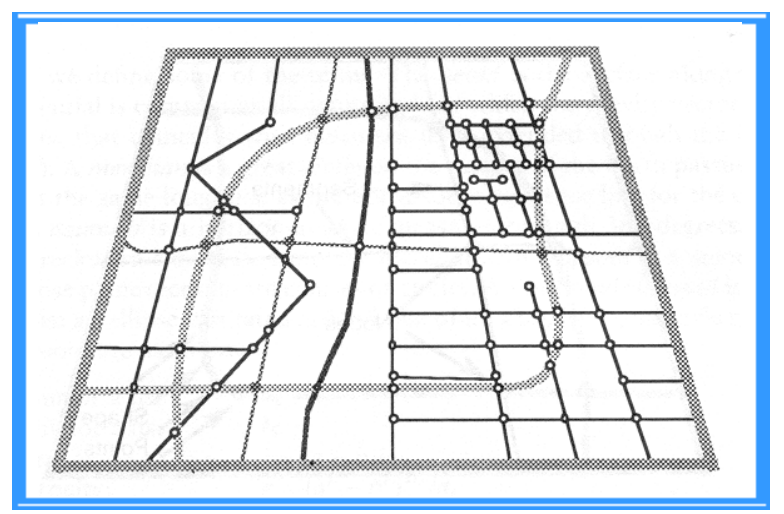

**Figura 1. 2 Red de caminos Típica**

Una línea es representada por un enlace de puntos. Un área es representada por una serie de líneas cerradas. El código es hecho de tal forma que el proceso de la información debe ser transparente en el uso de computadoras. Para compilar se establecen archivos que pueden ser accesadas e interpretadas por otros módulos en la localización y sistema de navegación

Los atributos que deben incluir son tipo de caminos, nombres de calles, direccionamiento, velocidades de manejo esperadas, conexiones, señales, vueltas prohibidas, puntos de interés, etc.

Un mapa digital es importante en cualquier sistema de navegación y localización ya que una vez determinada la posición del vehículo (coordenadas) por medio de un programa de computadora se hace la localización sobre el mapa. Los mapas sobre el monitor pueden usarse como referencia para localizar y visualizar los vehículos. Esta es una razón por la cual en el proyecto se diseña esta función, para que por medio de un programa computacional pueda localizar un vehículo en un mapa.

Existen Mapas Jerárquicos que tienen una colección de capas, cada capa o nivel enfocado a diferentes detalles. Una característica fundamental de esta base de datos es que los segmentos almacenados en una gran capa son equivalentes a la combinación de varios segmentos almacenados en la capa inmediatamente inferior. Los datos del segmento del camino permanecen y serán reproducidos exactamente de la capa más baja a la más alta. Una representación gráfica de 4 capas es ilustrada en la Figura 1.3. Es posible considerar mapas que son compuestos de una sola capa, dos capas o múltiples capas.

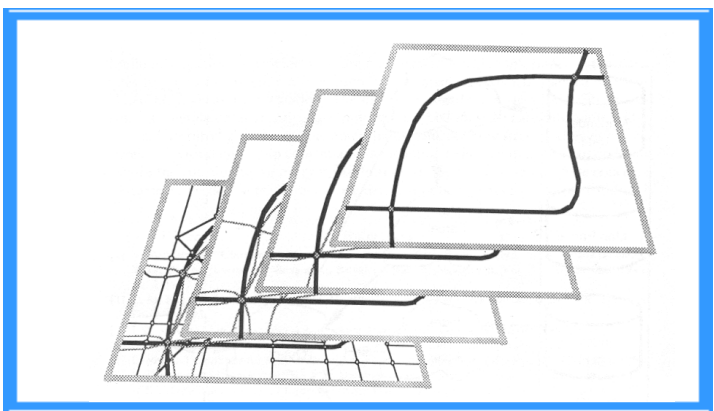

**Figura 1. 3 Base de Datos Jerárquica**

Uno de los principales beneficios de los mapas jerárquicos es poder utilizar solo una capa y con esto reducir la cantidad de información necesitada.

### **1.1.2 Módulo de Interface Humano a Máquina.**

La interface de humano a máquina es el módulo con el cual el usuario interactúa con la computadora del Sistema LAV. Para su desarrollo primero debe de conocerse el requerimiento necesario para su identificación por ejemplo voz, imagen o tonos, así como la determinación de funciones, selección de controles y finalmente diseñar e implementar estas interfaces.

Para el diseño de un módulo de interface humano a máquina es necesario [1]:

- 1. Que el diseño de la interface sea consistente.
- 2. Los controles y la pantalla de visualización o display deberán funcionar de manera adecuada al usuario.
- 3. Deberá ser mínima la necesidad de usar la atención del usuario.
- 4. Las operaciones que ocurren más frecuentemente o afectan la seguridad de manejo deberán ser de una presentación sencilla.

Algunos de los elementos de control que pueden ser usados para la interface humano a Máquina son: interruptores, teclado, perilla, pantalla de cristal líquido, palancas, interruptor de resorte, opciones en pantalla o reconocimiento de voz, etc. Las condiciones de ubicación deben ser pensadas en un automóvil viajando en una vía de alta velocidad sobre un concreto más o menos razonable o una vía de asfalto.

 En el proyecto se utiliza un interruptor para el encendido y el apagado del equipo, así como una perilla de ajuste cuando el coche es detenido para variar la luminiscencia de la pantalla y finalmente interruptor de resorte para restablecer el sistema de manera manual.

Una pantalla de cristal líquido es un dispositivo electrónico que convierte las señales eléctricas en imagen visual en tiempo real para la interpretación directa por el observador. Esto se utiliza como la interface entre el humano y la máquina. La información varía una fracción de segundo del tiempo en que fue recibido pero continuamente mantiene la información en la pantalla, hasta que una nueva información es recibida, en el proyecto se usa un display para la visualización de las coordenadas dentro del coche, para verificar su localización. Además este tipo de pantalla es ligera y consume poca energía, las funciones para las que puede ser usada son: para mostrar información y darle calidad a la misma, permitiendo la fácil interpretación y presentación de datos complejos por medio de gráficos. La pantalla puede mostrar mapas como en papel, sin embargo, este es un distractor si hay demasiada información compleja, por eso es necesario que se maneje la mínima para que sea parte de una interacción humano a máquina.

#### **1.1.3 Módulo de Comunicaciones Inalámbricas.**

Los controladores y los sistemas LAV instalados dentro del vehículo pueden recibir información de tráfico actualizado para ayudar a circular por calles de menor tránsito.

La cobertura se refiere al área geográfica donde las transmisiones de datos y voz pueden ser enviadas y recibidas correctamente. La cobertura de la estación o sitio específico dependen de un número de factores tales como la potencia de transmisión, características de la antena, características del canal, calidad de recepción, interferencia, protocolos de comunicaciones y topografía.

El incremento de la potencia es un método con el cual puede tenerse una mayor cobertura pero los beneficios son limitados ya que en una estación base o repetidor se puede llegar a tener potencias de 75 a 100 Watts.

### **1. 2 El Sistema GPS**

La habilidad del GPS para determinar con precisión la localización de un usuario utilizando un receptor GPS en cualquier lugar bajo cualquier condición climática, atrajo a millones de usuarios.

El Sistema de Posicionamiento Global (de sus siglas en Inglés GPS Global Positioning System), es un sistema de navegación basado en satélites de comunicación que fue desarrollado por el Departamento de Defensa a principios de los 70's. Inicialmente fue desarrollado para cumplir las necesidades de la Milicia de los Estados Unidos.

Sin embargo, más tarde fue permitido su uso a personas civiles, y es ahora un sistema de uso dual que puede ser utilizado tanto por militares como civiles. El GPS envía continuamente información de posición y tiempo en cualquier parte del mundo bajo cualquier condición climática. El GPS es un sistema que ha sido utilizado por un número ilimitado de usuarios [8].Esto es, los usuarios solo pueden recibir las señales satelitales del GPS.

El GPS consiste en una constelación de 24 satélites operacionales Esta constelación inició operaciones en 1990. Para llevar acabo la cobertura continua mundial, los satélites del sistema GPS son agrupados en órbitas de 4 satélites, así forman un total de 6 órbitas. Ver Figura 1.4

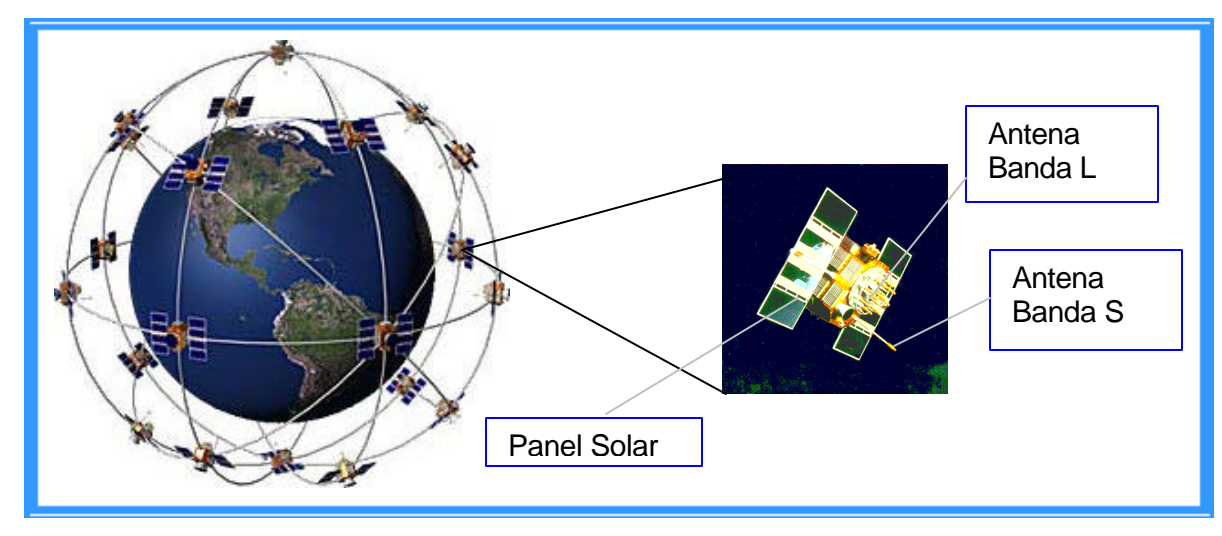

**Figura 1. 4 Constelaciones del GPS**

Con esta constelación geométrica, de 4 a 10 satélites serán visibles en cualquier parte del mundo, pero sólo 4 satélites son necesarios para determinar la información de la localización. Las órbitas de los satélites del GPS se asemejan a una forma circular (una forma elíptica con un máximo de excentricidad de 0.01) con una inclinación de 55º del ecuador. El semieje mayor de una órbita GPS es alrededor de 26,560 Km. (por ejemplo la altura del satélite es de 20,200 Km. sobre la superficie terrestre).

El período correspondiente de la órbita GPS es de 12 hrs., siderales aproximadamente (11 hrs. 58 min.).

### **1.2.1 Segmentos del GPS**

El sistema GPS lo integran 3 segmentos: el segmento del espacio, el segmento del control y el segmento del usuario. Ver figura 1.5 al segmento del espacio lo integra la constelación de 24 satélites.

El satélite GPS transmite señales de radio de microondas compuesta de 2 frecuencias portadoras (o ondas sinusoidales) moduladas por 2 códigos digitales y un mensaje de navegación. Las 2 frecuencias portadoras son generadas en 1,575.42MHz (referidas como a la portadora L1) y 1,227.60MHz (referidas como a la portadora L2). Las portadoras y los códigos son usados principalmente para determinar la distancia del usuario receptor a los satélites.

La disponibilidad de las frecuencias portadoras permite corregir un error GPS mayor, conocido como el retraso de ionosfera. Todos los satélites GPS transmiten en la misma frecuencia portadora L1 y L2. El código de modulación, sin embargo, es diferente para cada satélite, lo cual significa minimizar la señal de interferencia.

Los 2 códigos GPS son llamados (C/A-code) "Vasta Adquisición" (del Inglés Coarse Acquisition) y Precisión (o Código P). El código consiste en una ráfaga de datos binarios. Los códigos son comúnmente conocidos como códigos PRN porque parecen señales aleatorias (por ejemplo las señales de ruido), pero en realidad los códigos son generados usando un algoritmo matemático. Se tiene que el código C/A es modulado en la portadora L1 solamente, mientras que el código P es modulado en ambos portadoras L1 y L2. El mensaje de la navegación contiene además la información de las coordenadas aproximadas de los satélites como una función de tiempo. Las señales transmitidas son controladas con alta precisión por relojes atómicos situados en los satélites [2].

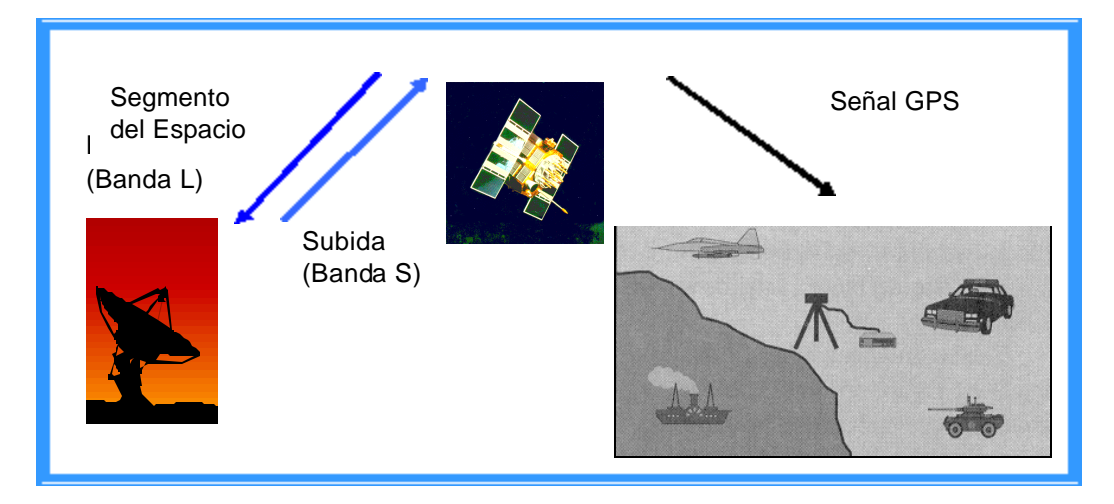

**Figura 1. 5 Segmentos del GPS**

El segmento de control del sistema GPS consiste en una red mundial de estaciones de rastreo, con una Estación Maestra de control (MCS de sus siglas en Ingles Master Control System) localizada en los Estados Unidos de América en Colorado Spring.

Su tarea principal de operación es el rastreo de satélites para determinar y predecir la localización de estos, la integración del sistema, el comportamiento de los relojes atómicos de los satélites, datos atmosféricos, el almanaque del satélite y otras consideraciones, esta información es empaquetada y actualizada en los satélites a través de la banda S.

EL uso del sistema GPS es actualmente permitido a todos los usuarios del mundo sin ningún costo.

### **1.2.2 Generación de Satélites GPS**

La constelación GPS inició con una serie de satélites conocidos como satélites Block I (Figura 1.6). El primer satélite en esta serie (y del sistema GPS) fue lanzado el 22 de Febrero de 1978; y el último fue lanzado el 9 de octubre de 1985. Los satélites fueron construidos principalmente para propósitos experimentales. Su ángulo de inclinación con respecto al Ecuador fue de 63º, el cual fue modificado en la siguiente generación. Aunque los satélites del Block I fueron diseñados para un tiempo de vida de 4.5 años, algunos alcanzaron a servir más de 10 años. El último satélite del Block I fue quitado de órbita el 18 de Noviembre de 1995.

La segunda generación de satélites del GPS es conocida como Block II/IIA. Block IIA es una mejora de la versión del Block II, con un aumento en la capacidad de almacenamiento en los mensajes de navegación de 14 días para Block II a 180 días para Block IIA.

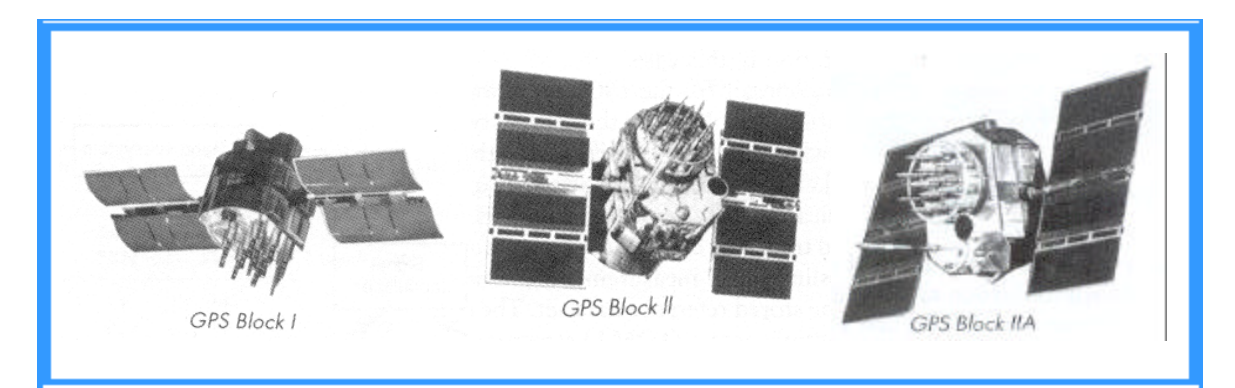

**Figura 1. 6 Generación de Satélites GPS**

Esto significa que los satélites Block II y Block IIA pueden funcionar continuamente, sin soporte terrestre, por períodos de 14 y 180 días, respectivamente. Un total de 28 satélites correspondientes a la constelación Block II/IIA fueron lanzados durante el período de Febrero de 1989 a Noviembre de 1997. De estos 23 están actualmente en funcionamiento. A diferencia de los satélites Block I, el plano de órbita de Block II/IIA fue inclinado 55º con respecto al Ecuador. Fueron diseñados para un tiempo de vida de 7.5 años, el cual ya ha sido superado. Para la seguridad nacional fueron añadidos algunas características.

Una nueva generación de satélites GPS, conocidas como Block IIR, está actualmente siendo lanzada. Este reemplazo de satélites será compatible con los satélites Block II/IIA, el cual significa que el cambio será transparente a los usuarios. Los satélites Block IIR consiste en 21, los cuales fueron diseñados para un tiempo de vida de 10 años además

de que fueron de más precisión. Los Block IIR tienen la capacidad de operar automáticamente por al menos 180 días sin corrección o precisión de grados. Más características serán añadidas a los últimos 12 satélites de la órbita Block IIR bajo la modernización del programa GPS, los cuales fueron lanzados al inicio de este año (2003).

En Julio de 2001, 6 satélites de la generación de Block IIR fueron lanzados. El Block IIR será reemplazada por otro sistema, llamado Block IIF (de la palabra en inglés "follow-on", reemplazar). Consiste de 33 satélites que tendrán un tiempo de vida de 15 años. Los satélites Block IIF tendrán nuevas capacidades bajo la modernización del sistema GPS que mejorara la autonomía de precisión de localización. El primer satélite del Block IIF esta programado para ser lanzado en el 2005 o poco antes de esta fecha [2].

La constelación actual (Julio 2001) contiene 5 satélites del Block II, 18 del Block IIA y 6 del Block IIR Esto hace un total de 29 satélites GPS en la constelación, el cual excede del nominal de 24 satélites [14]. Todos los satélites del Block I ya no están operando. Los satélites GPS están ubicados en 6 órbitas, las cuales son nombradas de la A a la F. Actualmente se encuentran más de los 24 satélites nominales, unas órbitas tendrán 4 o 5 satélites, todos las orbitas tienen 5 satélites excepto para la órbita C, la cual solo tiene 4.

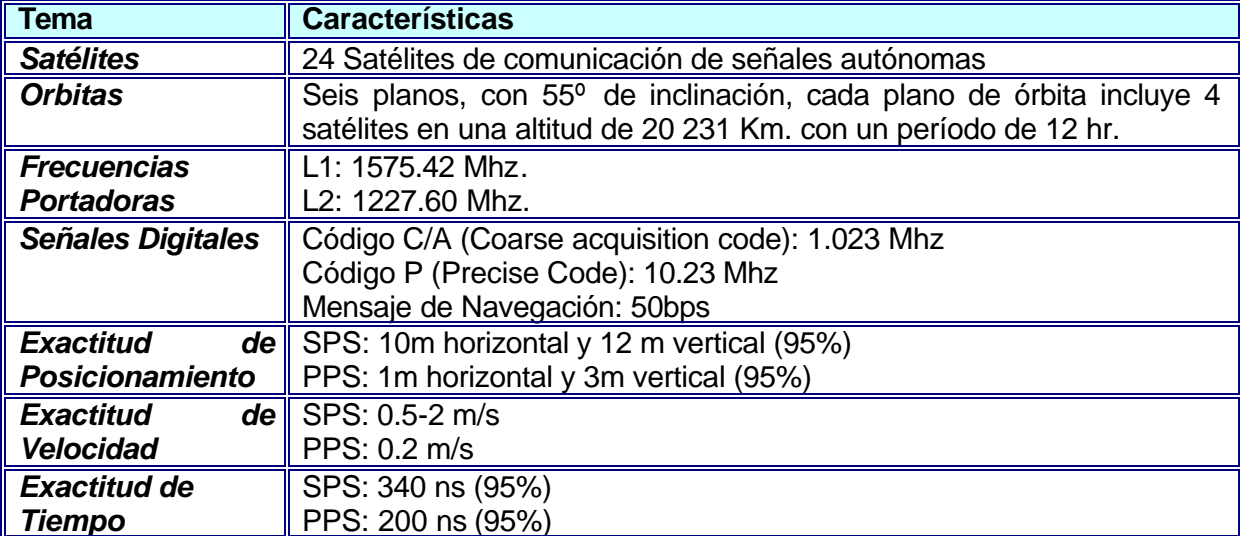

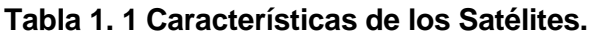

SPS: Servicio de Posicionamiento Estándar. PPS: Servicio de Posicionamiento Preciso.

#### **1.2.3 Datos de Almanaque**

Se tiene una unidad de almacenamiento donde están los datos de la localización de los satélites en cualquier momento. Estos datos son llamados almanaque, algunas veces cuando la unidad de GPS esté fría "cold" (de la palabra en Ingles "cold"), éste podría apagarse por un largo período de tiempo, el almanaque puede estar fuera de actualización o "cold (frío).

Cuando el receptor GPS está frío, este podría tener un tiempo para obtener la precisión de los satélites, un receptor GPS es considerado "warm" (cálido) cuando los datos de los satélites han sido obtenidos las últimas 4 o 6 horas.

Una vez que el receptor GPS ha visto los suficientes satélites calculará la posición donde se encuentra el receptor GPS.

### **1.2.4 Sitios de Control.**

El segmento de control del GPS consiste en una Estación de Control Maestra, una red mundial de estaciones monitoras y estaciones de control terrestre. La Estación de control Maestra está localizada cerca de Colorado Spring, Colorado es la que realiza todo el proceso del segmento de control y es ocupado todo el tiempo.

Hay 5 estaciones monitoras, localizadas en Colorado Spring (con la estación de control maestra), Hawai, Kwajalein, Diego García y la Isla de Ascensión. La posición (las coordenadas) de las estaciones monitoras son conocidas con precisión. Cada estación monitora es equipada con alta calidad de receptores GPS y un oscilador de Cesio para el continuo rastreo de todos los satélites GPS en vista.

Tres de las estaciones monitoras (Kwajalein, Diego García y la Isla de Ascensión), están también equipadas con antenas terrestres para transferir la información a los satélites. Todas las estaciones monitoras y las estaciones de control terrestre están manejadas remotamente desde la Estación de Control Maestra de Control (EMC) [2].

#### **1.2.5 La Idea básica del GPS.**

La idea básica del GPS es simple, si la distancia de un punto de la Tierra (un receptor GPS) a 3 satélites son conocidas, y se conoce la localización de los satélites, entonces de un punto (receptor GPS) puede ser determinado simplemente aplicando conceptos conocidos de intersección de esferas.

Cada satélite GPS continuamente transmite una señal de radio de microonda compuesta de 2 portadoras, 2 códigos y un mensaje de navegación. Cuando un receptor GPS es encendido, este recogerá la señal del satélite GPS a través de una antena. Una vez que el receptor GPS adquiere la señal, éste la procesará usando el software incluido. El resultado parcial de este procesamiento de la señal consiste en la distancia del satélite a través de códigos digitales (conocidos como pseudorangos) y las coordenadas del satélite a través del mensaje de navegación.

Teóricamente, solamente 3 distancias para 3 satélites rastreados son necesarias, en este caso el receptor sería localizado en la intersección de las 3 esferas; cada uno tiene un radio de distancia del receptor GPS al satélite y en el centro un satélite en particular (ver figura 1.7).

Desde un punto de vista práctico, sin embargo, un cuarto satélite es necesario a considerar para compensar errores del reloj del receptor.

Para mejorar la precisión del posicionamiento GPS, se utiliza un método que es llamado el método diferencial, el cual emplea 2 receptores simultáneamente rastreando los mismos satélites GPS. En este caso el nivel de precisión es del orden de centímetros a pocos metros.

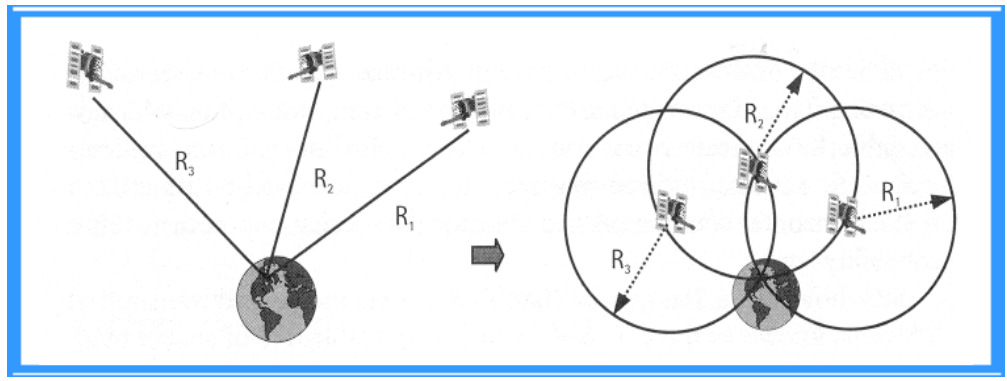

**Figura 1. 7 Idea básica de posicionamiento del GPS**

### **1.2.6 Medición del Pseudorango**

El pseudorango es una medida del rango, o distancia entre el receptor y el satélite GPS, los rangos del receptor al satélite que son necesarios para el cálculo de la posición. Tanto el código P o el código C/A puede ser usado para medir el pseudorango. El procedimiento que determina la distancia del GPS o pseudorango puede ser descrito de la siguiente manera: suponer por un momento que ambos relojes del satélite y el receptor, los cuales generan la señal de control estén perfectamente sincronizados uno con otro, cuando el código PRN es transmitido del satélite, el receptor genera una réplica exacta de este código.

Después de un tiempo equivalente al tiempo de viaje de la señal en el espacio, el código transmitido será captado por el receptor. Comparando el código transmitido y su replica, el receptor puede calcular el tiempo de viaje de la señal. Multiplicando el tiempo de viaje por la velocidad de luz (299 729 458 m/seg.), se obtendrá el rango entre el satélite y el receptor.

Desafortunadamente, la suposición de que el receptor y el satélite tienen sincronizados los relojes no es verdadero. Realmente el rango de medida es contaminado con otros errores y predisposiciones como el error de sincronización entre el satélite y el reloj del GPS receptor. Por esta razón, la medición es referida al pseudorango. [2].

Debido al mejoramiento en la tecnología de receptores, la precisión contenida fue casi la misma para ambos códigos.

### **1.2.7 Concepto de Localización por medio del GPS.**

Cuando se conoce el tiempo que una señal es transmitida y se mide el tiempo que tarda la señal en ser recibida, un tiempo después, este intervalo es conocido como el tiempo de Arribo TDA.

Una analogía para entender el alcance del TDA se obtiene al observar y escuchar los truenos durante una tormenta, Lo que uno primero observa es la luz despedida por el trueno a lo lejos, después de cierto tiempo, el sonido que produce dicho trueno cuando llega a nosotros (similar al la Medición de Pseudorango). Los segundos que transcurrieron entre la luz del trueno y el sonido generado por el mismo es el TDA. El sonido viaja a 330 m/s. Los truenos toman 3 segundos por kilómetro para viajar. Para que uno conozca la distancia entre el trueno y su posición actual, lo único que se tiene que hacer es dividir el

TDA entre los 3 segundos que le toma al trueno, para viajar. Para lograr el entendimiento más claro del funcionamiento GPS, se tiene otra analogía. Si se tiene una persona con una trompeta en un punto y otra persona con un cronómetro muy preciso en otro, la primer persona al hacer sonar la trompeta  $(P_{1A})$  crea un sonido que arriba a la segunda persona en un tiempo dado, supóngase 10 seg. después de que tocó la trompeta. Para calcular la distancia se multiplica el tiempo de 10 seg. por la velocidad del sonido 330 m/seg, esto da como resultado 3.3 Km. Tomando como base el punto de la 1er persona hacia la segunda, se traza una circunferencia. Ahora, si se tiene a una segunda persona con una trompeta en un lugar  $(P_{1B})$ , se realiza el mismo procedimiento y se traza una segunda circunferencia (ver figura 1.8) [3].

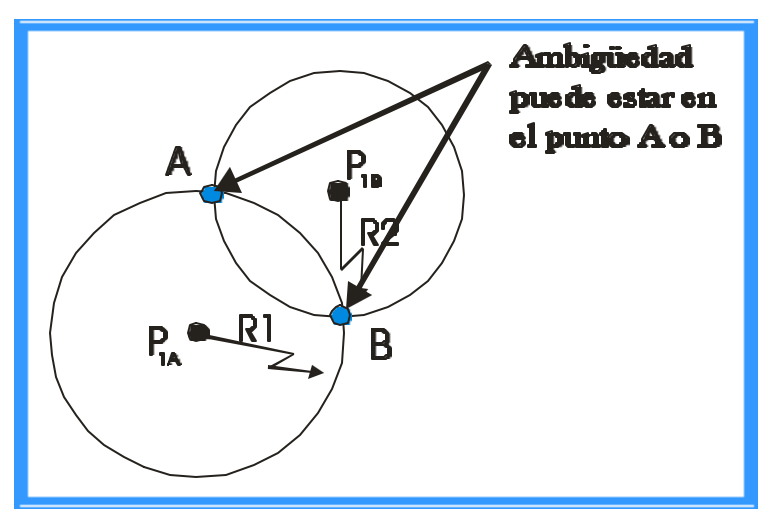

**Figura 1. 8 Ambigüedad de resultado para la medición de dos fuentes.**

En esta figura se observan dos puntos, con lo cual no se puede saber exactamente dónde se encuentra la Persona, hay una ambigüedad en la medición. Para ello se necesita una tercera referencia. Suponiendo que una tercera persona con una trompeta ( $P_{1C}$ ) y se realiza el procedimiento anterior nuevamente, obteniendo el diagrama siguiente.

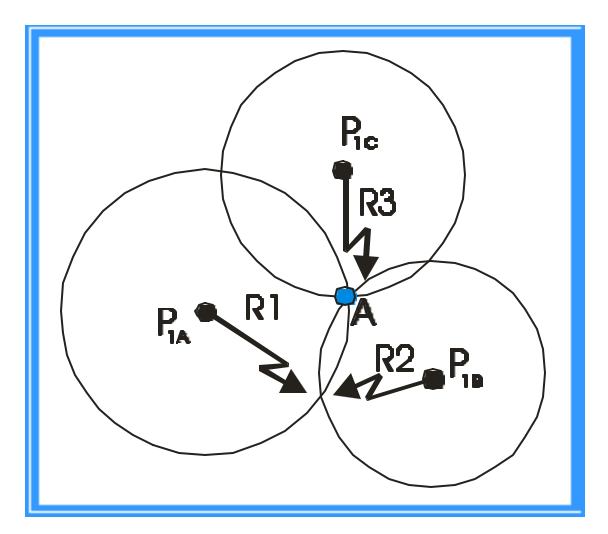

**Figura 1. 9 Posición ambigüa removida por una tercera medición**

De esta figura se observa dónde se intersectan las 3 circunferencias, se ubica el punto exacto donde se encuentra la Persona, removiendo así la ambigüedad de la localización debido a que se tiene una 3ra medición.

Ahora, si se supone que existe una medición errónea del cronómetro de la Persona se observaría un error como se muestra en la siguiente figura.

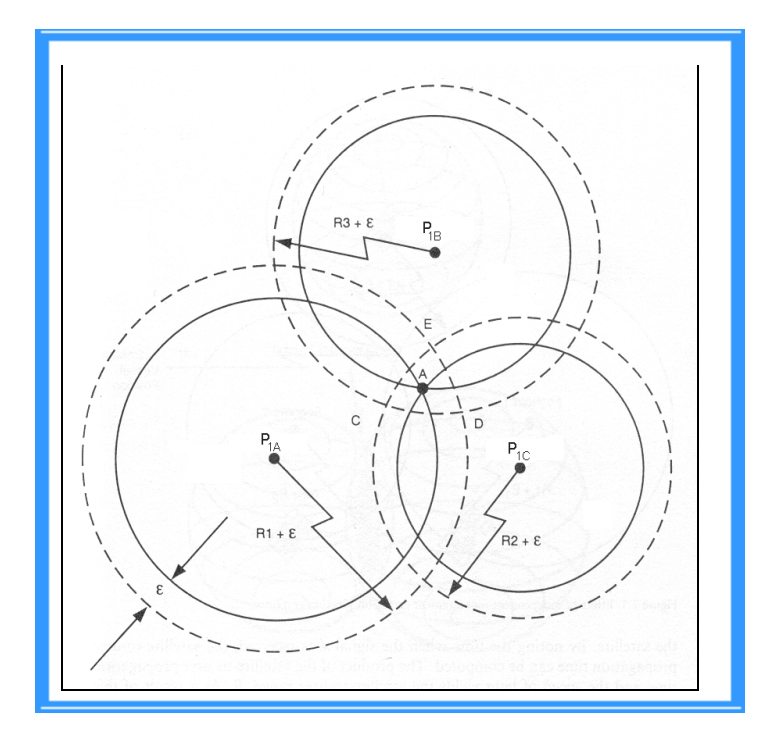

**Figura 1. 10 Efecto de recibir una medición TDA errónea**

De esta figura se observa que la posición correcta ha sido desplazada y se tienen nuevas posiciones. Con un ajuste en las direcciones se puede lograr que las 3 circunferencias se intersecten en un mismo punto, de esa manera el error quedaría corregido.

Estos mismo conceptos son seguidos por el GPS, a diferencia que éste último posee 3 referencias o coordenadas de posición: Latitud, Longitud y Altitud, y es por ello que se requieren 4 satélites en lugar de las 3 personas con trompetas.

Para GPS, la velocidad de la luz se utiliza en lugar de la velocidad del sonido de la analogía anterior. El tiempo y el espacio tienen una gran relación. Si se tiene un receptor con su antena su posición puede ser conocida si se utilizan 3 satélites dirigiendo una línea recta hacia el punto donde se encuentra la antena receptora Figura 1.11

Las posiciones de los GPS son controladas por el Segmento de Control (como se mencionó anteriormente), y cada satélite envía su posición en sus mensajes. El Segmento de Control mantiene síncronos los tiempos de los satélites. Suponiendo que el receptor con antena tiene un reloj atómico síncrono también, y todos los satélites junto con el receptor están sincronizados. Si se sabe la velocidad de la luz (30cm/ns); entonces se puede conocer el tiempo que le toma a la señal (línea recta) para llegar al receptor GPS (como la analogía del trueno). Si se conoce el tiempo que las señales (líneas rectas) de cada uno de los satélites ocupan para arribar al receptor GPS, entonces se puede calcular

la longitud de cada línea recta, la cual es TDA veces la velocidad de la luz. Si las posiciones de los satélites son conocidas a un metro y los 4 relojes están sincronizados mejor que 3 ns, la posición del receptor GPS puede se calculada con una precisión menor que un metro.

Sin embargo, el uso de un reloj atómico en el receptor GPS es muy costoso y espacioso. Como solución a este problema se utiliza el 4º satélite para calcular el tiempo, la altitud, latitud y longitud del receptor. Cada línea recta (o vector) produce 4 ecuaciones y existen 4 incógnitas: **x**, **y, z** y **t**.

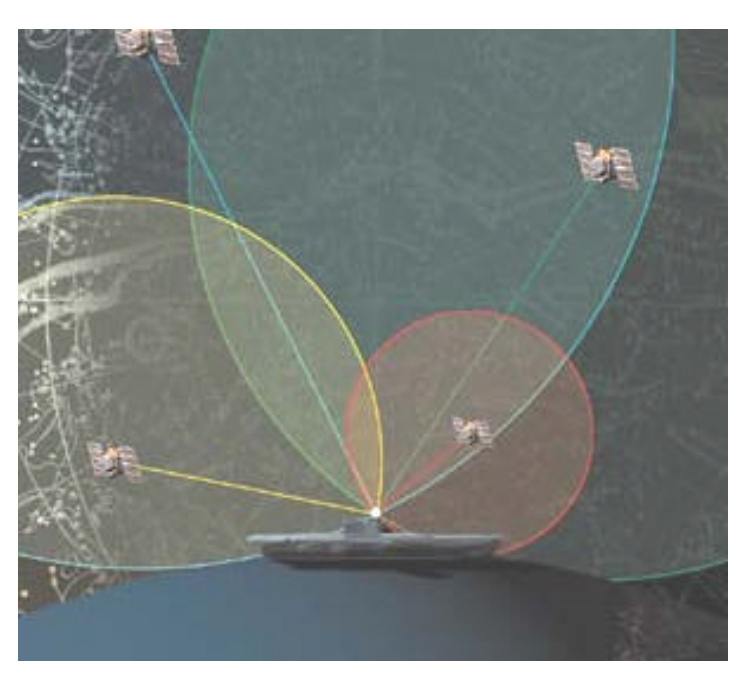

**Figura 1. 11 Localización con 4 satélites**

Con ello el receptor sólo necesita un reloj de cuarzo estable, el cual puede ser fácilmente usado para medir las diferencias en tiempo de los TDA de cada una de las señales recibidas con una precisión de 1ns.

El error de reloj para este receptor no caro puede ser calculado usando los datos de los 4 satélites (como la analogía anteriormente mencionada). En otras palabras, existirán esferas rodeando a los satélites hacia el receptor GPS Figura 1.11.

El radio de cada esfera será el de la distancia recorrida calculada. Para que esto suceda, el tiempo usado en el receptor debe ser síncrono al tiempo GPS, y de esta forma las 4 esferas se interceptarán y lograrán indicar la posición exacta.

### **1.2.8 Cálculo de Posición y Tiempo.**

Una vez que el receptor comienza a localizar a los 4 satélites recibiendo las secuencias PRN de cada uno y generando los valores TDA, el procesador de datos se hace cargo. Este procesador de datos muestrea los valores TDA para cada uno de los 4 satélites y los multiplica por la velocidad de la luz para producir 4 mediciones pseudoaleatorias.

El procesador compensa las mediciones pseudoaleatorias para los errores determinísticos, incluyendo las diferencias en tiempo entre los relojes de satélites individuales y el GPS, la distorsión de las señales atmosféricas, efectos de relatividad y ruido del receptor internamente generado. El procesador de datos del receptor obtiene la información necesaria para realizar estas compensaciones del mensaje de datos de navegación.

Después, el procesador de datos resuelve las siguientes ecuaciones para calcular la posición/tiempo:

$$
(X_1 - Ux)^2 + (Y_1 - Uy)^2 + (Z_1 - Uz)^2 = (PR_1 - CBx c)^2
$$
  
\n
$$
(X_2 - Ux)^2 + (Y_2 - Uy)^2 + (Z_2 - Uz)^2 = (PR_2 - CB*c)^2
$$
  
\n
$$
(X_3 - Ux)^2 + (Y_3 - Uy)^2 + (Z_3 - Uz)^2 = (PR_3 - CB*c)^2
$$
  
\n
$$
(X_4 - Ux)^2 + (Y_4 - Uy)^2 + (Z_4 - Uz)^2 = (PR_4 - CB*c)^2
$$

**Ecuación 1 Para calcular la posición/ tiempo.**

Donde:

 $X_i$ ,  $Y_i$ ,  $Z_i$  = Posiciones del satélite (i=1,2,3,4).

(La posición del satélite se difunde en el mensaje de navegación )

*Ux, Uy, Uz* = Posición del usuario

**CB** =Desviación del reloj receptor GPS.

Como se observa, estas ecuaciones son la representación de las cuatro esferas que rodean a los 4 satélites que se utilizan para determinar la posición exacta del usuario. La ecuación de la esfera es:

 $(X-Xo)^2 + (Y-Yo)^2 + (Z-Zo)^2 = r^2$ 

**Ecuación 2 De la Esfera**

**Po(Xo,Yo,Zo**) es la posición del centro de la esfera. La distancia r se calcula en cada satélite con la siguiente expresión.

 $R = PRi - CB * c$ 

Donde:

- PRi = son las mediciones pseudoaleatorias de los 4 satélites (unidades de distancia).
- CB = es la desviación del reloj receptor GPS (unidades de tiempo).
- $C = es$  la velocidad de la luz (distancia/tiempo).

### **1.3 Estándar NMEA 0183**

La Asociación Nacional de Electrónicos Marinos (NMEA por sus siglas en inglés) de los Estados Unidos de Norteamérica se ocupa de la educación, avance de la industria electrónica marina y al mercado que sirve. Esta asociación ha desarrollado un protocolo de comunicaciones para la instrumentación marina conocido como el estándar NMEA, así como su correspondiente interfaz eléctrica. Los receptores GPS comerciales como los que se usan en este trabajo envían estas tramas por su puerto de datos.

#### **1.3.1 Formato de la Sentencia**

Bajo el estándar NMEA 0183, todos los caracteres usan el texto ASCII. Los datos en NMEA son enviados en 4800 baudios. Los datos son transmitidos en forma de sentencias. Cada sentencia empieza con el carácter "\$", 2 letras de "identificador del comunicador", 3 letras de "identificador de sentencia", seguido por un número variable de campos de datos separados por comas, y un código opcional de terminación dado por un cheksum, un retorno de carro (CR) y una línea de alimentación (LF). Una sentencia debe contener hasta 82 caracteres incluyendo el "\$" y el CR /LF.

Si el dato para el campo no es permisible, el campo es simplemente omitido, pero las comas deben de delimitar estos campos, sin espacios entre ellas. Por lo anterior y debido a que la longitud de algunos campos es variable, también es la longitud de la sentencia. El receptor debe localizar los campos de los datos divididos por comas, que por la posición de los caracteres en la posición en la sentencia.

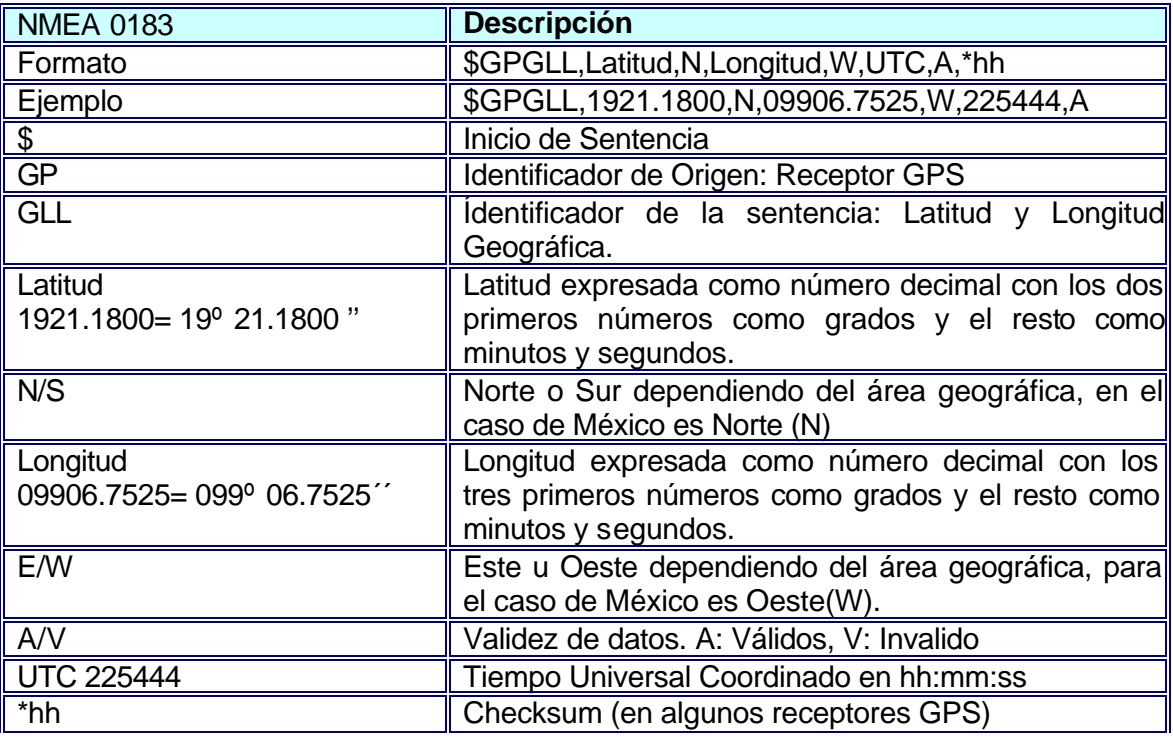

#### **Tabla 1. 2 Interpretación de la Sentencia \$GPGLL**

El campo del checksum es opcional consiste de "\*" y 2 dígitos hexadecimales que representan la OR exclusiva entre todos los caracteres del mensaje, pero no incluye los símbolos "\$" y "\*" [4,5].

El estándar permite a los fabricantes definir su propio formato de sentencias. Esta sentencia empieza con "\$P", 3 letras de identificación del fabricante, seguido por cualquier dato del fabricante, seguido del formato general de las sentencias estándar. Un ejemplo del mensaje propietario es el &PGRME que indica el error estimado de altitud por los receptores de la marca Garmin.

*Las Sentencias enviadas (*NMEA-0183 Versión 2.3*) por los equipos son:* GPGGA, GPGLL, GPGSA, GPGSV, GPRMB, GPRMC, GPRTE, GPBOD

Sentencias Propias de Garmin: PGRME (estimación de error), PGRMZ (altitud).

El tipo de sentencia que se usa para el proyecto es GPGLL, el formato y los datos incluidos en cada enunciado son definidos a continuación.

El siguiente conjunto de sentencias, son las que entrega constantemente el receptor GPS, de todas estas se selecciona sólo la que se necesita para obtener los datos de latitud y longitud es la \$GPGLL.

\$GPGSV,3,1,09,01,09,293,00,02,34,183,45,03,03,188,00,11,28,271,36\*76 \$GPGSV,3,2,09,14,26,061,40,18,00,136,00,20,19,324,40,25,60,001,44\*75 \$GPGSV,3,3,09,30,09,044,00\*4A \$GPGLL,1921.1776,N,09906.7527,W,142404,A,A\*5F \$GPBOD,,T,,M,,\*47 \$PGRME,5.3,M,9.5,M,10.9,M\*1C \$PGRMZ,7350,f,3\*2A \$GPRTE,1,1,c,\*37 \$GPRMC,142406,A,1921.1776,N,09906.7528,W,0.0,0.0,151102,6.2,E,A\*0C \$GPRMB,A,,,,,,,,,,,,A,A\*0B \$GPGGA,142406,1921.1776,N,09906.7528,W,1,05,1.1,2240.2,M,-9.1,M,,\*71 \$GPGSA,A,3,,02,,11,14,,20,25,,,,,2.8,1.1,2.5\*3D \$GPGSV,3,1,09,01,09,293,00,02,34,183,45,03,03,188,00,11,28,271,37\*77 \$GPGSV,3,2,09,14,26,061,40,18,00,136,00,20,19,324,40,25,60,001,45\*74 \$GPGSV,3,3,09,30,09,044,00\*4A \$GPGLL,1921.1776,N,09906.7528,W,142406,A,A\*52

**Figura 1. 12 Sentencias enviadas del receptor GPS**

### **1.4 MapInfo Profesional v.6.0**

Un software apropiado que permite manejar la cartografía y al mismo tiempo es compatible con el software de programación Visual Basic 6.0, es hecho por MAPINFO PROFESIONAL, desarrollado por la empresa MapInfo que se dedica al desarrollo de software para mapeo y análisis geográfico.

Es el software que permite a las industrias la solución de mapeo en cuestión de negocios, que permite una sofisticada presentación y analiza los datos para mejorar el entendimiento de los negocios de información [6].

 El software MapInfo Professional incluye sobre México: el límite de las ciudades, Mares que lo rodean y el límite de los estados.

MapInfo está basado en puntos y etiquetas que se combinan en varias capas para formar un mapa y permite realizar funciones como:

- Localiza las coordenadas de longitud y latitud en un plano
- Usar la creación de puntos con latitud y longitud
- Sitúa (x,y) en el mapa mediante la geocodificación.
- Manejo de etiquetas por ejemplo la calle donde se ubica.

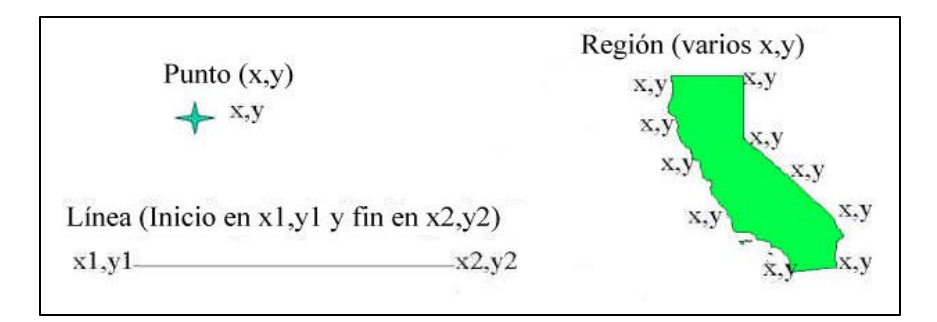

**Figura 1. 13 Ubicación de un punto por medio de coordenadas x y.**

Los mapas tienen un lenguaje propio. La geografía es la ciencia que trata la descripción de la Tierra, también es el arte y la ciencia de las localizaciones.

Para hacer referencia a las ubicaciones de los mapas, se utiliza un *sistema de coordenadas*. Cada punto se registra como una ubicación (x, y) simple. Las *coordenadas* son números utilizados para representar una ubicación en un mapa, normalmente con formato de longitud y latitud. MapInfo utiliza grados decimales.

La *cartografía* es el arte y la ciencia de crear mapas. *GIS* corresponde a las siglas de Geographic Information Systems (Sistemas de información geográfica), este tipo de sistemas trata también de la presentación geográfica y la interpretación visual de los datos. Un mapa es una representación gráfica de una parte de la superficie terrestre que transmite la información de forma fácil al lector es como una fotografía instantánea.

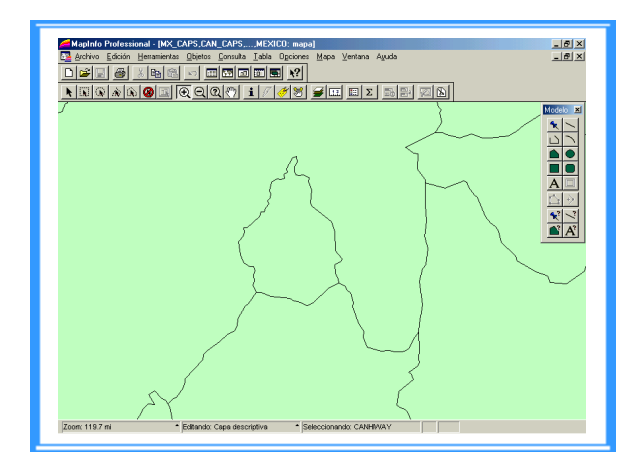

**a) Capa 1 simplemente un área dividida.**

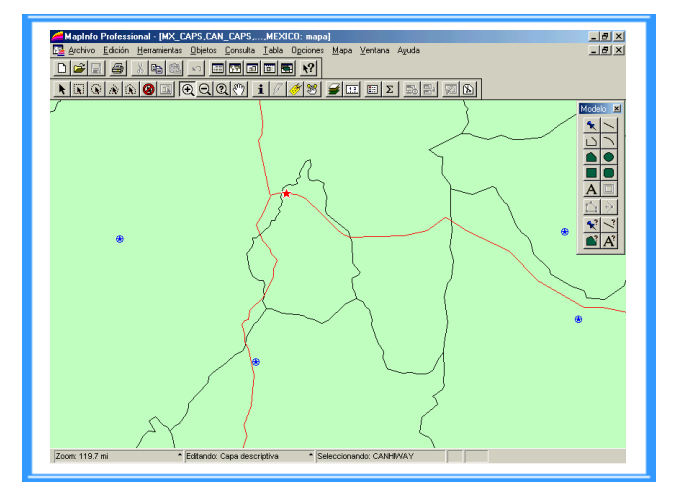

**b) Capa 2 Área divi dida con principales carreteras**

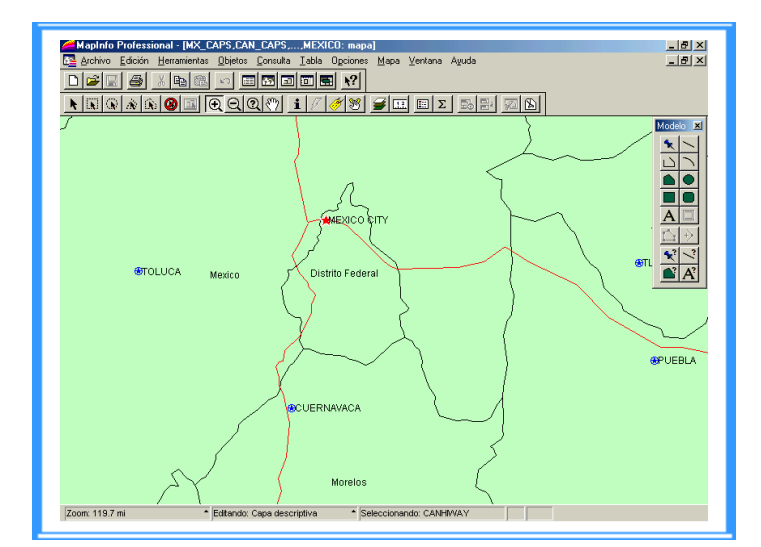

**c) Capa 3 Nombres de las Ciudades**

**Figura 1. 14 Mapas Jerarquizados en MapInfo Professional**

En MapInfo Profesional 6.0. que es el sistema usado en este proyecto, la opción de Control del zoom permite visualizar en un mapa los niveles con detalle. Con esta característica se puede especificar la visualización de un rango de niveles de zoom en cada capa.

MapInfo maneja el sistema de Mapas Jerarquizado, es por esto que permite utilizar capas para combinar varias informaciones en un solo mapa, así se puede agregar y eliminar capas, reordenar capas y hacer las capas modificables. La base de datos de un mapa jerárquico es una colección de capas. Tales mapas cubren grandes áreas y contienen pocos segmentos, es por eso que requieren menor espacio de almacenamiento.

MapInfo Profesional v. 6.0 es un sistema que permite, como se observó en las características descritas, el ubicar cualquier punto solo con especificar los datos de longitud y latitud.

#### **1.4.1 MapInfo MapBasic**

Este sistema es un lenguaje de programación para crear aplicaciones relacionadas con MapInfo, extendiendo la funcionalidad de MapInfo Professional, automatizar operaciones repetitivas o integrar MapInfo con otras aplicaciones. MapBasic contiene instrucciones para habilitar un mapa y funcionalidades geográficas en alguna aplicación deseada. MapBasic se puede integrar a cualquier aplicación escrita en otros lenguajes de programación como por ejemplo Visual Basic.

Otra ventaja para la integración de funciones de mapeo usando esta herramienta es la característica de que aún corriendo el MapInfo Profesional en el background, este permanece como una aplicación oculta, permitiendo al usuario final ver solamente una aplicación de interface. La característica de integración de Mapeo también permite el control de MapInfo Profesional a través de herramientas de desarrollo conocidos como lenguajes de programación por ejemplo Visual Basic, dando la habilidad de automatizar tareas como podría ser por ejemplo la localización de un punto.

En el Capitulo 3 se muestra cómo se utilizó el software MapBasic (que funciona con MapInfo profesional) para que fuera manipulado por medio de Visual Basic 6.0, esto permitió que se pudiera programar el sistema de localización y seguimiento de móviles terrestres utilizando estos dos software de programación.

#### **1.5 Comunicación Serial**

A continuación se presenta una breve descripción de las comunicaciones seriales dado que representan una parte fundamental en el desarrollo de este trabajo. Como se transmite un bit a la vez, la comunicación serial es lenta, pero posee la ventaja de que necesita menor número de líneas para transferir información y la distancia a la cual se puede realizar un intercambio, es mayor. En la Figura 1.15 se muestra un esquema de la comunicación serial entre dos dispositivos que pueden ser por ejemplo una computadora y una impresora.

Existen dos formas de comunicación serial: la síncrona y la asíncrona. En la primera, además de una línea sobre la que se transfieren los datos, se necesita otra que contenga pulsos de reloj que indiquen cuando un dato es válido, la duración del bit está determinada por la duración del pulso de sincronismo.

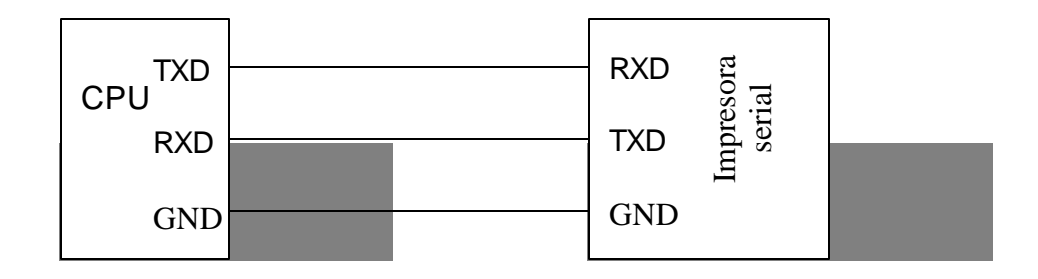

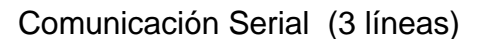

**Figura 1. 15 Formas de Comunicación Digital.**

En la segunda, los pulsos de reloj no son necesarios y se acude a otros mecanismos para realizar la lectura y escritura de los datos, la duración de cada bit está determinada por la frecuencia de referencia con la cual se realiza la transferencia de datos, por ejemplo, transmitiendo a 1200 bits por segundo (baudios), la duración de cada bit es de 833 microsegundos (el período es el inverso de la frecuencia). Las velocidades de transmisión comunes son 300, 600, 1200, 2400, 9600, 14400 y 28800 baudios. Para el desarrollo del proyecto solo se tomará en cuenta la comunicación asíncrona.

La figura 1.16 se muestra la estructura de un carácter que se transmite asincronamente. Normalmente, cuando no se realiza ninguna transferencia de datos, la línea del transmisor esta pasiva (idle) y permanece en un estado de alto. Para empezar a transmitir datos, el transmisor coloca esta línea en bajo durante el tiempo de un bit, lo cual se conoce como bit de arranque (Start bit) y a continuación, empieza a transmitir, con el mismo intervalo de tiempo, los bits correspondientes al dato (que pueden ser 7 u 8 bits), empezando por el menos significativo (LSB) y terminando con el más significativo (MSB); al finalizar se agrega el bit de paridad (parity bit), si es que está activada esta opción, y los bits de parada (Stop bit), que pueden ser 1 ó 2, en los cuales la línea regresa a un estado alto. Al concluir esta operación, el transmisor está preparado para transmitir el siguiente dato [7].

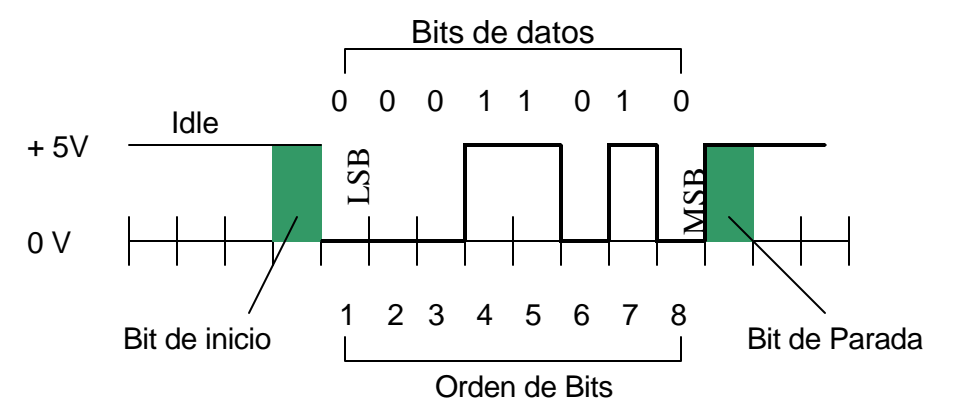

**Figura 1. 16 Estructura de un caracter que se transmite en forma serial.**
*En el ejemplo de la Figura 1.16 el dato que se ha transmitido es el dato binario 01011000, el cual es una dato de 8 bits, y como parámetros adicionales posee 1 bit de parada y ningún bit de paridad. Este dato podría leerse como dato de 7 bits (binario 1011000), 2 bits de parada y paridad impar, de ahí la importancia de que tanto el transmisor como el receptor tengan los mismos parámetros de frecuencia, paridad número de bits del dato transmitido y de bits de parada.*

El receptor como no está sincronizado con el transmisor, desconoce cuándo va a recibir datos. La transición de un nivel alto a un nivel bajo de la línea del transmisor activa al receptor y éste genera un conteo de tiempo de tal manera que realiza una lectura de la línea medio bit después del evento; si la lectura realizada es un estado alto, asume que la transición ocurrida fue ocasionada por el ruido en la línea; si por el contrario, la lectura es un estado bajo, considera como válida la transición y empieza a realizar lecturas secuénciales a intervalos de un bit, hasta conformar el dato transmitido. El receptor puede tomar el bit de paridad para determinar la existencia o no de errores y realizar las acciones correspondientes, al igual que los bits de parada para situaciones similares.

La comunicación realizada con un puerto serie es una comunicación asíncrona realizada a través de un UART ó Receptor Transmisor Asíncrono Universal**(***"Universal Asynchronus Receiver Transmitter"***)**, que es un chip especial para la entrada y salida de caracteres y, sobre todo, para la conversión de palabras de datos en las correspondientes señales del puerto serie. Para la sincronización de una comunicación se precisa siempre de una línea adicional a través de la cual el emisor y el receptor intercambian la señal del pulso. Pero en la transmisión serie a través de un cable de dos líneas esto no es posible ya que ambas están ocupadas por los datos y la señal de tierra. Por este motivo se intercalan antes y después de los datos informaciones de estado según el protocolo RS-232. Esta información es determinada por el emisor y receptor al estructurar la conexión mediante la correspondiente programación de sus puertos serie. Esta información puede ser la siguiente:

- **I. Bit de paridad**.- con este bit se pueden descubrir errores en la transmisión. Se puede dar paridad par o impar. En la paridad par, por ejemplo, la palabra de datos a transmitir se completa con el bit de paridad de manera que el número de bits enviados sea par**.**
- II. **Bit de parada.-** indica la finalización de la transmisión de una palabra de datos. El protocolo de transmisión de datos permite 1, 1.5 y 2 bits de parada.
- III. **Bit de inicio.-** cuando el receptor detecta el bit de inicio sabe que la transmisión ha comenzado y es a partir de entonces que debe leer las señales de la línea a distancias concretas de tiempo, en función de la velocidad determinada. .

Los UART fueron desarrollados para manejar niveles de lógicos TTL (0 - 5V), y son útiles en circuitos digitales donde las distancias son relativamente cortas; pero cuando las distancias aumentan, estas señales tienden a degradarse debido al efecto capacitivo de los conductores y a su resistencia eléctrica. El efecto se hace más notorio a medida que se incrementa la frecuencia de la transmisión. Todo esto origina que los datos recibidos no sean iguales a los transmitidos, lo que no se puede permitir en un proceso de transferencia de datos.

Una de las soluciones en este tipo de situaciones es aumentar los márgenes de voltaje. A principios de los años sesenta se desarrollaron varias normas que pretendían hacer compatibles los equipos, pero en 1962 se publicó la que se convirtió en la más popular: La norma RS 232. Esta norma define interface mecánica, las características, los pines, las señales y los protocolos que debería cumplir la comunicación serial. La norma ha sufrido algunas revisiones, como la RS 232-C en 1969 y la EIA/TIA-232E en 1991.

### **1.5.1 El estándar RS 232-C**

El puerto serie, presente en todos las computadoras actuales, es una de las forma más comúnmente usadas para realizar transmisiones de datos entre computadoras. El RS-232C es un estándar que regula el protocolo de la transmisión de datos, el cableado, las señales eléctricas y los conectores en los que debe basarse una conexión RS-232, constituye la tercera revisión de la antigua norma RS-232, propuesta por la EIA (Asociación de Industrias Electrónicas), realizándose posteriormente un versión internacional por el CCITT, conocida como V.24. Las diferencias entre ambas son mínimas, por lo que a veces se habla indistintamente de V.24 (descripción funcional) y de RS-232C (incluso sin el sufijo "C"), refiriéndose siempre al mismo estándar. La interface RS-232C es parecida a los estándares CCITT combinados V.28 (especificaciones eléctricas) y V.24 (descripción funcional) y está diseñado para la transmisión serial de datos, hasta 20 000bps.

El RS-232C consiste en un conector tipo DB-25 de 25 pines, aunque es normal encontrar la versión de 9 pines DB-9, más barato e incluso más extendido para cierto tipo de periféricos. En cualquier caso, las computadoras personales no suelen emplear más de 9 pines en el conector DB-25. Las señales con las que trabaja este puerto serie son digitales, de +12V (0 lógico) y -12V (1 lógico), para la entrada y salida de datos, y a la inversa en las señales de control. El estado de reposo en la entrada y salida de datos es - 12V. Dependiendo de la velocidad de transmisión empleada, es posible tener cables de hasta 15 metros [8].

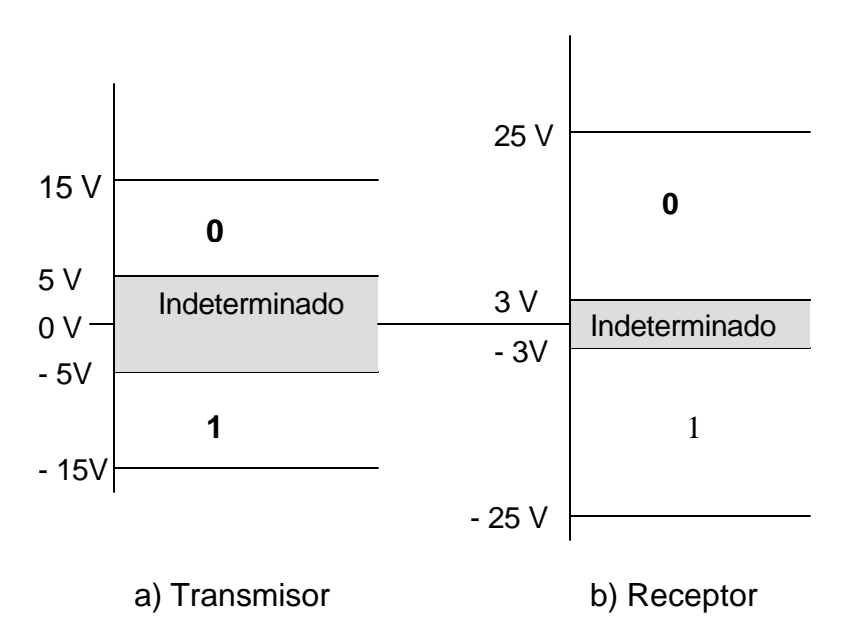

**Figura 1. 17 Niveles de voltaje para la interface RS-232.**

Aunque la interface RS-232C es simplemente un cable y dos conectores el estándar también especifica las limitaciones en los niveles de voltaje que el DTE (Equipo Terminal de datos) y DCE (Equipo de Comunicaciones de Datos) pueden dar a, o recibir del cable. En el DTE y DCE, hay circuitos que convierten sus niveles de lógica internos a valores de RS-232C. Por ejemplo, el DTE usa una lógica TTL y está en interface a un DCE que usa una lógica ECL (Lógica Emisor Colector); no son compatibles. Los circuitos de nivelación de voltaje convierten los valores de voltaje internos del DTE y DCE a valores RS-232C. Si el DCE y DTE sacan y meten niveles RS-232C, son compatibles en forma eléctrica, sin importar qué familia lógica utilizan internamente. Un nivelador se llama un excitador (controlador), si saca un voltaje de señal al cable, y un terminador, si acepta un voltaje de señal del cable [9].

La Figura 1.17 muestra los límites de voltaje para las líneas de datos utilizan una lógica negativa y las líneas de control usan una lógica positiva. Pero de cualquier forma, las normas RS-232 cumplen básicamente con los mismos niveles de voltaje.

- Un "1" lógico es un voltaje comprendido entre -5V y -15V en el transmisor y entre -3V y -25V en el receptor.
- Un "0" lógico es un voltaje comprendido entre 5V y 15 V en el transmisor y entre 3V y 25V en el receptor.

Estos niveles de voltaje son diferentes de los niveles TTL, por lo tanto, deben de existir dispositivos que permitan convertir los niveles TTL a niveles de RS 232 y viceversa. La figura 1.16 muestra la onda existente a la salida del UART, en la cual los voltajes están comprendidos entre 0 y 5 volts.

La diferencia en los niveles de voltaje, entre un controlador y un terminador se llama margen de ruido. El margen de ruido reduce la susceptibilidad de la interface al ruido en el cable. Los voltaje típicamente usados para las señales de datos y control son ±7V cd y ±10Vcd. Cada pin puede ser de entrada o de salida, teniendo una función específica cada uno de ellos.

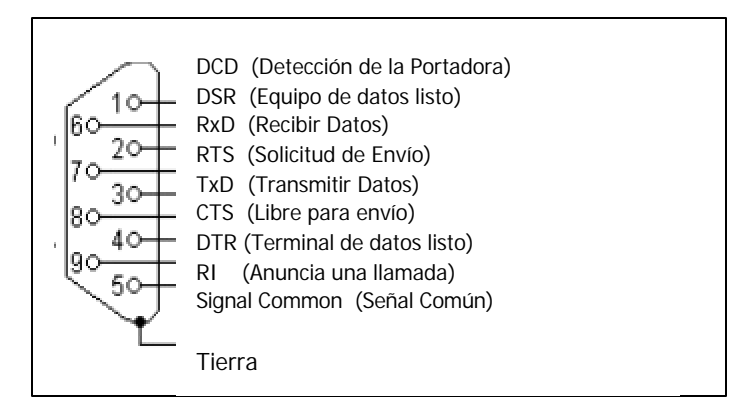

**Figura 1. 18 Pines del DB9 con la Interface RS232C.**

Las señales TXD, DTR y RTS son de salida, mientras que RXD, DSR, CTS y DCD son de entrada. La Tierra de referencia para todas las señales es SG (Señal de Tierra). Finalmente, existen otras señales como RI (Indicador de Llamada).

## **1.5.2 El puerto serie en la PC**

El puerto serie es un dispositivo que todos los equipos PC lo incorporan actualmente. Debido a que el estándar del puerto serie se mantiene desde hace muchos años, la institución de normalización americana (EIA) ha escrito la norma **RS-232-C** que regula el protocolo de la transmisión de datos, el cableado, las señales eléctricas y los conectores en los que debe basarse una conexión RS-232.

El RS-232 puede transmitir los datos en grupos de 5, 6, 7 u 8 bits, a unas velocidades determinadas (normalmente, 9600 bits por segundo o más). Después de la transmisión de los datos, le sigue un bit opcional de paridad (indica si el número de bits transmitidos es par o impar, para detectar fallos), y después 1 o 2 bits de parada. Normalmente, el protocolo utilizado es 8N1 (que significa, 8 bits de datos, sin paridad y con 1 bit de Parada).

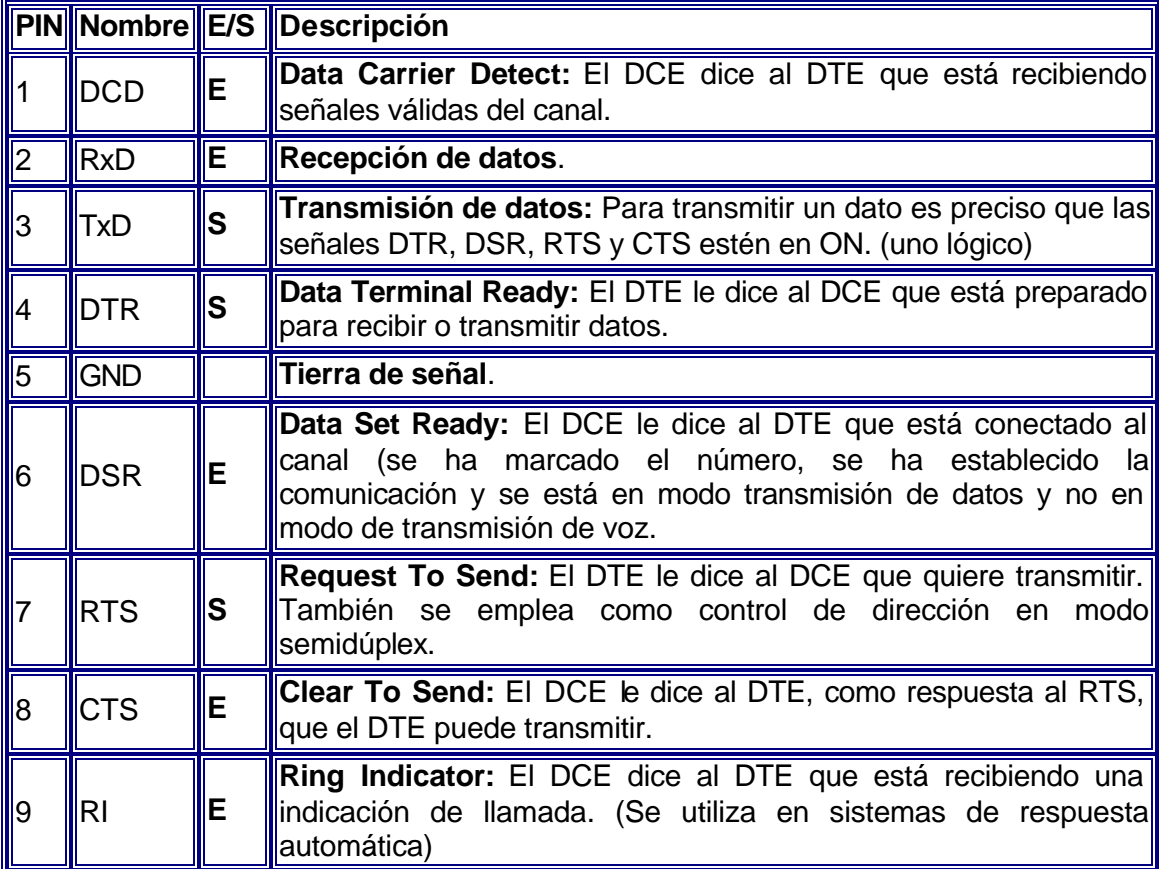

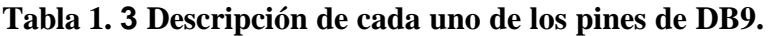

Una vez que ha comenzado la transmisión de un dato, los bits tienen que llegar uno detrás de otro a una velocidad constante y en determinados instantes de tiempo. Por eso se dice que el RS-232 es asíncrono por carácter y síncrono por bit.

Tanto el aparato a conectar como la computadora tienen que usar el mismo protocolo serie para comunicarse entre sí. Ya que el estándar RS-232 no permite indicar en qué modo se está trabajando, es el usuario quien tiene que decidirlo y configurar ambas partes. Como ya se ha visto, los parámetros que hay que configurar son: protocolo serie (8N1), velocidad del puerto serie, y protocolo de control de flujo.

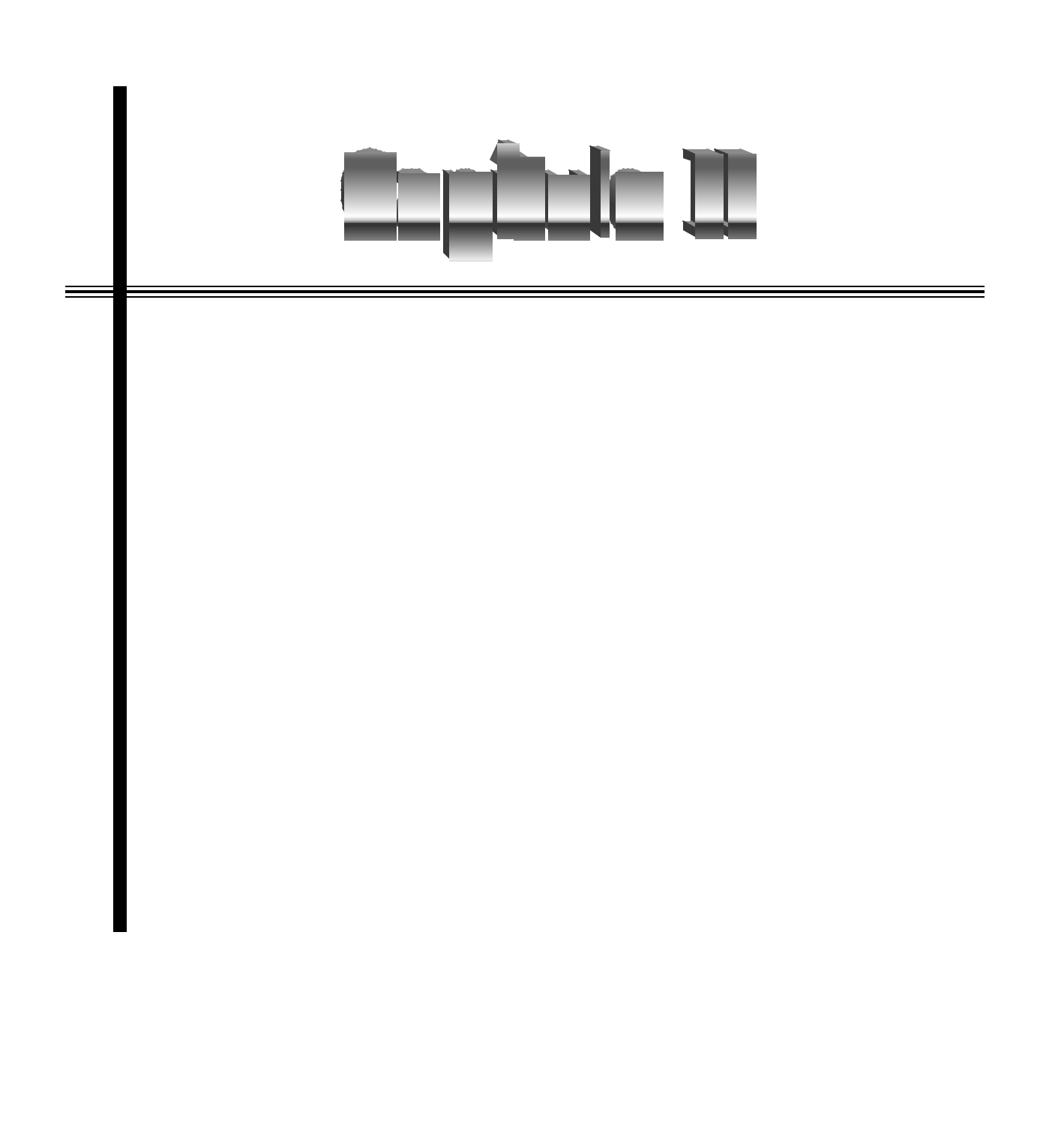

Desarrollo del Sistema de Localización de Vehículos Terrestres.

# *Capítulo II*

# *Desarrollo del Sistema de Localización de Vehículos Terrestres*

Apartir del estudio de los Sistemas de Localización Automática de Vehículos (LAV), se debe tener en cuenta que cualquier sistema de localización y seguimiento de vehículos (SLSV), que es el nombre que se le da al proyecto, debe estar basado en una buena arquitectura la cual debe de proveer una base estable en la que se pueda añadir o actualizar módulos de forma individual en respuesta a los requerimientos del usuario, así como para la determinación de un modelo en específico, lo que se puede observar en la Figura 2.1 que consiste en tener una Estación Base ó Estación Central con un número de móviles, los cuales van a ser monitoreados.

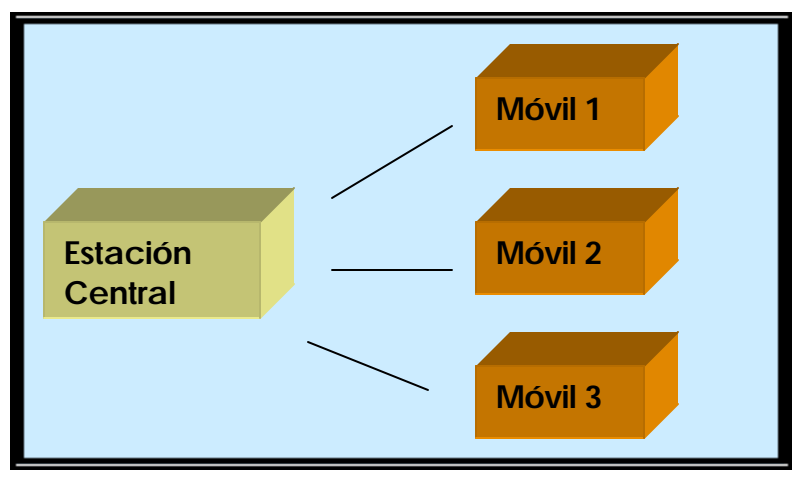

**Figura 2. 1 Diagrama del Sistema de Monitoreo**

Para facilitar la explicación de este sistema se divide en 3 partes que son: equipo de a bordo de los vehículos monitoreados, red de radiocomunicaciones y una estación de control o estación base, cada una de ellas con ciertas características. Para una explicación más detallada se considera únicamente la comunicación entre un móvil y la estación central.

Para ello el diagrama a bloques de la Figura 2.2 muestra los módulos que se manejan en este proyecto, de manera obscura se representan los módulos que se describirán en este capítulo.

En este capitulo se mencionará las características del equipo que lleva el móvil, así como cada una de sus partes, características, modo de acoplamiento con los demás dispositivos y como se integraron para dar forma a los módulos receptor y transmisor.

Desarrollo del Sistema de Localización de Vehículos Terrestres.

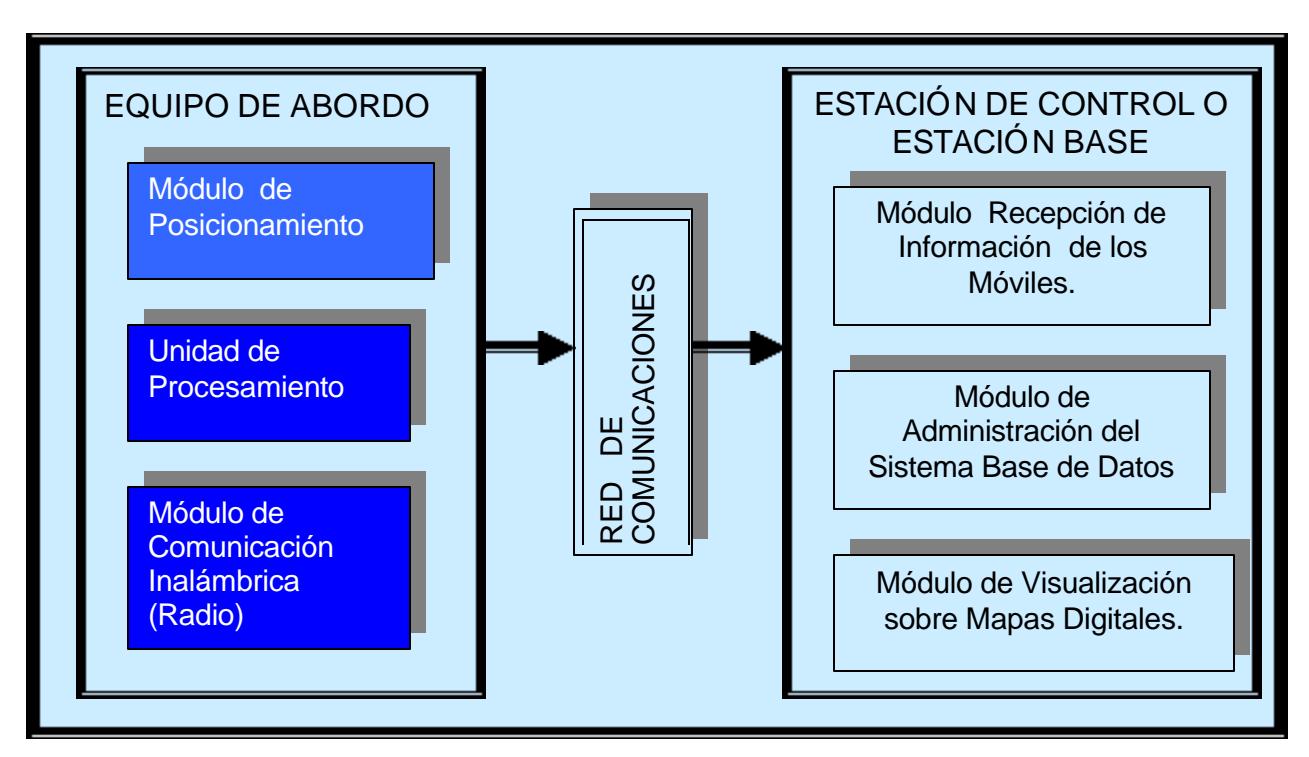

**Figura 2. 2 Arquitectura de un Sistema de Localización de Vehículos Terrestres**

## **2.1 Arquitectura Propuesta para el Sistema**

Para tener éxito en cualquier Sistema de Localización de Vehículos Terrestres (SLVT) este debe estar basado en una arquitectura.

La arquitectura del Sistema de Localización de Vehículos Terrestres (SLVT) es la que se muestra en la figura 2.2 En este sistema se pueden ver tres elementos:

1. El equipo de abordo de los vehículos (EA) que se encarga de recibir la señal del Sistema GPS, procesar esta información y enviar a la estación de control junto con alguna otra información relevante al vehículo en cuestión.

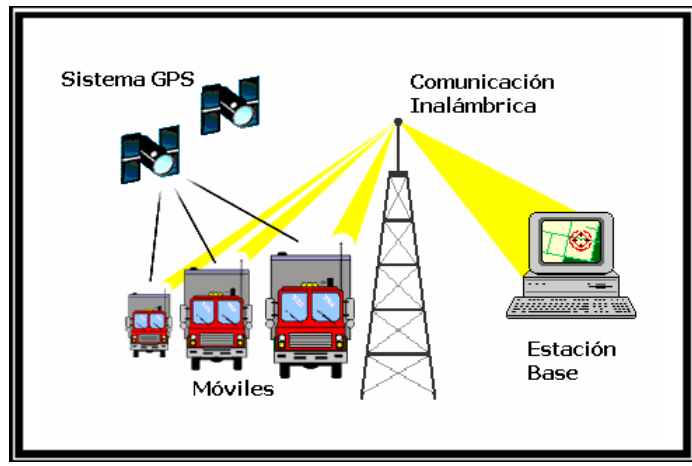

**Figura 2. 3 Esquema del Sistema SLVT**

- 2. La red de radiocomunicaciones que enlaza a las unidades móviles con la estación central de control
- 3. La estación base (EB) o estación de control que cuenta con un software para recibir la información de los vehículos terrestres y poder monitorearlos sobre mapas digitales así como tomar acciones.

### **2.1.1 Red de Radiocomunicaciones**

Un buen enlace de comunicación es un componente vital para el mejoramiento en el desempeño y funcionalidad en un SLVT. Los dispositivos instalados dentro del vehículo con un enlace de comunicación a la estación base o estación de control pueden arrojar reportes de los vehículos y así manejar el tráfico de la manera más conveniente, maximizando la capacidad de localizar y ayudar a los vehículos en las carreteras o calles.

La transmisión de datos vía radio juega un papel muy importante dentro de los sistemas de localización de vehículos. La comunicación puede ser simplex cuando los datos se van a transmitir en una sola dirección o semidúplex cuando los dispositivos interconectados desean intercambiar información en forma alternada.

Las comunicaciones móviles pueden ser punto a multipunto (de un radiotransmisor hacia muchos radiotransmisores) como en el caso de la comunicación de una central con una flotilla. En la comunicación sobre un solo canal donde existan comunicación punto a multipunto es posible que la comunicación pueda ser escuchada por varios receptores que se encuentren en el mismo rango de frecuencias. Para las comunicaciones punto a punto se reserva el canal (frecuencia) exclusivamente para la comunicación de un radiotransmisor con otro radiotransmisor.

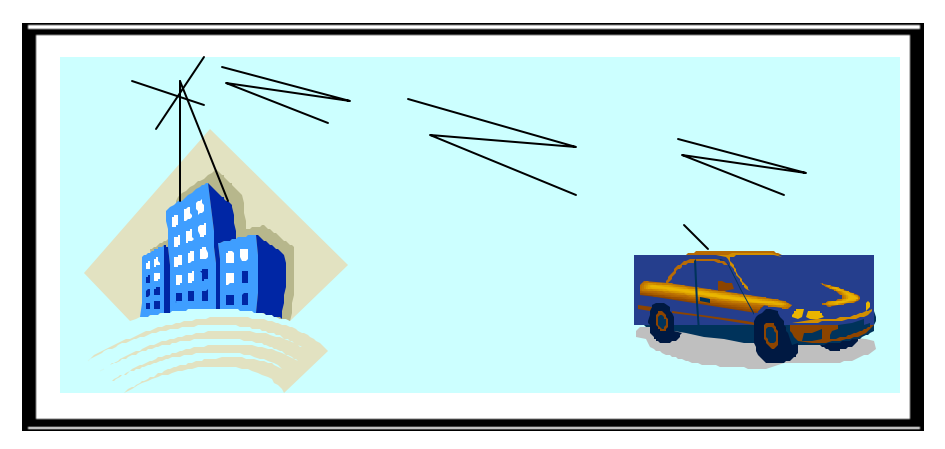

**Figura 2. 4 Red de radiocomunicaciones.**

En el sistema la parte de radiocomunicaciones está integrada por: los radios que se incorporan al equipo de abordo de los vehículos del sistema SLVT y el equipo de radio de la estación central compuesto de un radio 900SS HOPPER.

Los radios utilizados en el sistema trabajan en la banda de 902-928 MHZ con la técnica de espectro disperso por salto de frecuencia.

#### **2.1.2 Estación de Control o Estación Base**

**Figura 2. 5 Configuración del equipo de la estación central del sistema SLVT.**

El equipo con el que cuenta la estación central es una computadora personal conectada a través de un puerto serial con un radio 900SS HOPPER con su antena. Esta estación de control se encarga de recibir la información que le envían los vehículos del SLVT. Esta información es básicamente la ubicación geográfica de los vehículos, aunque puede recibirse algún otro tipo de información relacionada con el viaje del vehículo (cuando hay o no información del satélite, nivel de combustible, etc.). La parte principal de la estación central es el software para el monitoreo de los vehículos sobre mapas digitalizados. Este software fue desarrollado con las herramientas Visual Basic, MapBasic y se usó la plataforma de Mapinfo Profesional 6.0.

Una base de datos de mapas digitales es un módulo indispensable para cualquier sistema de localización de vehículos o sistema de navegación. Sin un mapa, es muy difícil explorar un área desconocida y tomar decisiones correctas referentes a la ruta. A continuación se explicarán las distintas tareas en que puede servir el sistema como son: Equipo abordo, red de radiocomunicaciones y estación central.

#### **2.1.3 Equipo de Abordo**

Dentro de la unidad móvil está el equipo que debe instalarse en todos los vehículos que serán monitoreados por SLSV, básicamente consiste en un receptor GPS, una unidad de procesamiento y un radiotransmisor. El sistema desarrollado recibe las tramas NMEA 0183 del receptor GPS y las filtra para utilizar sólo la trama de interés (trama \$GPGLL) que es enviada vía radio hacia la estación base, de esta manera la información referente a la posición geográfica que se tiene de un móvil en un instante, es registrada y grabada en la estación de control.

Una vez que el vehículo ha terminado su viaje y regresa a la central puede mostrar el recorrido hecho, así como la velocidad y la distancia recorrida.

## **2.2 Desarrollo del Equipo Abordo**

Como se mencionó el receptor GPS envía diversas tramas NMEA 0183 a su puerto de datos y en particular para este proyecto la trama que se escogió es la trama \$GPGLL, que contiene: latitud, área geográfica (N/S), longitud y área geográfica (E/W). Esta trama al darnos la posición, nos permite calcular algunos detalles acerca del viaje del vehículo. Estas son recibidas y filtradas en la unidad de procesamiento, la cual se basa en un microcontrolador con algunos periféricos, que se encarga de seleccionar solamente las tramas \$GPGLL y desechar las demás. Esta información es enviada vía radio hacia la estación base. En la Figura 2.6, por medio del diagrama, se explica la arquitectura propuesta en el diseño para el dispositivo usado en los móviles.

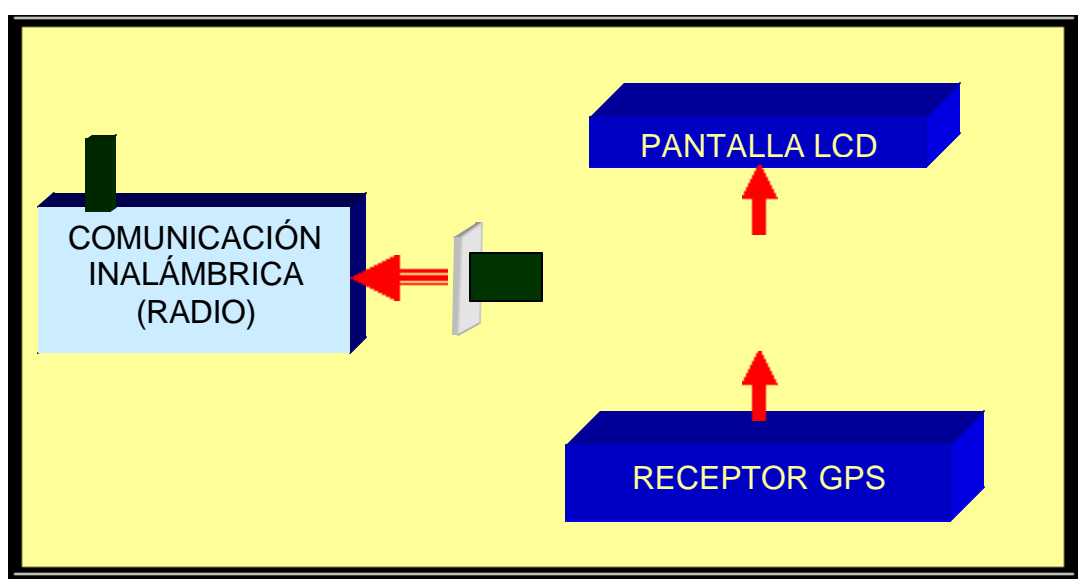

**Figura 2. 6 Arquitectura del equipo a bordo del sistema SLSV.**

Respecto a los componentes para integrar este equipo abordo se utilizaron los siguientes: El receptor GPS, la unidad de procesamiento, la pantalla de cristal líquido y la comunicación inalámbrica.

## **2.2.1 Receptor GPS.**

 Para llevar a cabo las pruebas se emplearon tres receptores diferentes, dos del tipo comercial que son el etrex (Figura 2.7.a), el emap (Figura 2.7.b), y otro de tipo OEM (para integración con otros dispositivos electrónicos), figura 2.7 ( c).

Las características de estos receptores GPS se detallan en el Apéndice I de este documento. Estos receptores aparte de una antena cuentan con una salida que por medio de la interface RS232-C se pueden comunicar con otro dispositivo, esto permitió el uso del receptor y al mismo tiempo del sistema GPS.

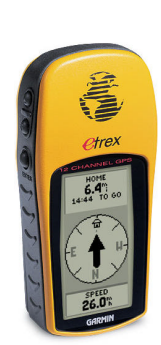

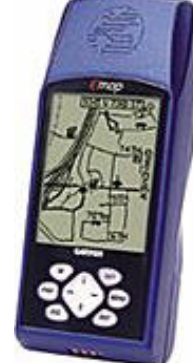

a) Receptor etrex b) Receptor GPS emap c) Receptor GPS OEM

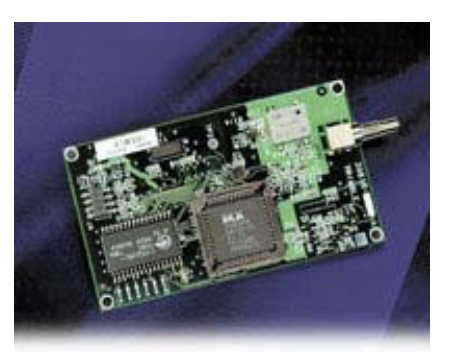

#### **Figura 2. 7 Receptores GPS**

## **ACE III GPS (Receptor OEM)**

Es un módulo receptor GPS que tiene 8 canales, su arquitectura en una pequeña tarjeta que lo hace muy funcional y adaptable (82.6mm. x 46.5mm. x 11.5 mm.)

Además presenta un ahorro de batería y es confiable, debido a sus características de navegación, trayectoria y colección de puntos. Usando recientes avances en la tecnología se desarrolla una presentación robusta y reduce el consumo de energía a menos de 0.5 Watts. Su gran aceptación a la Radio Frecuencia y una respuesta rápida en un entorno de operación a temperaturas de -40 °C a 85 °C

Su flexibilidad y fácil integración hace que el módulo ACE III GPS pueda configurar la entrada y salida de los puertos bajo el estándar NMEA de mensaje de datos, con esto puede ser integrado al equipo móvil que se ubicará en el vehículo, como se verá cuando se analicen todas las partes integradas del proyecto.

#### **Estándar NMEA 0183**

El Formato que se explicó en el capitulo I es soportada por los modelos antes mencionados de receptores GPS lo que facilita la transmisión de datos.

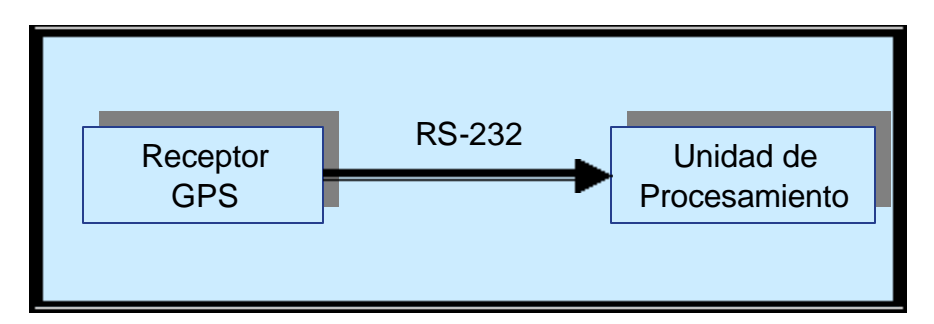

**Figura 2. 8 Transferencia de datos a la unidad de procesamiento por medio del estándar RS-232**

La realización de la interface de comunicación RS232-C fue una de las partes de software donde más investigación se necesitó, después de haber obtenido los parámetros, las características que se requerían para la obtención de la latitud y la longitud están en la sentencia \$GPGLL.

El siguiente conjunto de sentencias, son las que entrega constantemente el receptor GPS, con lo cual de todas estas se debía seleccionar sólo la que se necesita para obtener los datos de latitud y longitud y esa sentencia en la \$GPGLL, obsérvese cómo todas empiezan con el símbolo \$ y varia de "GP" a "PG".

\$GPRMB,A,,,,,,,,,,,,A,A\*0B \$GPGGA,142404,1921.1776,N,09906.7527,W,1,05,1.1,2240.2,M,-9.1,M,,\*7C \$GPGSA,A,3,,02,,11,14,,20,25,,,,,2.8,1.1,2.5\*3D \$GPGSV,3,1,09,01,09,293,00,02,34,183,45,03,03,188,00,11,28,271,36\*76 \$GPGSV,3,2,09,14,26,061,40,18,00,136,00,20,19,324,40,25,60,001,44\*75 \$GPGSV,3,3,09,30,09,044,00\*4A \$GPGLL,1921.1776,N,09906.7527,W,142404,A,A\*5F \$GPBOD,,T,,M,,\*47 \$PGRME,5.3,M,9.5,M,10.9,M\*1C \$PGRMZ,7350,f,3\*2A \$GPRTE,1,1,c,\*37 \$GPRMC,142406,A,1921.1776,N,09906.7528,W,0.0,0.0,151102,6.2,E,A\*0C \$GPRMB,A,,,,,,,,,,,,A,A\*0B \$GPGGA,142406,1921.1776,N,09906.7528,W,1,05,1.1,2240.2,M,-9.1,M,,\*71 \$GPGSA,A,3,,02,,11,14,,20,25,,,,,2.8,1.1,2.5\*3D \$GPGSV,3,1,09,01,09,293,00,02,34,183,45,03,03,188,00,11,28,271,37\*77 \$GPGSV,3,2,09,14,26,061,40,18,00,136,00,20,19,324,40,25,60,001,45\*74 \$GPGSV,3,3,09,30,09,044,00\*4A \$GPGLL,1921.1776,N,09906.7528,W,142406,A,A\*52 \$GPBOD,,T,,M,,\*47 \$PGRME,5.3,M,9.5,M,10.9,M\*1C \$PGRMZ,7350,f,3\*2A \$GPRTE,1,1,c,\*37 \$GPRMC,142408,A,1921.1776,N,0

#### **Obtención de la latitud y la longitud.**

Cuando se conoció que sentencias del receptor GPS contenían los datos de la latitud y de la longitud se investigó la interface RS-232 (que se explicó en el capitulo anterior) que es la que utiliza el estándar NMEA 0183 para poder transmitir los datos.

Para llevar a cabo la comunicación entre el receptor GPS y la unidad de procesamiento se usó la comunicación asíncrona, con una duración de bit de 208 microsegundos, es decir con una velocidad de transferencia de 4800 bps, que es la velocidad de transferencia que maneja NMEA . En el diagrama de Flujo de la figura 2.9 se indica como se obtuvieron los datos de la latitud y de la longitud a partir de la trama \$GPGLL que es la que lleva estos datos, primero se reciben los de configuración que son 8 bits de datos, no paridad y un bit de parada (8N1), de ahí se selecciona solamente la trama que empiece con \$GPLL, al recibir esta trama se guardan los datos, si la trama recibe una coma "," quiere decir que no hay comunicación del Satélite al receptor GPS, por eso el receptor GPS solo transmite comas en la trama \$GPLL, en ese momento el display muestra el mensaje de "FUERA DE VISTA" término que se usa en comunicaciones cuando no hay una línea recta entre transmisor y emisor, al igual se mostrará en la pantalla del mapa en el software del Sistema de Localización de Vehículos.

#### **2.2.2 Unidad de Procesamiento**

La unidad de procesamiento se encargará de comunicarse con el receptor GPS y seleccionar la trama \$GPGLL, por medio de un microcontrolador, después este podrá enviar los datos de longitud y la latitud a una pantalla de LCD al mismo tiempo que por medio del radio envía estos datos a la estación base. Para llevar a cabo la comunicación con el receptor GPS se utiliza el siguiente circuito integrado:

#### **Circuito Integrado MAX 232**

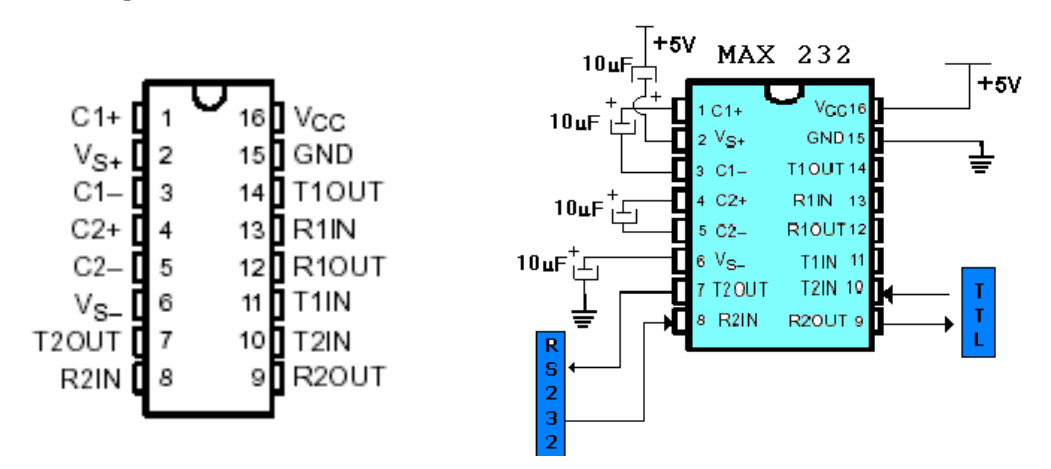

**Figura 2. 9 MAX 232 y la definición de sus pines.**

Para llevar a cabo la comunicación serial, bajo el estándar RS-232C entre el receptor GPS y la unidad de procesamiento se utiliza el circuito integrado MAX232 que se encarga de convertir los niveles de voltaje TTL (manejados en el microcontrolador de la unidad de procesamiento) a RS-232 (receptor GPS) y viceversa.

**Descripción**: El MAX232 está compuesto internamente de 4 conversores de niveles TTL al estándar RS232 y viceversa, para comunicación serie como los usados en las computadoras (Com1 y Com2).

**Funcionamiento**: El circuito integrado lleva internamente 2 conversores de nivel de TTL a RS-232 y otros 2 de RS-232 a TTL con lo que en total podremos manejar 4 señales del puerto serie de la PC, por lo general las más usadas son; TXIN, RXOUT, RTS (Solicitud de Envío), CTS (limpio para envío). Para que el max232 funcione correctamente se debe de poner unos capacitores externos, todo esto lo podemos ver en la figura 2.10 en la que solo se han cableado las líneas TX y RX que son las usualmente empleadas para casi cualquier aplicación.

#### **Adquisición de datos vía RS-232 con microcontrolador PIC**

En la Figura 2.10 ilustra como se ha empleado uno de los dos canales disponibles del MAX 232. Una línea de salida del microcontrolador PIC (TxD) envía la información a transmitir (TTL) por el pin (10) T2 IN del MAX 232. Dicha información sale por el pin (7) T2 OUT, pero convertida a niveles RS 232, enviándose por el pin 3 (TxD) de un conector estándar DB9 hacia el Radio.

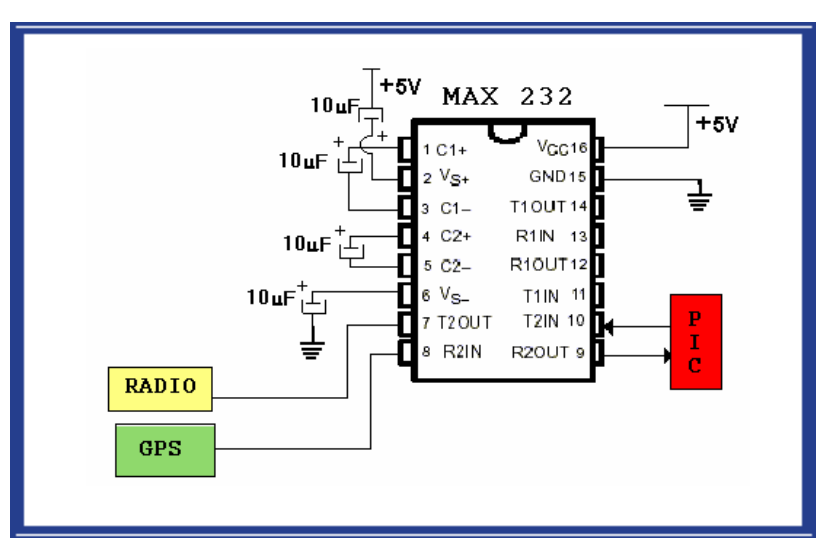

**Figura 2. 10 Esquema de la conexión del PIC y el Microcontrolador.**

La línea de opción RS-232 (RxD) corresponde al pin 2 del DB 9 se encuentra conectada al receptor GPS. La información que se recibe se introduce por el pin (8) R2 IN del MAX 232, que se convierte a niveles TTL que se salen por R2 OUT a otro pin del PIC.

El GPS y el microcontrolador son conectados de tal manera que los puertos del microcontrolador puedan controlar los datos adquiridos del GPS, este intercambio de información, se muestra en la Figura 2.10.

En el GPS, el proceso básico se puede visualizar en el diagrama de flujo de la figura 2.11. Inicialmente, se configura la salida de datos (puerto serial) con los parámetros necesarios (8N1). Posteriormente, se inicia un ciclo en el cual se envía al microcontrolador el dato de la frecuencia con la cual debe realizar la conversión y espera una respuesta, tan pronto se recibe un dato, lo muestra en la pantalla y espera el siguiente dato, repitiendo el ciclo hasta que se apague el sistema.

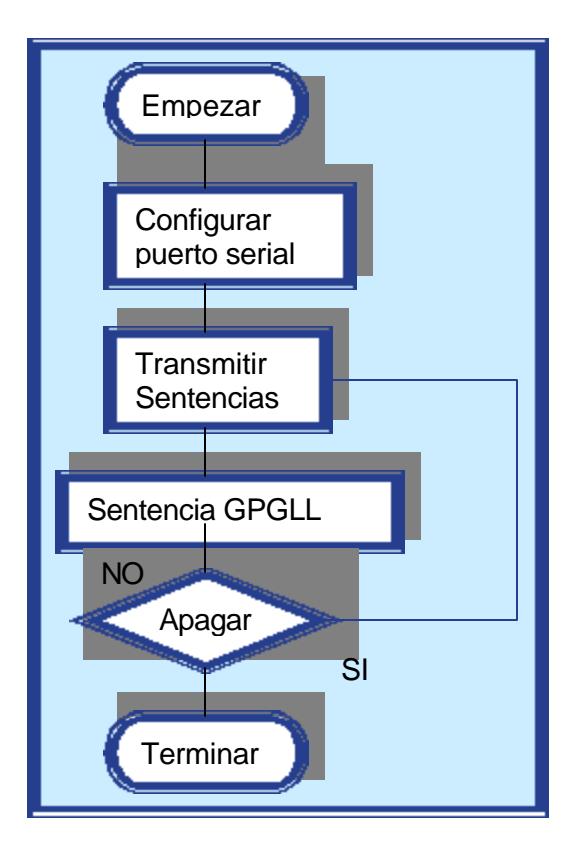

**Figura 2. 11 Diagrama de Flujo del Proceso del GPS**

Las funciones que realiza el microcontrolador se pueden observar en el diagrama de flujo de la figura 2.12.

Después de configurar el puerto, se toma el dato recibido del GPS y se configura el registro para escoger la frecuencia, posteriormente se da la señal para el inicio de la misma; tan pronto finaliza espera un nuevo dato de frecuencia y canal, repitiendo el ciclo así determinando cada uno de los números que corresponden a la latitud y a la longitud.

Aún, si un microcontrolador no posee la opción de las comunicaciones seriales, ésta puede implementarse siempre y cuando se tenga la duración de cada uno de los bits en la línea. En el caso del proyecto el microcontrolador no tiene la opción de la comunicación serial por lo tanto es necesario implementarse por medio de una rutina la duración de cada bit, como se explicará en la rutina de recepción de datos.

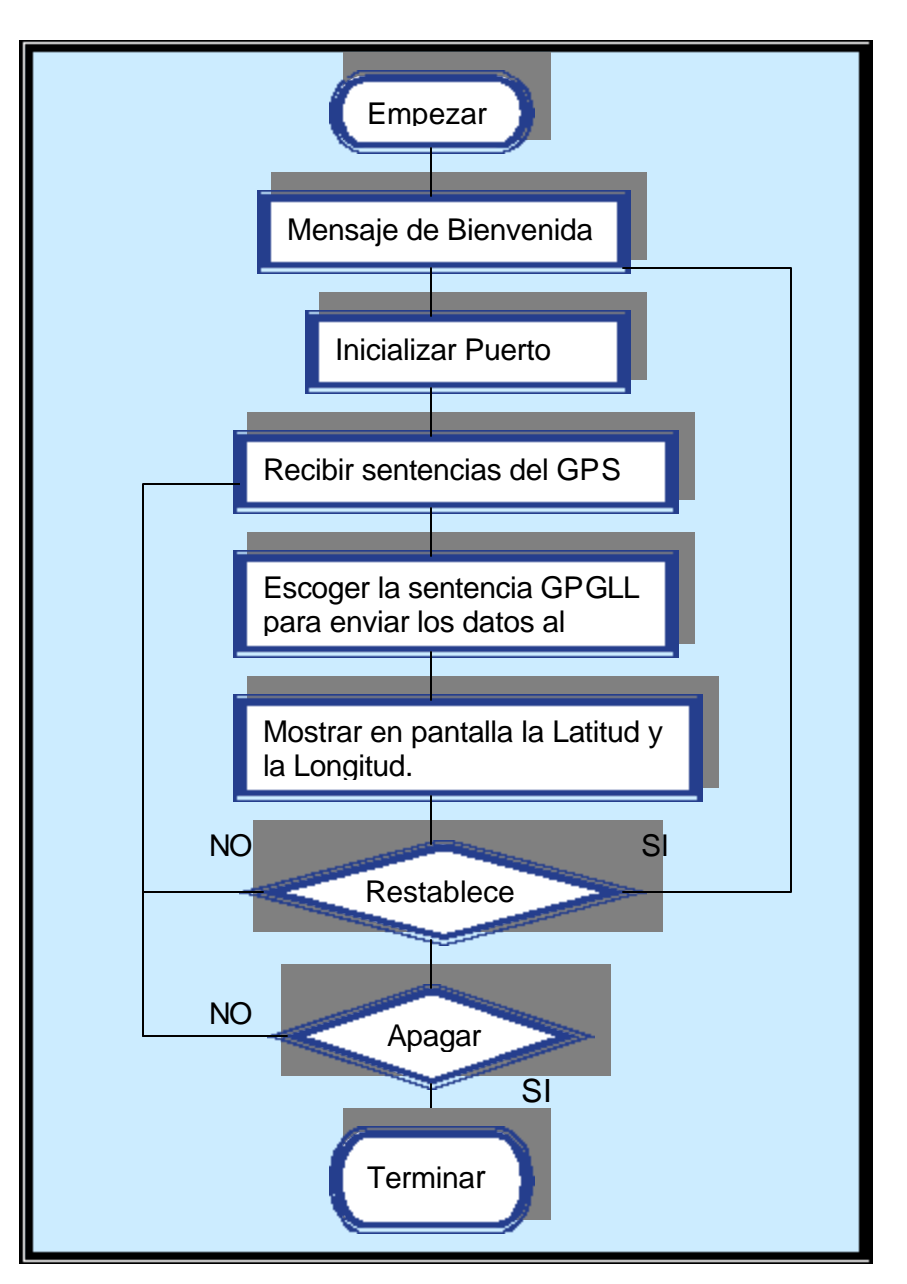

**Figura 2. 12 Diagrama de Flujo del Proceso del Microcontrolador.** 

#### **Recepción de Datos**

Aquí la parte clave es detectar, sobre la línea que recibe los datos, el bit de inicio, a través de la lectura frecuente de la línea. En ambos casos, lo recomendable es que después de detectado el bit de arranque, la lectura de cada uno de los bits de los datos se realice a la mitad del bit, como se puede observar en la figura 2.13, con un error permitido en cada uno de ellos del 3% del tiempo (aunque se podría extender hasta el 4%), sin que se presenten errores de lectura.

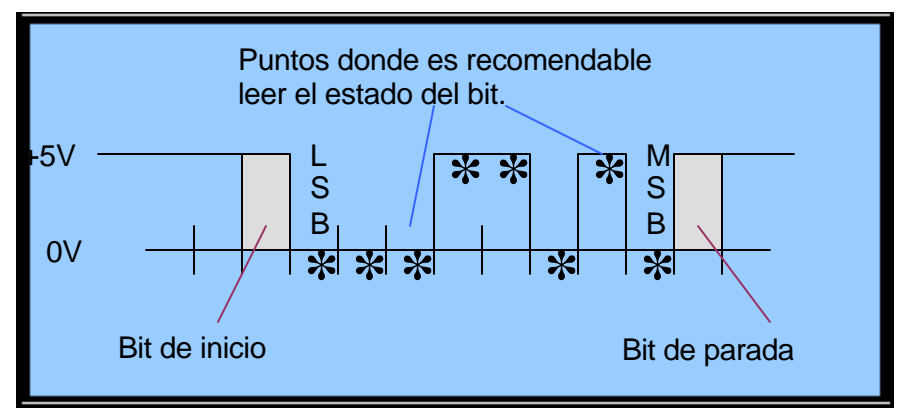

**Figura 2. 13 Lectura de los bits de datos.**

El microcontrolador PIC 16F84 no dispone de una UART por lo que tiene que implementarse la comunicación serial como parte del proceso que tiene que realizar dicho microcontrolador pero esto tiene la ventaja de reducir el tamaño del circuito a la hora de montarse.

El diagrama de flujo se muestra en la figura 2.14 y el programa del microcontrolador se encuentra en el Anexo III, de esta manera, la rutina es más útil, ya que hace extensiva a la familia PIC 16F8X, la cual no posee opción de la comunicación serial. Es necesario mencionar que el programa almacena en un registro RAM el dato recibido, al que se llama RECEP, en el circuito se utilizó el pin RA3 como línea de recepción de datos.

El formato para la transmisión de datos del GPS es un bit de inicio (siempre 0), ocho bits de datos, un bit de paridad impar, un bit de parada (siempre 1).

Cada uno de estos bits es válido y por lo tanto leído en la parte baja del ciclo de reloj.

#### **2.2.6 Programa en el Microcontrolador**

El programa para el microcontrolador 16F84A, se muestra en el Apéndice III y está realizado en lenguaje ensamblador, propio de los microcontroladores de Microchip; la explicación de cada una de las instrucciones se muestra como comentario después del caracter punto y coma (;) en la línea. Así como añadir las rutinas explicadas anteriormente. Hay aspectos que se tomaron en cuenta para realizar la modificación en cuanto a la velocidad de transmisión o al cristal del circuito.

La rutina de los tiempos que se utiliza, asume que el cristal del circuito es de 4 Mhz. Con este cristal el reloj de instrucciones tiene una frecuencia de 1MHz (recordar que un ciclo de instrucción se realiza en 4 periodos de instrucción), o lo que es lo mismo se ejecuta una instrucción en 1 μseg. Con esta base y sabiendo que a 4800 bps, es fácil deducir que el tiempo de un bit se refleja como 208.33 instrucciones (208.33 μseg/ 1μseg por instrucción) [10].

Por esto el ciclo que se realiza pretende cumplir con un valor cercano a este número de instrucciones.

Con la base anterior, y buscando que todas las lecturas se realicen en la mitad de cada bit, es que la primera rutina de tiempo para el primer bit es una y media veces más grande que para los otros.

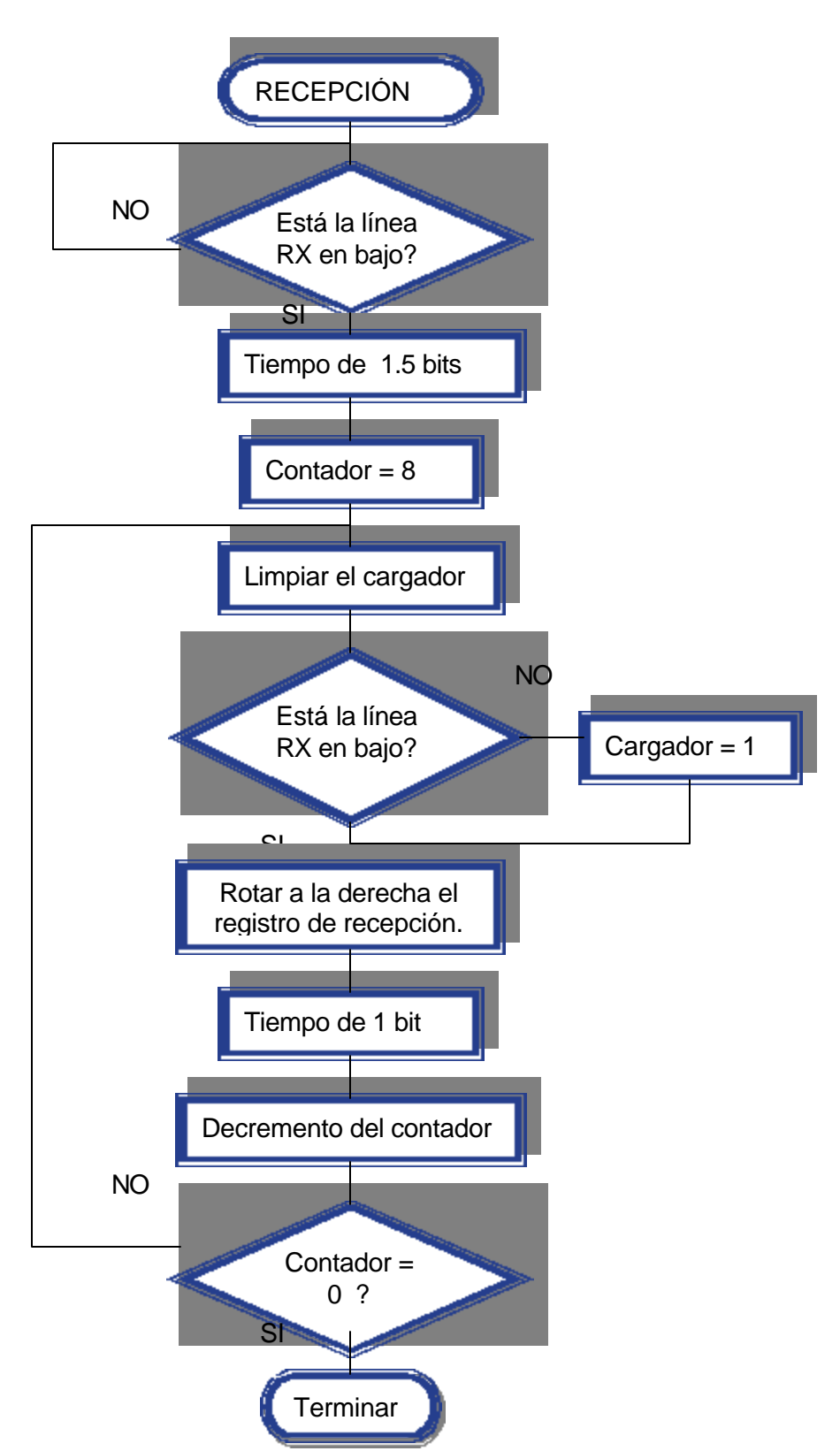

**Figura 2. 14 Diagrama de Flujo para la recepción serial de los datos en el microcontrolador.**

#### **2.2.7 Pantalla de Cristal Líquido (LCD).**

El equipo desarrollado incorpora una interface de usuario que ofrece información del sistema por medio de mensajes presentados en una pantalla de cristal líquido (LCD) donde se muestra la ubicación del móvil, es decir su latitud y longitud además si está o no en línea de vista.

#### **Descripción**

Este tipo de dispositivos consta de una pantalla de cristal líquido (LCD) y un microcontrolador encargado de controlarla. La pantalla a su vez, está formada por una matriz de 8, 16, 32, 40 o más caracteres de 5 x 8 puntos (figura 2.15), aunque hay modelos que permiten caracteres de 5 x 10 puntos.

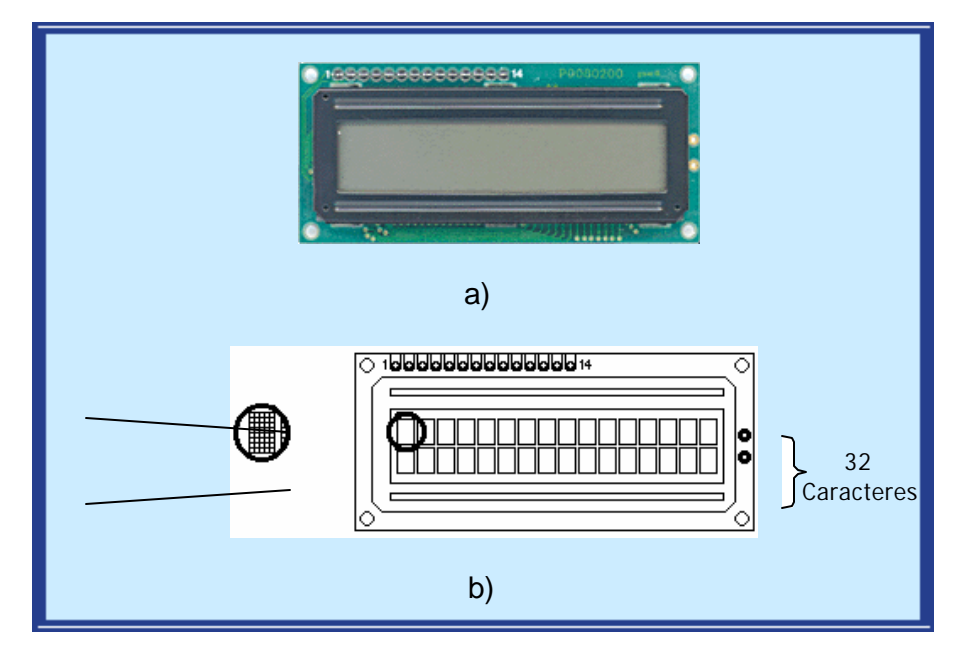

**Figura 2. 15 Pantalla alfanumérica tipo LCD de 16 caracteres x 2 líneas: a) aspecto real, b) disposición de los caracteres.**

Es común que se les llame visualizadores o pantallas "inteligentes", sólo se indica la posición y el carácter que se desea ver, y el microcontrolador se encarga de lo demás. El tamaño del bus a usar (8 o 4 bits) determina la forma de inicializar una pantalla. La figura 2.16 muestra el caso de inicialización en modo de 8 bits (sugerida por el fabricante), que es la que se usó para la pantalla del dispositivo móvil. La ventaja de este modo, frente a la de 4 bits es el tiempo que se requiere para manejar la pantalla, que es algo crítico para este proyecto [11].

Son usadas las líneas de datos D0 a D7 para comunicarse con la pantalla. Con esta configuración se utilizan 8 puertos del microcontrolador (RB0 – RB7).

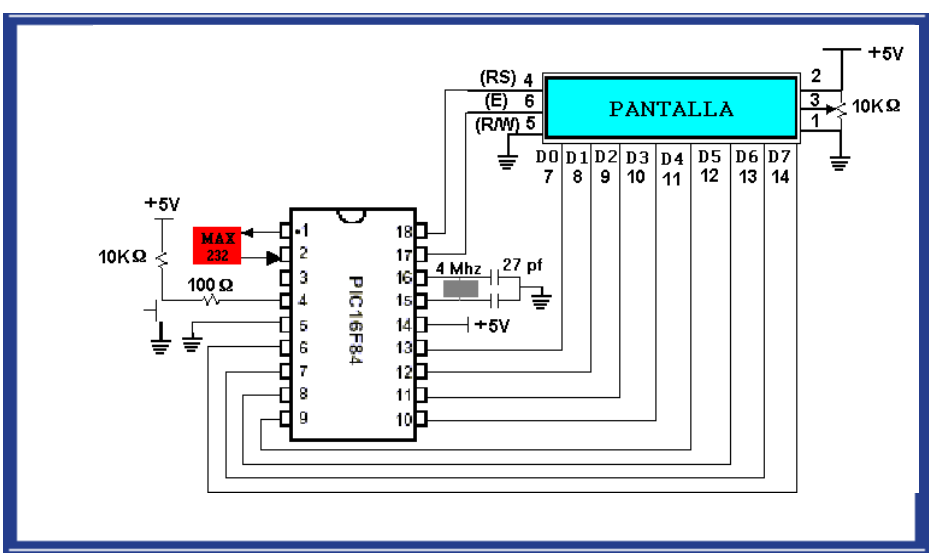

**Figura 2. 16 Configuración de 8 bits**

#### **Conexión del microcontrolador.**

La figura 2.16 ilustra el diagrama general para conectar la pantalla con el microcontrolador PIC16F84. Las líneas RB0, RB1 hasta RB7 son empleadas para transmitir los comandos o datos hacia la pantalla. La terminal 5 (R/W) no se usa porque no se realiza ninguna operación de lectura en la pantalla, por tal motivo, se conecta directamente a tierra para dejarla en estado de escritura permanente; de esta forma se ahorra una línea más del puerto. A través de RA0 se controla la línea de habilitación de la pantalla (E) y RA1 con la línea de reset de la pantalla (RS).

#### **Chip HD44780U (LCD-II)**

Todas las funciones que utiliza este display, como el RAM, el generador de caracteres y el controlador del cristal líquido, y protocolos para controlarlo son incluidos internamente en un chip, que se conoce como HD44780U y así puede gobernarse fácilmente desde un microcontrolador.

La pantalla de cristal líquido o LCD (Liquid Crystal Display) es un dispositivo Controlado de visualización gráfico para la presentación de caracteres, símbolos o incluso dibujos (en algunos modelos), es este caso, dispone de 2 filas de 16 caracteres cada una y cada carácter dispone de una matriz de 5x8 puntos (pixels), aunque los hay de otro número de filas y caracteres. Este dispositivo está gobernado internamente por un microcontrolador Hitachi 44780 y regula todos los parámetros de presentación, este modelo es el comúnmente usado y esta información se basará en el manejo de este u otro LCD compatible.

#### **Características principales**

- Pantalla de caracteres ASCII, además de los caracteres Griegos.
- Desplazamiento de los caracteres hacia la izquierda o la derecha.
- Proporciona la dirección de la posición absoluta o relativa del caracter
- Memoria de 40 caracteres por línea de pantalla
- Movimiento del cursor y cambio de su aspecto
- Permite que el usuario pueda programar 8 caracteres
- Conexión a un procesador usando un interfaz de 4 u 8 bits
- Puede mostrar 1 o 2 líneas de 16 caracteres
- Soporte para trabajar a bajo voltaje (2.7 V a 5.5V)
- Alta velocidad de interfase (2Mhz cuando trabaja a 5 volts)
- Un total de 240 caracteres de 5 x 8 pixeles

#### **Tabla 2. 1 Descripción de Pines.**

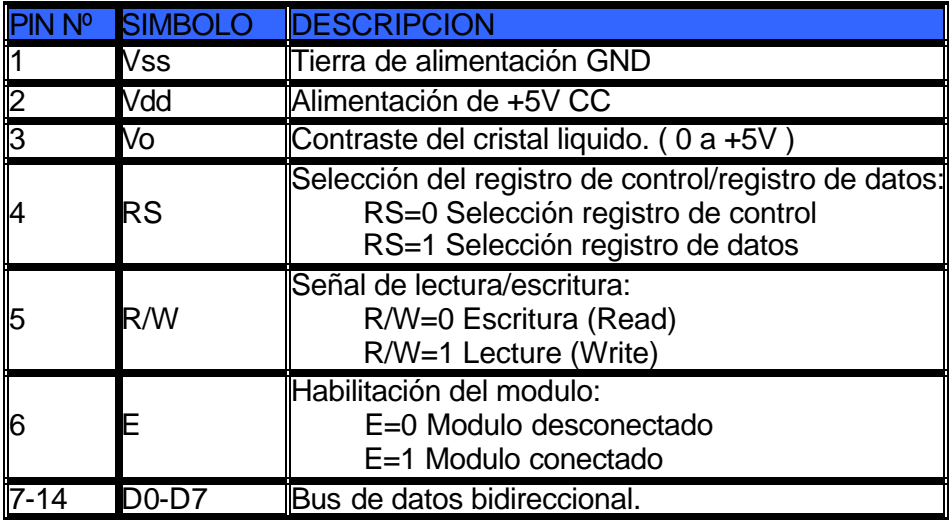

#### **Mensajes del LCD al Usuario.**

Ya se describió cómo poder configurar la pantalla de LCD así como también se vio cómo se reciben los datos, ahora se mostrará que pantallas verá el usuario al momento de utilizar el equipo móvil, en la figura 2.12 se muestra el diagrama de flujo de las operaciones realizadas por el microcontrolador, donde la primera pantalla es el mensaje de bienvenida

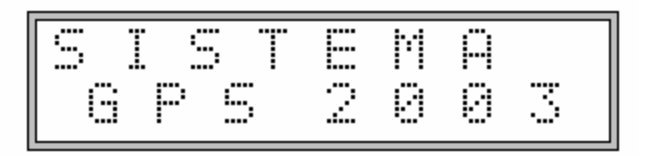

**Figura 2. 17 Mensaje de Bienvenida.**

A continuación se configura el dispositivo para recibir las sentencias de datos que envía el GPS (NMEA0183) por medio de la interface RS-232 a la velocidad de 4800bps así como la configuración de 8 bits de datos, no paridad y un bit de parada y de esta manera llevar a cabo la recepción de datos por parte del microcontrolador.

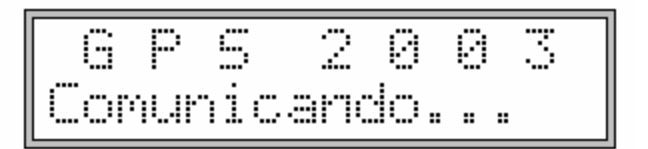

**Figura 2. 18 Configurando el Dispositivo.**

Cuando no hay línea de vista por parte del receptor del GPS, se muestra el mensaje de "Fuera de Vista", al momento de recibir las sentencias que contenga la sentencia \$GPGLL cambiará a las coordenadas geográficas.

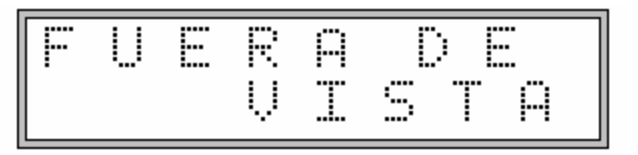

**Figura 2. 19 Mensaje que se recibe cuando no hay línea de vista del Receptor GPS.**

Al momento de recibir la sentencia \$GPGLL el primer dato que se muestra es la Latitud, integrada con grados, minutos junto con sus decimales.

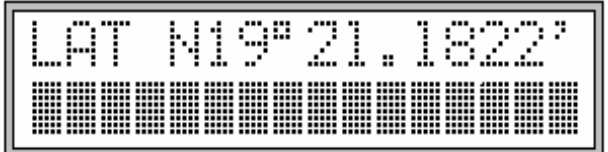

**Figura 2. 20 Mensaje con la Latitud.**

A continuación se muestra la longitud.

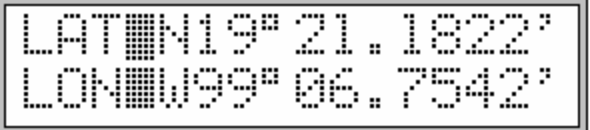

**Figura 2. 21 Mensaje con la Longitud.**

### **2.2.6 Microcontrolador**

El microcontrolador juega un papel importante dentro de la unidad de procesamiento ya que se encarga de obtener las tramas del receptor GPS de donde se obtienen los datos para la latitud y la longitud, además de que una vez teniendo estos los envía al radio y a la pantalla para que sean vistos al instante en la estación de base y en el móvil.

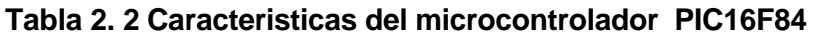

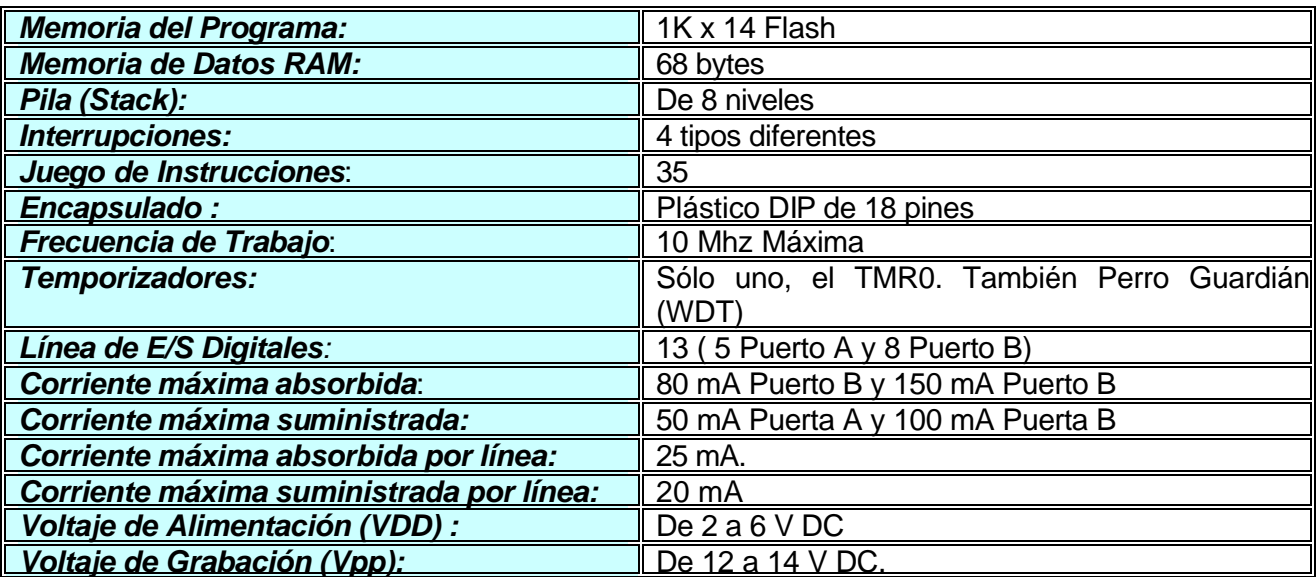

Se determinó utilizar el PIC 16F84 porque es un circuito integrado programable que contiene todos los componentes de una computadora, además que se puede emplear para controlar el funcionamiento de una tarea determinada debido a su reducido tamaño.

Se hace notar que en muchas partes de las características del PIC se habla del PIC 16C84, ya que para programar es idéntico al 16F84 lo único que cambia es que la memoria del programa es Flash (16F84) y la otra es EEPROM, así como la memoria de datos RAM, es de 68 bytes en el PIC 16F84 y en la otra es de 36 bytes [11], por esta característica se empleó el PIC 16F84.

#### **El Aspecto Externo**

El PIC esta fabricado bajo la tecnología CMOS de altas prestaciones y encapsulado de plástico con 18 pines.

Se describe cada uno de los pines:

*VDD :* Pin por el que se aplica la tensión positiva de la alimentación.

*Vss:* Pin conectado a tierra o negativo de la alimentación.

*OSC1/CLKIN*: Pin donde se conecta la entrada del circuito oscilador externo que proporciona la frecuencia de trabajo del microcontrolador.

*OSC2/CLKOUT:* Pin auxiliar del circuito oscilador.

*MCLR#:* Este pin se activa con nivel lógico bajo, lo que se representa con el símbolo #. Su activación origina la reinicialización o Reset del PIC. También se usa este pin durante la grabación de la memoria de programa para introducir por el la tensión  $V_{\text{op}}$ , que esta comprendida entre 12 y 14V DC.

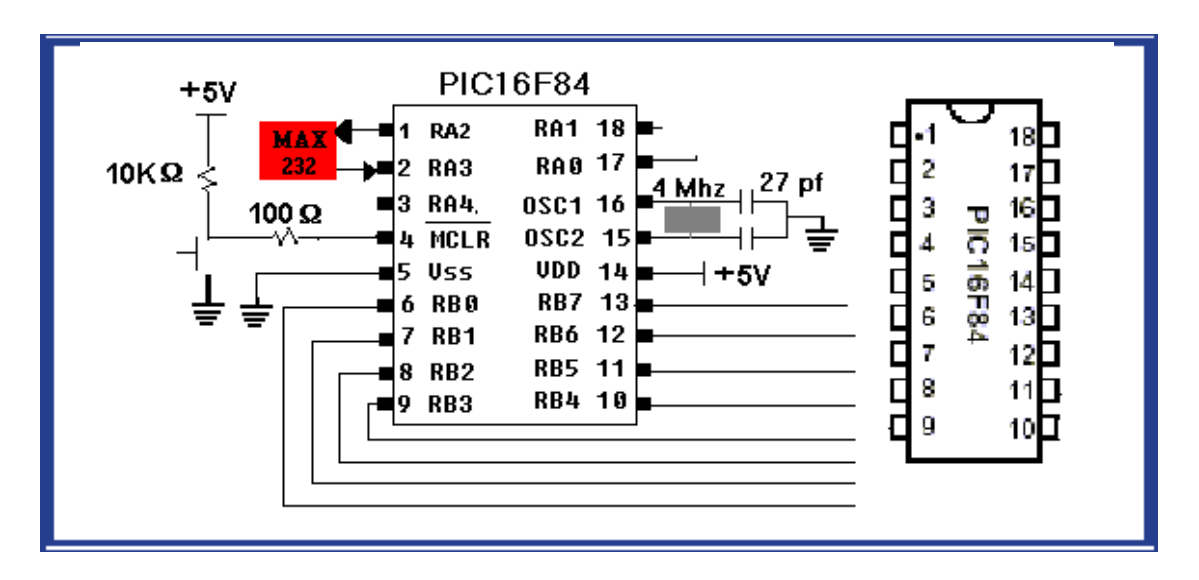

**Figura 2. 22 Aspecto Físico y Diagrama de Conexiones.**

*RA0-RA4 :* Son las 5 líneas de E/S digitales correspondientes al Puerto A.

La línea RA4 multiplexa otra función expresada por TOCK1. En este segundo caso se sirve para recibir una frecuencia externa para alimentar al temporizador interno TMR0.

*RB0- RB7* Estos pines corresponden a las 8 líneas de E/S digitales del Puerto B. La línea RB0 multiplexa otra función. Que es la de servir como entrada a una petición externa de una interrupción por eso se le denomina RB0/INT.

## **Configuración de los pines del PIC16C84.**

El PIC16C84 tiene dos puertos paralelos de entrada o salida: el puerto "A" de 8 pines y el "B" de 5 pines. Cada pin puede ser predispuesto por el programa para operar como de entrada o salida. Cada pin tiene un resistor de "levantamiento" (resistor conectado a fuente) interno que puede ser desconectado mediante el programa. Estos resistores se desconectan automáticamente si un pin se predispone como pin de salida debido a que las salidas ya tienen posibilidad de entregar corriente desde fuente con un transistor. Todos los resistores de "levantamiento" se conectan o desconectan al mismo tiempo (no existe un comando que los conecte independientemente).

Como puerto de salida, un pin puede tomar 25mA del circuito o entregar 20mA al mismo, sin embargo, en el puerto "A" sólo se pueden consumir 80mA en total o entregar 50mA,

esto significa que solo algunos pines pueden trabajar al máximo porque si todas lo hicieran (y son 8) el consumo total sería de 25x 8= 200mA . El puerto "B" tiene otras características máximas, ya que en total puede tomar 150mA o entregar 100mA. Como se ve, las salidas admiten suficiente carga como para alimentar directamente a un led.

El pin 3 perteneciente al puerto "A" puede ser configurado como de entrada / salida o como de arranque de un temporizador/contador. Cuando se programa como entrada este pin funciona como un disparador de SCHMITT o schmit trigger ideal para reconocer señales distorsionadas o con crecimiento lento. Esta mismo pin también tiene una característica distinta cuando opera como salida, es la única que trabaja a colector abierto, es decir, que no puede emplearse como fuente, en este caso siempre se utilizará un resistor externo.

### **EL RELOJ DEL PIC16C84**

Los PIC poseen un oscilador configurable por programa de características muy amplias. Cuando no se requiere mucha precisión se puede trabajar con un oscilador RC. Para circuitos que requieran una gran precisión se pueden trabajar con un cristal de frecuencia baja, media o alta. Como máximo el PIC16C84 puede trabajar con un cristal de 10 MHz .

Internamente la frecuencia del cristal se divide por 4, por lo tanto, es muy común la utilización de un cristal de 4 MHz para obtener un reloj interno de 1MHz que garantiza que cada instrucción dure exactamente 1mS. Para temporizadores de periodo largo se utilizan cristales de baja frecuencia.

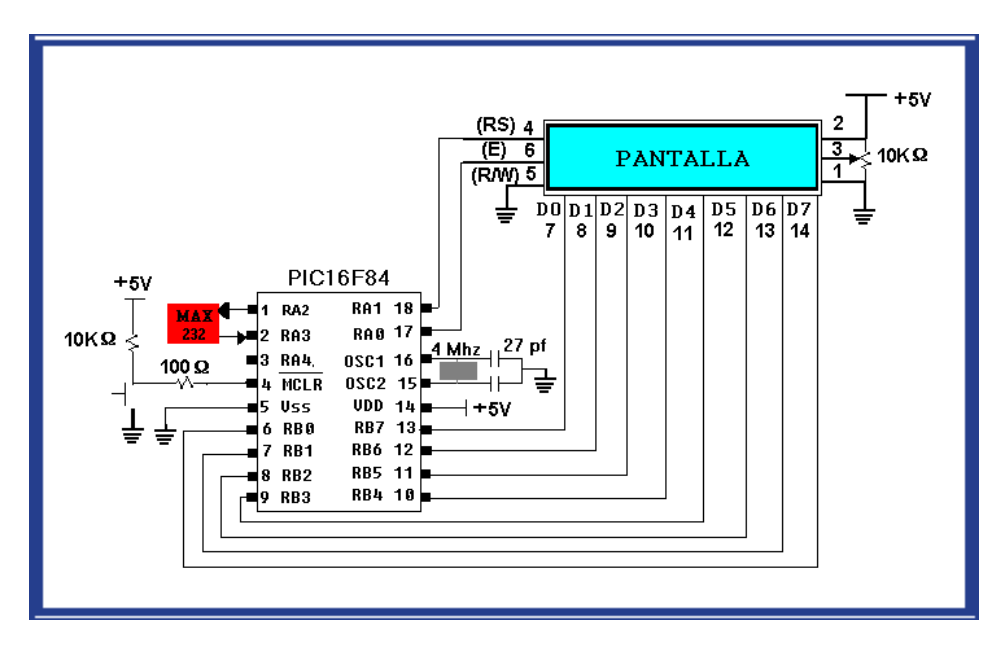

**Figura 2. 23 El PIC16F84 conectado a la Pantalla y al MAX232**

#### **EL RESET DEL PIC16C84**

El PIC realiza un reset cuando el pin 4 (MCLR negada) se pone a potencial bajo. Para simplificar el circuito de reset el PIC posee un temporizador interno que permite realizar un reset automático cuando se aplica tensión de 5V. En estos casos el circuito externo del reset sólo implica el uso de un resistor de 10 k entre el pin 4 y la fuente. En muchos circuitos es necesario realizar un reset manual. Como se usa en el proyecto.

#### **EN EL INTERIOR DEL PROCESADOR.**

#### La Arquitectura

Para lograr la compactación de un código y una velocidad superior a los demás microcontroladores, el PIC incorpora en su procesador tres de las características muy importantes:

- Procesador tipo RISC
- Procesador segmentado
- Arquitectura HARVARD

Con la incorporación de estos recursos el PIC es capaz de ejecutar en un ciclo de instrucción todas las instrucciones, excepto las de salto, que tarda el doble. Una condición imprescindible es la simetría y ortogonalidad en el formato de las instrucciones, en el caso del PIC la gama media tiene una longitud de 14 bits. De esta forma se consigue una compactación en el código del programa para un PIC16X84.

El juego de instrucciones se integra por 35 y sus modos de direccionamiento son sencillos de usar, con la estructura segmentada se pueden realizar simultáneamente las dos fases en que se descompone cada instrucción. Al mismo tiempo que se está desarrollando la fase de ejecución de una instrucción se realiza la fase de búsqueda de la siguiente.

*La arquitectura HARVARD es uno de los pilares en los que se sustenta la organización de los PIC. Gracias a ella se puede acceder de forma simultánea e independiente a la memoria de datos y a la de instrucciones [11].*

El aislamiento y diferenciación de los tipos de memoria permite que cada uno tenga la longitud y el tamaño más adecuados. De esta forma en el PIC16C84 la longitud de los datos es de un byte, mientras que la de las instrucciones es de 14 bits.

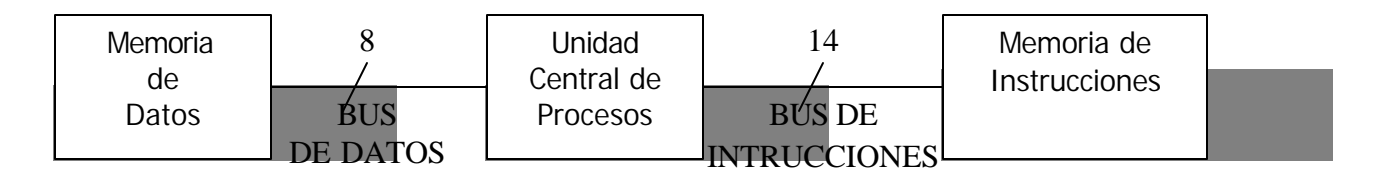

#### **Figura 2. 24 La arquitectura Harvad aísla la memoria de datos y la de instrucciones.**

Otra característica relevante del PIC es el manejo intensivo del Banco de Registros, los

cuales participan de una manera muy activa en la ejecución de las instrucciones. La ALU efectúa sus operaciones lógico-aritméticas con dos operandos, uno que recibe desde el registro W (work), que hace las veces de acumulador en los microprocesadores convencionales y otro que puede provenir de cualquier registro o del mismo código de la instrucción. El resultado de la operación puede almacenarse en cualquier registro o en W.

#### **Memoria del Programa.**

La arquitectura de los PIC's de la gama media admite un mapa de memoria de programa capaz de contener 8.192 instrucciones de 14 bits cada una. Este mapa se divide en páginas de 2.048 posiciones. Para direccionar 8K posiciones se necesitan 13 bits, que es la longitud que tiene el Contador de Programa (CP), Sin embargo, el PIC16C84 solo tiene implementadas 1K posiciones, por lo que ignora los 3 bits de más peso del CP.

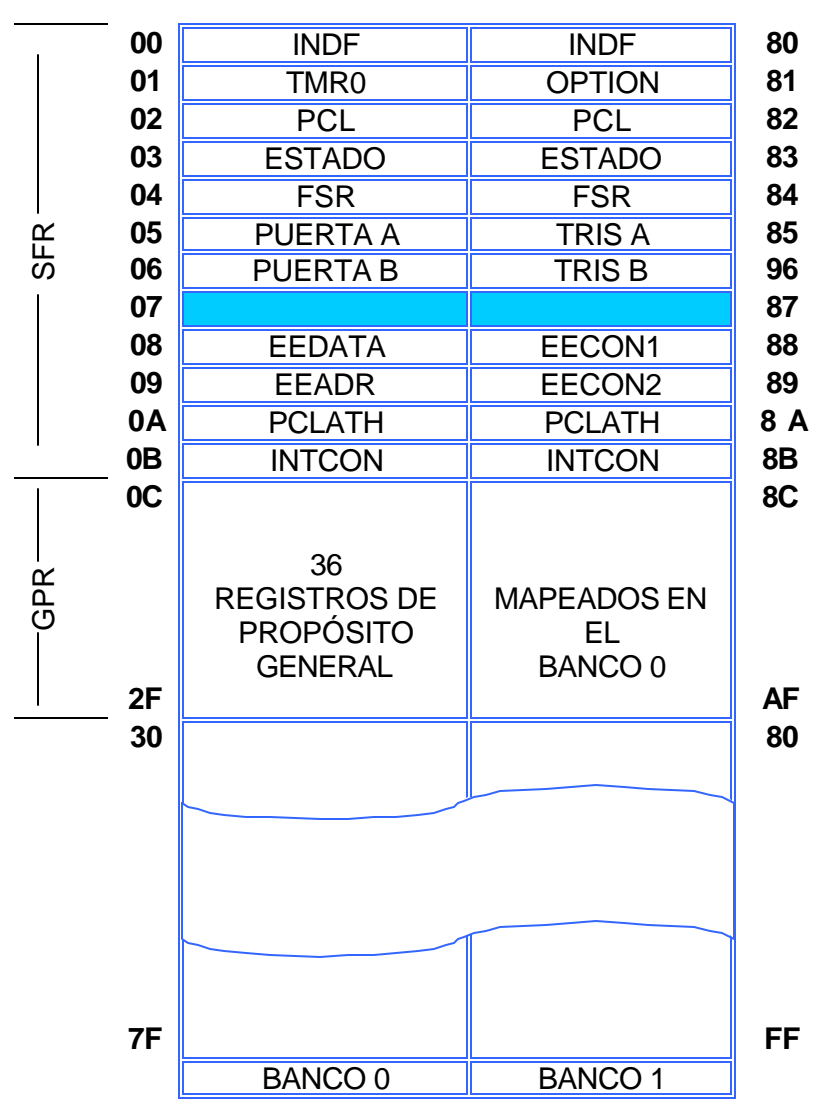

**Figura 2. 25 Memoria RAM de datos. Las primeras 12 posiciones de cada banco se reservan a los Registros de Propósito Especial (SFR) y las 36 restantes a los de Propósito General (GPR).**

En la gama media, la verdadera aportación del PIC16C84 es la utilización de una memoria de programa del tipo EEPROM, capaz de ser escrita y borrada eléctricamente. Lo mismo sucede con el PIC16F84, cuya memoria de instrucciones es de tipo flash [11].

La memoria de datos de PIC16C84 dispone de dos zonas diferentes.

1ª. Área de RAM estática o SRAM donde reside el Banco de Registros Específicos (SFR) y el banco de Registros de Propósito General (GPR), El primer banco tiene 24 posiciones de tamaño byte, aunque dos de ellas no son operativas, y el segundo cuenta con 36. 2ª. Área EEPROM de 64 bytes donde, opcionalmente, se puede almacenar datos que no se pierden al desconectar la alimentación.

#### **2.2.7 Tarjeta de la Unidad de Procesamiento**

La placa de la unidad de procesamiento fue donde se montaron todos los circuitos integrados que se ven en el esquema de la figura 2.26 es decir el MAX 232, el microcontrolador PIC 16F84, capacitores, resistencias, etc, para llevar a cabo esta se hizo el circuito en un software de computadora, una vez teniendo este se hizo el fotolito para poder imprimirlo con métodos de serigrafía sobre la placa de cobre, luego se descobrizo y cuando se soldan sus componentes finalmente el resultado que se obtiene es la tarjeta de la unidad de procesamiento.

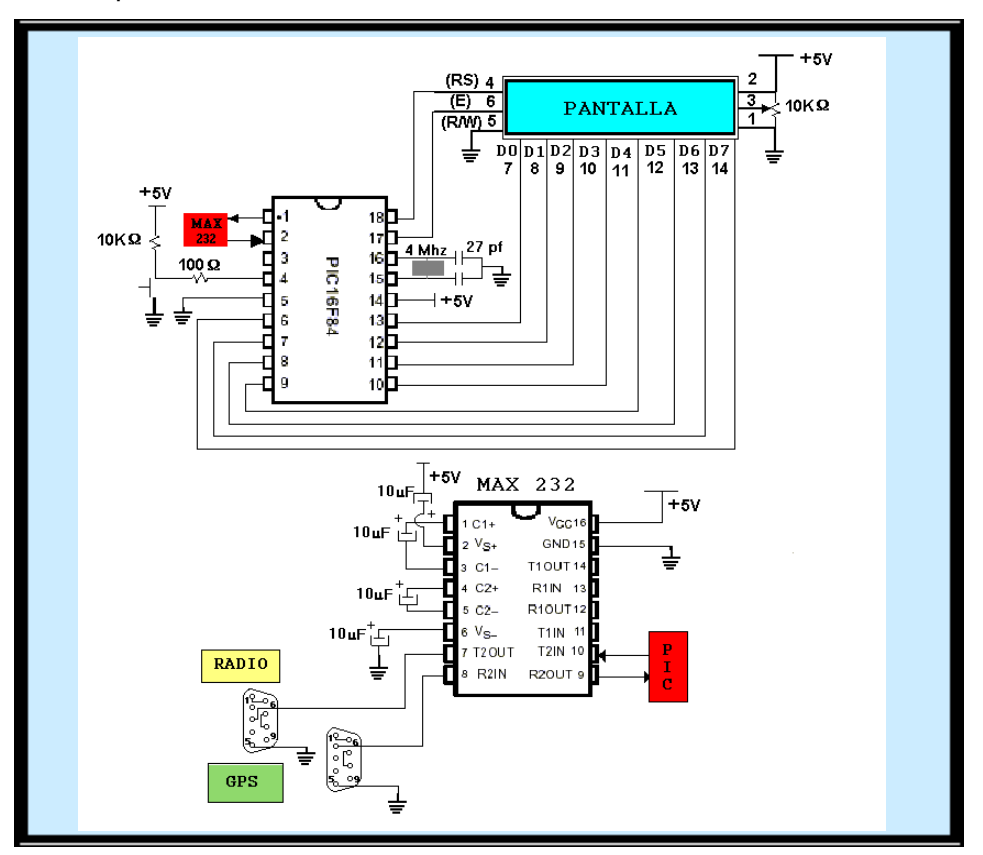

**Figura 2. 26 Diagrama de la Tarjeta de la Unidad de Procesamiento**

Después de conocer las partes de la tarjeta diseñada de este proyecto que está comprendido por el PIC16F84, el MAX 232 y por el LCD, se integraron estos circuitos y el resultado es como lo muestra la Figura 2.27 donde se pueden observar sus componente y el tamaño que es menor al de una pluma.

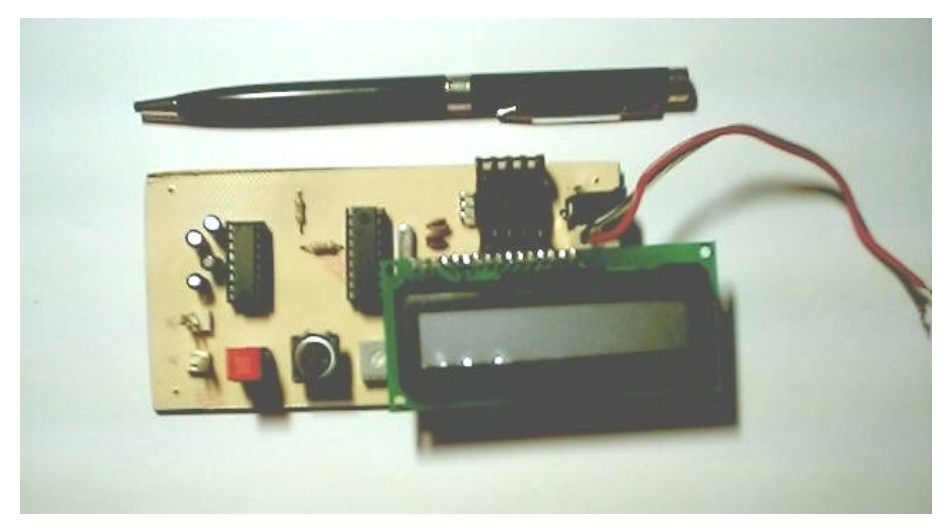

**Figura 2. 27 Aspecto físico del equipo la tarjeta.**

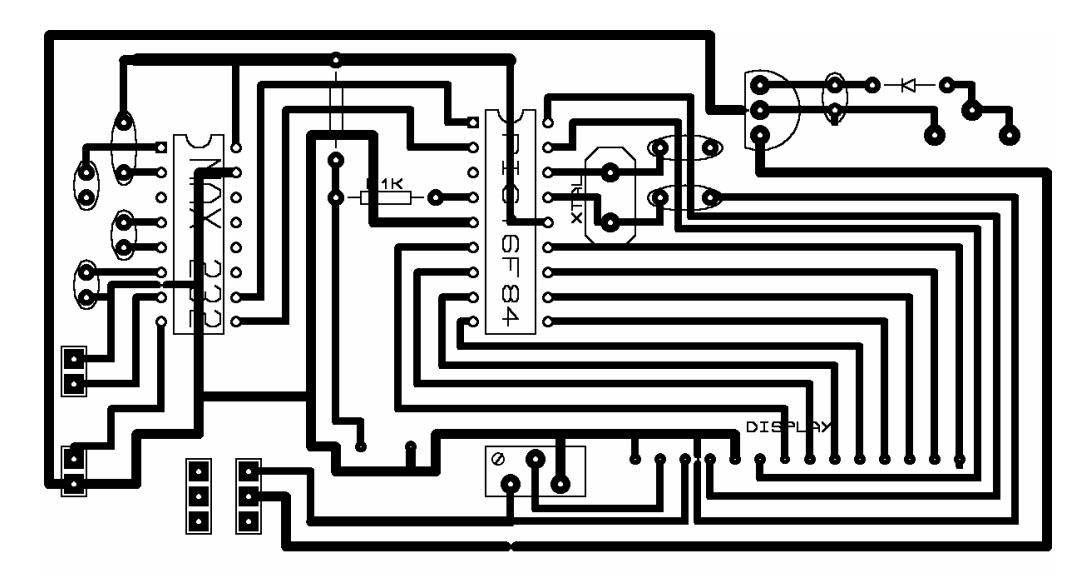

**Figura 2. 28 Placa de la Unidad de Procesamiento**

#### **2.2.8 Equipo de Radio**

Ya se tiene la parte del dispositivo por el cual se pueden obtener los datos del GPS y enviarlo (la tarjeta), ahora se definirá el radio de datos que se utilizó en el proyecto y cuáles fueron las razones de su elección, primero se mencionarán sus especificaciones.

#### **Tabla 2. 3 Especificaciones del Radio Hopper 900SS**

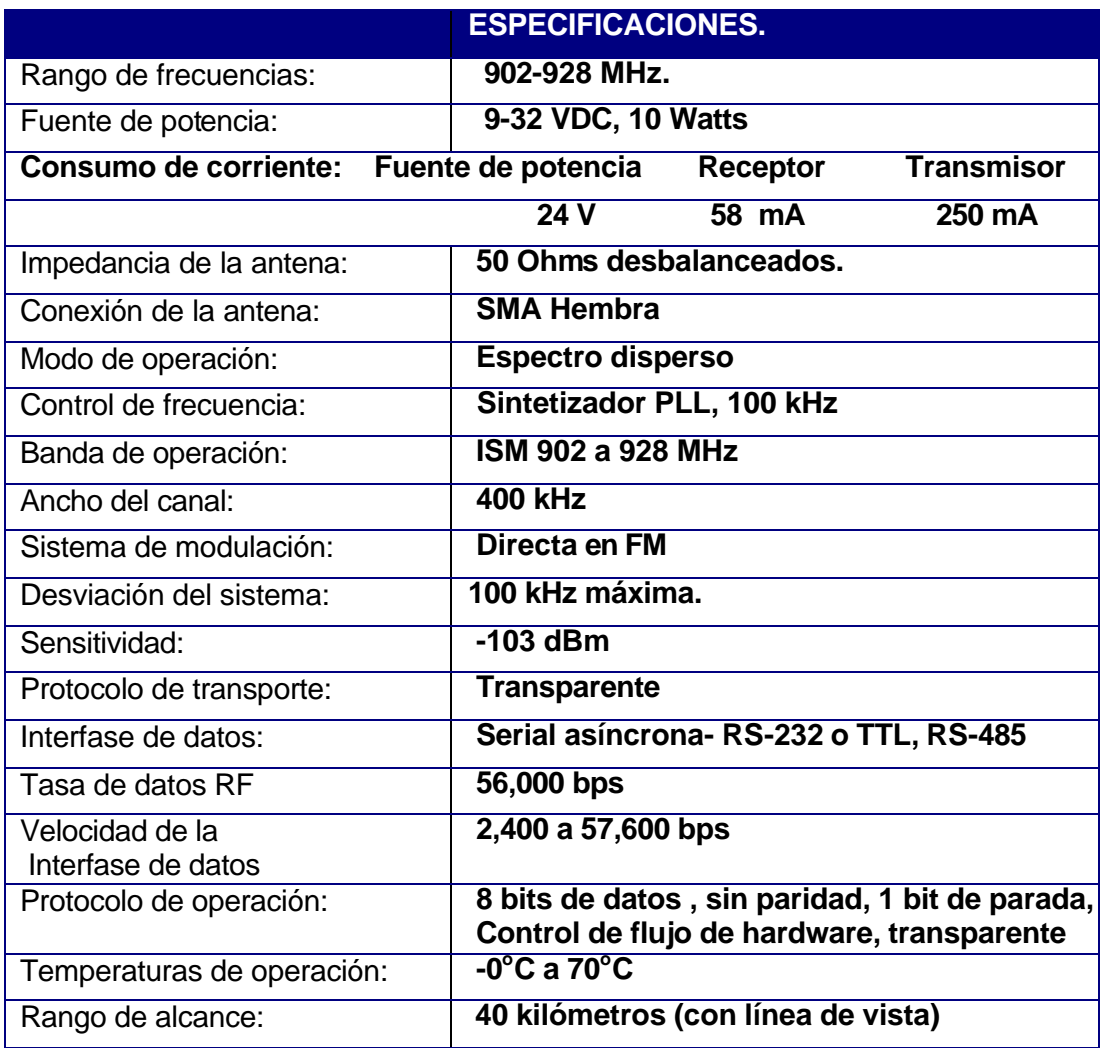

Como se muestra en la Tabal 2.4 Las razones por la cual los radios fueron utilizados en el sistema es porque transmiten datos a una velocidad aceptable, trabajan en la banda de 902-928 MHZ, que es una banda libre para pruebas, además que para la transmisión cuenta con la técnica de Espectro Disperso por Salto de Frecuencia (FHSS, Frecuency-Hopping Spread Spectrum), esto permite un tipo de seguridad.

Con esta técnica, los dispositivos receptores y emisores se mueven sincronamente manteniendo un patrón predeterminado de forma que saltan de una frecuencia a otra al mismo tiempo y en intervalos de tiempo fijos.

Las frecuencias utilizadas para los saltos y el orden de utilización se denomina patrón de salto (hopping pattern). El tiempo de permanencia en cada frecuencia (dwell time) debe ser muy corto (menor que milisegundos) para evitar interferencias (tanto el dwell time como el hopping pattern están sujetos a restricciones por parte de los organismos de regulación). Si este mecanismo, esta bien sincronizado, actúa como si hubiera un único canal lógico: únicamente aquel receptor sincronizado con el transmisor y que tenga exactamente el mismo código de salto, podrá acceder a las frecuencias correspondientes y extraer la información.

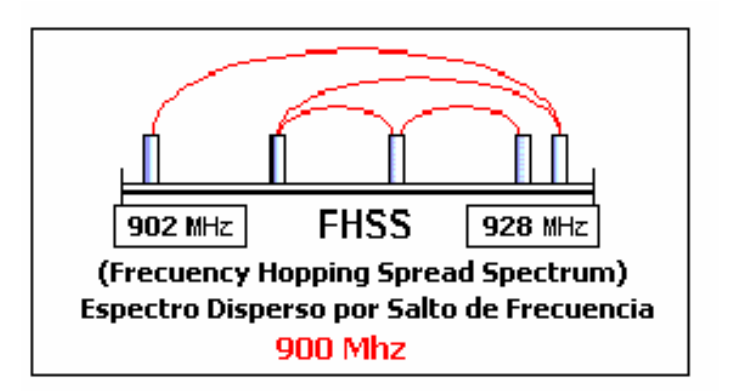

**Figura 2. 29 Espectro Disperso por Salto de Frecuencia.**

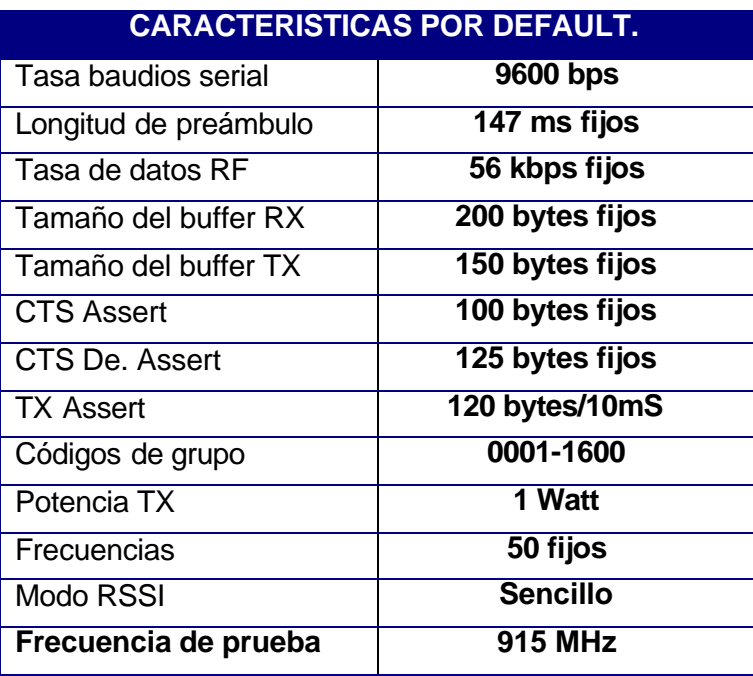

#### **Tabla 2. 4 Caracteristicas de Configuración por Default.**

Nota: Todas las características fijas son determinadas por el fabricante [12].

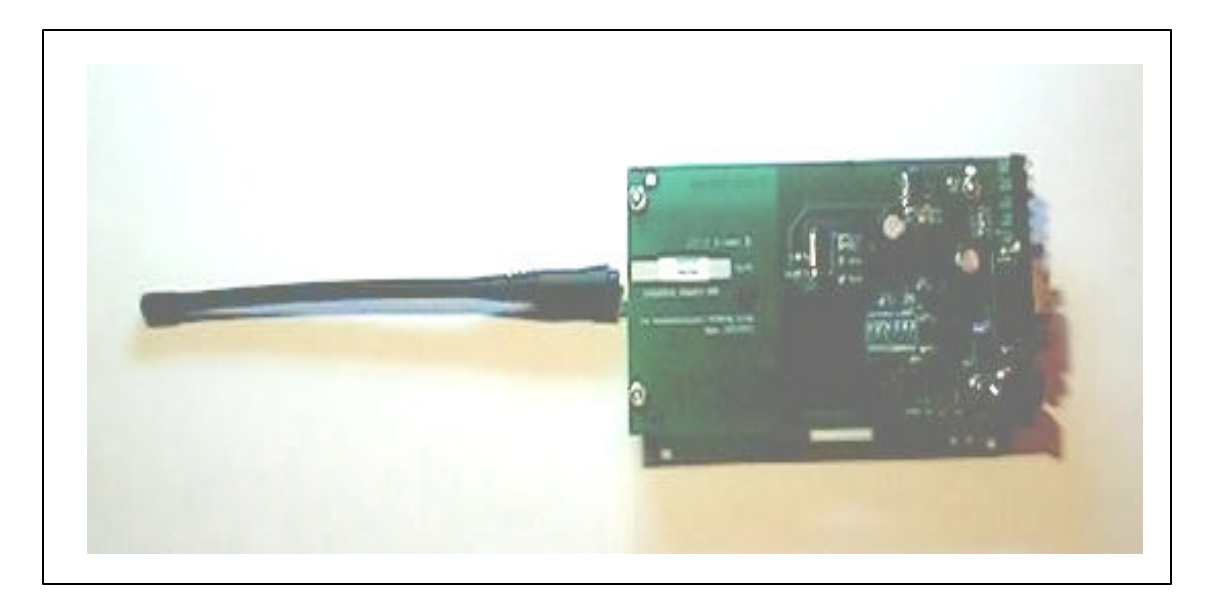

#### **Figura 2. 30 Radio Hopper 900**

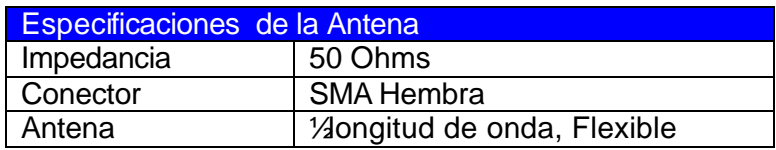

## **2.3 Diseño e Integración del equipo Abordo**

 Ya con la tarjeta que permite la adquisición y envío de datos, se procedió a enviarlos por medio del Radio Hopper 900, la razón por la que este fue utilizado es que permite el uso de la interface RS-232, el envío de datos hasta 56 Kbps y un rango de 40 Km. en línea de vista, cabe notar que este proyecto es adaptable a cualquier sistema que permita el envío de datos, el radio utilizado fue para pruebas y para poder llevar a la práctica el proyecto, en capítulo IV se presentaran los resultados de este proyecto, donde de manera práctica se observará su cobertura, errores y aplicaciones.

El dispositivo móvil, como se muestra en la Figura 2.31 consta de una caja de acrílico (vista por la parte de atrás) donde se tienen 3 compartimientos, el primero donde se encuentra la tarjeta de adquisición y envío de los datos, en la de en medio se encuentra el Radio Hopper 900 que realiza la función de envío de datos a la estación base y finalmente un compartimiento que podrá ocuparse para las baterías o para un receptor GPS OEM.

## Capítulo II

Desarrollo del Sistema de Localización de Vehículos Terrestres.

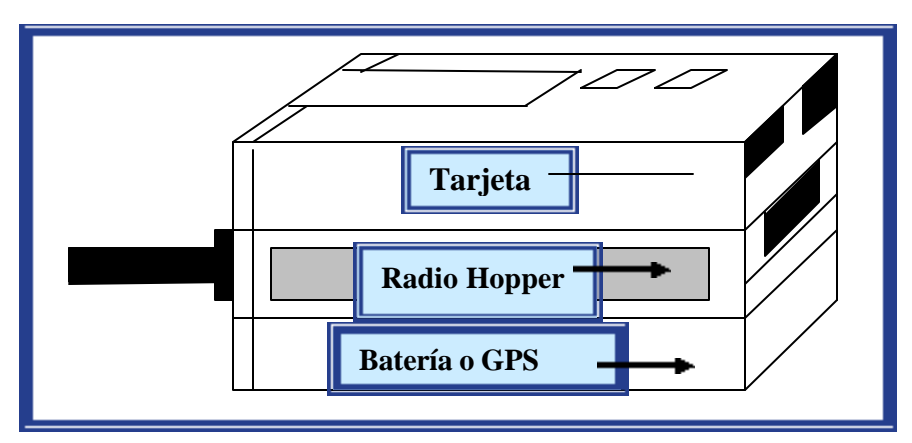

**Figura 2. 31 Modelo del dispositivo Móvil**

 La figura 2.32 es una vista por la parte superior donde se puede observar la tarjeta de adquisición de datos donde se encuentra el microcontrolador PIC 16F84, y un interruptor rojo que es para el encendido y apagado de la tarjeta, un interruptor de resorte que permite inicializar el equipo y finalmente un potenciómetro pequeño donde con un desarmador podemos aumentar o disminuir la intensidad de la pantalla de cristal.

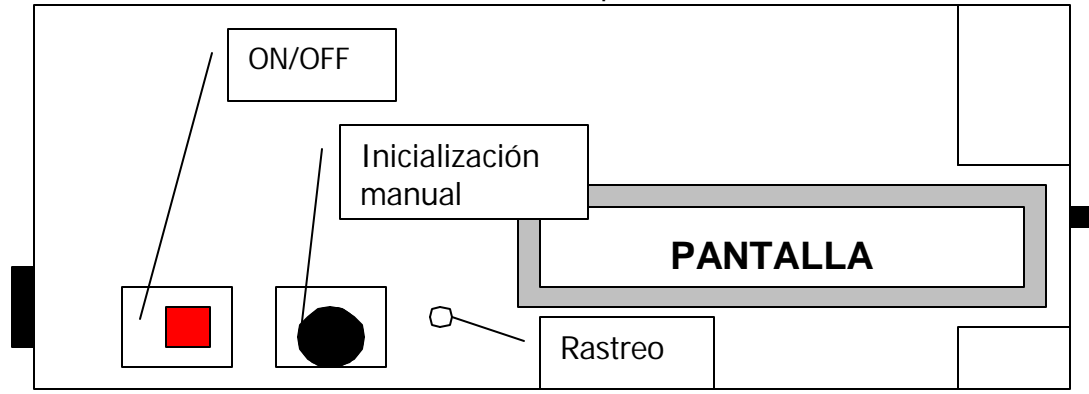

**Figura 2. 32 Vista Superior del dispositivo Móvil.**

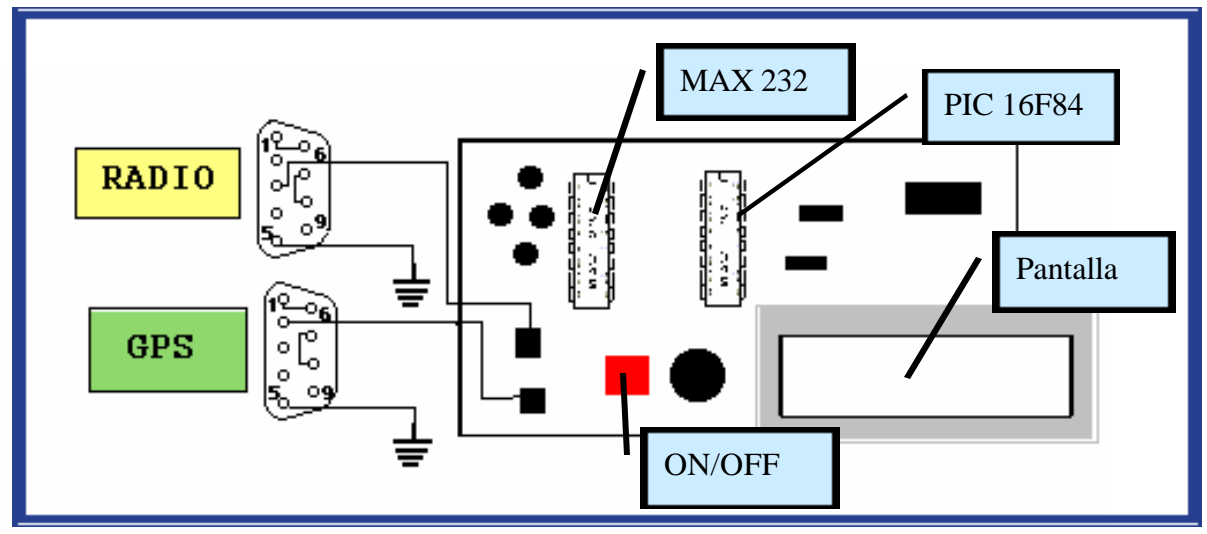

**Figura 2. 33 Conexiones de la Tarjeta**

Finalmente en la siguiente figura se presenta el aspecto físico del equipo móvil, con el radio, la tarjeta, la conexión DB9 para el GPS y el radio con su antena.

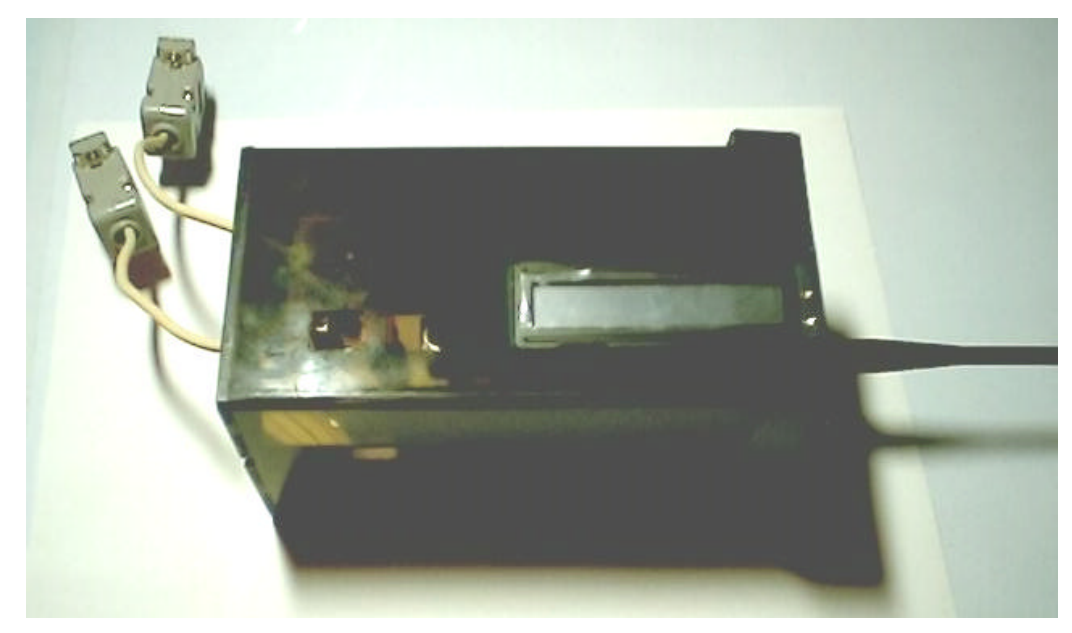

**Figura 2. 34 Módulo del equipo móvil.**

A continuación se presenta los precios de los componentes de la tarjeta de procesamiento y el receptor GPS (mayo del 2003), para estimar el costo del equipo abordo.

## **Costos del Equipo abordo**

| <b>Material</b>        | Precio               |
|------------------------|----------------------|
| <b>PIC16F84</b>        | 60                   |
| Pantalla de Cristal    | \$ 100               |
| <b>CI MAX 232</b>      | 10                   |
| Cristal                | \$ 10                |
| Interruptor            | \$<br>5              |
| Interruptor de Resorte | \$5                  |
| Resistencias           | \$<br>$\overline{2}$ |
| Capacitores            | \$10                 |
| Potenciometro de       | -20                  |
| Precisión              |                      |
| Conectores, Bases      | \$20                 |
| <b>Conectores DB9</b>  | \$20                 |
| Otros (cable, placa)   | \$18                 |
| Receptor GPS OEM       | \$2400               |
| <b>ACE III</b>         | Aprox. en pesos      |
|                        | (US\$ 226)           |
| Total                  | \$2680               |

**Tabla 2. 5 Material de la Tarjeta de Procesamiento.**

En este caso no se cotizan los radios ya que el equipo abordo puede adaptarse a un sistema de comunicaciones ya provisto, por ejemplo complementar una red de radio troncal ya establecida. El costo del equipo de la estación base de igual manera debido a que este puede ser simplemente un programa en Visual Basic o en programación "C" donde simplemente se puedan observar las coordenadas geográficas.

## **2.4 Red de Radiocomunicación**

 La red de radio está integrada por los radios que incorpora el equipo de abordo de los vehículos del sistema de localización de vehículos terrestres y el equipo de radio de la estación base, compuesto de un radio 900SS HOPPER, una antena y una línea de transmisión de baja pérdida para radiofrecuencia.

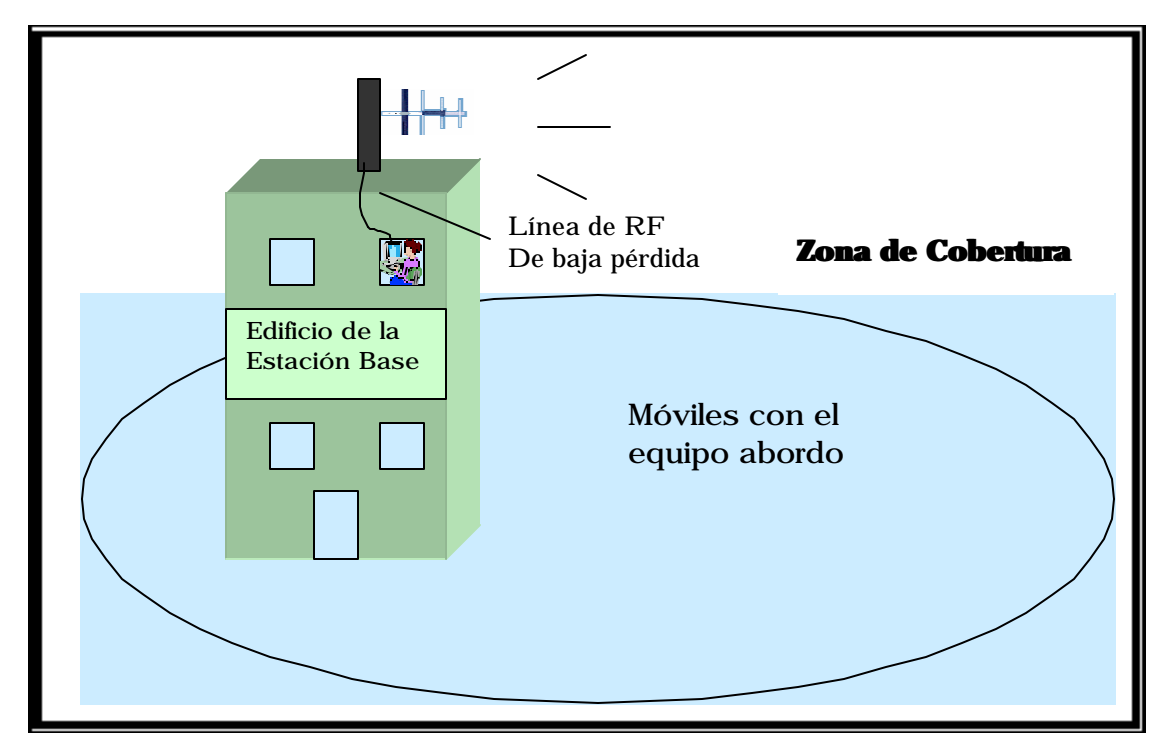

**Figura 2. 35 Estructura de la red de radio del sistema SLSV**

Los radios utilizados en el sistema desarrollado trabajan en la banda de 902-928 MHz con la técnica de espectro disperso por salto de frecuencia, lo cual hace que el sistema ofrezca un nivel de seguridad muy alto ya que las comunicaciones establecidas en este ancho de banda pueden ser interceptadas debido a que es una banda libre. Fue seleccionada esta banda, ya que Comisión Federal de Telecomunicaciones (COFETEL) asigna este espacio de frecuencias a aplicaciones como son la transmisión de datos de baja velocidad; así como para la operación de sistemas meteorológicos, dando la protección necesaria a los equipos Industriales Científicos y Médicos (ICM), es decir es una banda libre para experimentación, en la Tabla 2.6 se define la Banda de 902 a 928 Mhz por COFETEL.
La figura 2.35 ilustra la arquitectura que tiene la red. Se tiene una estación base donde se encuentra la radio base (equipo de radio que establece comunicación con todas las unidades móviles) equipada con un radio 900SS HOPPER, esta estación transmite desde la azotea de un edificio de Postgrado en Telecomunicaciones del la Escuela Superior de Ingeniería Mecánica y Eléctrica (E.S.I.M.E) Zacatenco, la altura aproximada de esta antena es de 16 metros a nivel del piso. Se experimentó con dos tipos de antenas, primero se trabajo con una antena omnidireccional con 5 dB de ganancia, con la cual se consiguió una cobertura en los 360 grados alrededor de la misma, sin embargo, la distancia a la que se conseguía cobertura, alcanzaba solo unos cuantos cientos de metros. En una segunda configuración de la estación central, se utilizó una antena de tipo Yagi con 6 dB de ganancia con la que se consiguió establecer enlaces con mayores distancias aunque solo sobre zonas definidas de alrededor de 120 grados.

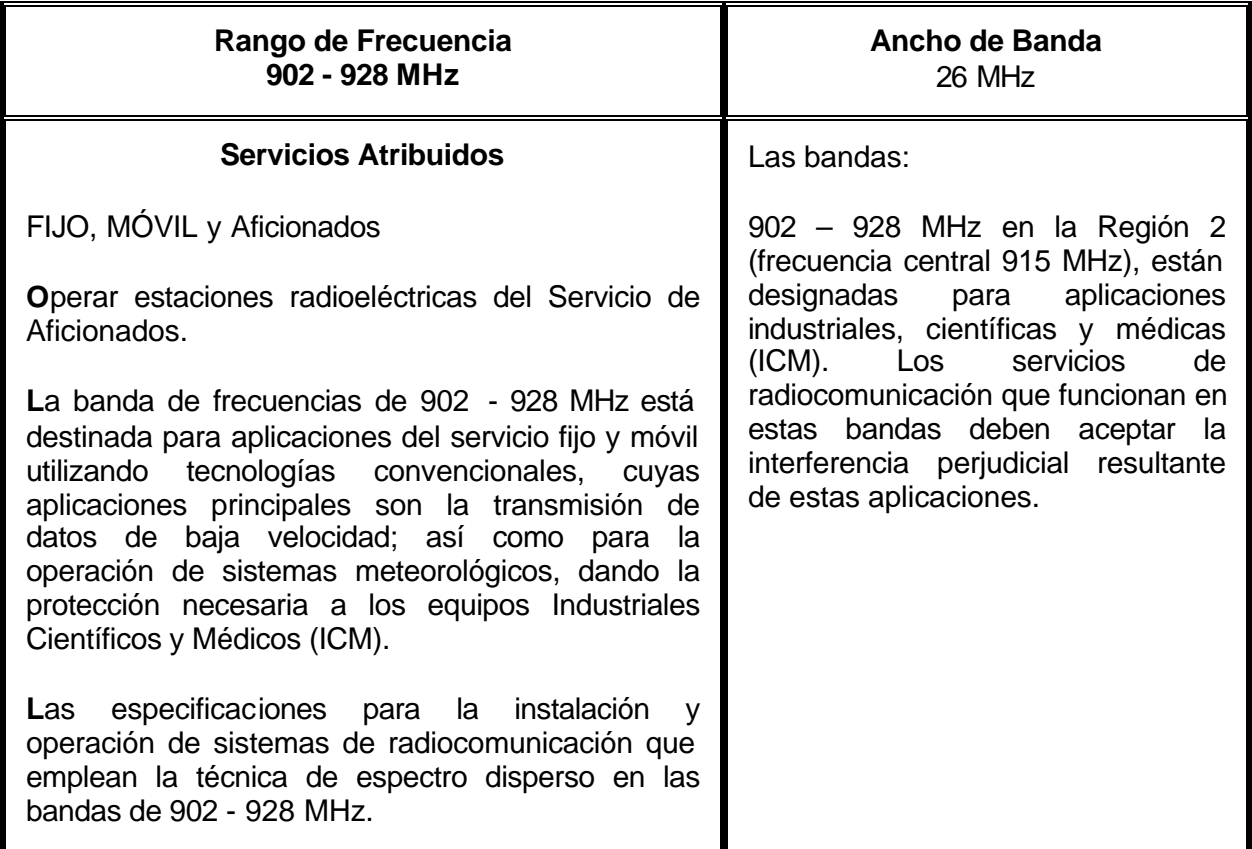

**Tabla 2. 6 Servicios Atribuidos a la Banda de 902 a 928 Mhz. por COFETEL [13]**

Aunque la reglamentación vigente establece las características de las comunicaciones en la banda de 902-928 MHz, mediante un estudio de campo se comprobó que esta banda esta siendo utilizada por algunos sistemas que operan con canales convencionales (en una sola frecuencia) y con potencias muy superiores al límite establecido en la reglamentación. El equipo de radio utilizado en este proyecto si cumple con la reglamentación vigente.

Por lo cual aunque la antena propia para un proyecto de localización de vehículos es una

antena omnidireccional, en el caso del proyecto se utilizó una direccional ya que con esta se obtenía una cobertura mas amplia con respecto a la omnidireccional, además como se mencionó es una frecuencia libre, en un estudio de campo se comprobó que hay sistemas que operan en una sola frecuencia y con potencias superiores, tomando en cuenta que la unidad de la E.S.I.M.E. Zacatenco tiene el Cerro del Chiquihuite muy cerca y con este antenas de radiocomunicaciones una de ellas no permitía la transmisión en forma omnidireccional de forma adecuada esta fue otra causa por la cual se ocupó una direccional para contrarrestar este problema, ya que así podría ser direccionada hacia un punto específico y evitar las interferencias.

En la Figura 2.36 se muestra como se transmiten los datos del equipo abordo a la estación base o estación de control, dentro del software del radio Hopper que se incluye, esta es una serie de números que indican la latitud y la longitud, separadas por el carácter "@".

Aunque el sistema fue montado en una red de radiocomunicaciones por medio de los radios Hopper 900 SS, para implementar el proyecto, este puede ser añadido a una red de satélites, una red celular o al sistema de radiolocalización, ya que como se mencionó su arquitectura es a base de módulos, así la comunicación entre los móviles y la estación de control podría realizarse por cualquiera de estos medios.

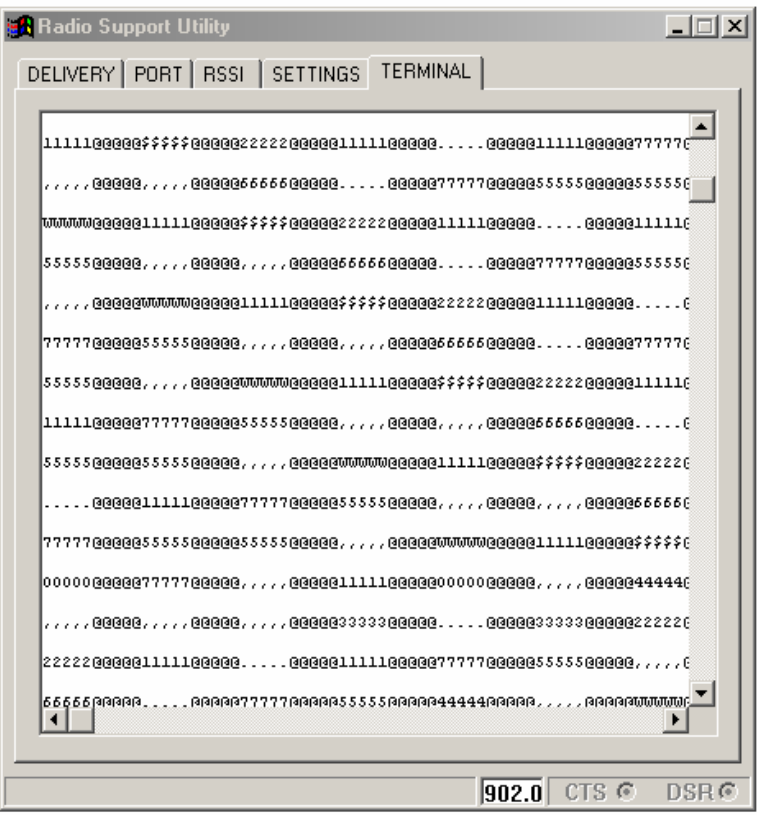

**Figura 2. 36 Envío de datos de radio a radio.**

# **2.4.1 Antenas**

Un elemento importante en la red de comunicaciones es la antena su misión es radiar la potencia que se le suministra con las características de la direccionalidad adecuadas a la aplicación. Por ejemplo, en radiodifusión o en comunicaciones móviles se querrá radiar sobre la zona de cobertura de forma omnidireccional, mientras que en radiocomunicaciones fijas interesará que las antenas sean direccionales. Cada aplicación impondrá requisitos sobre la zona en la que se desee concentrar la energía. Así mismo, poder extraer la información, capaz de captar en punto del espacio la onda radiada, absorber energía de esa onda y entregarla al receptor. Existen dos misiones básicas en una antena: transmitir y recibir.

## **Antena Yagi**

La antena Yagi tiene la característica de direccional que es la propiedad de emitir radiación en mayor cantidad en una dirección que en otras debido a que la concentra su energía en una sola dirección.

## **Tabla 2. 7 Caracteristicas de la Antena Yagi.**

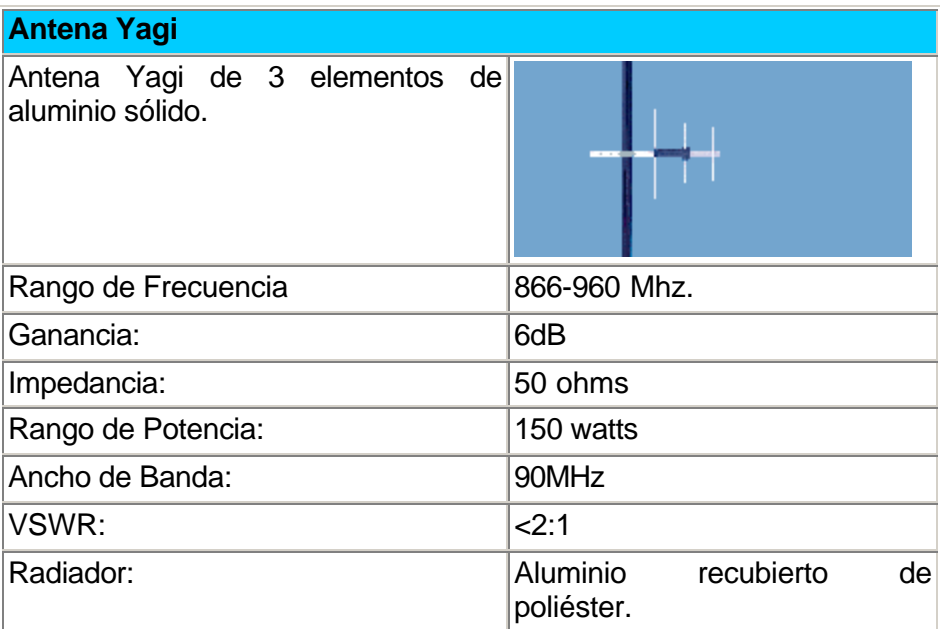

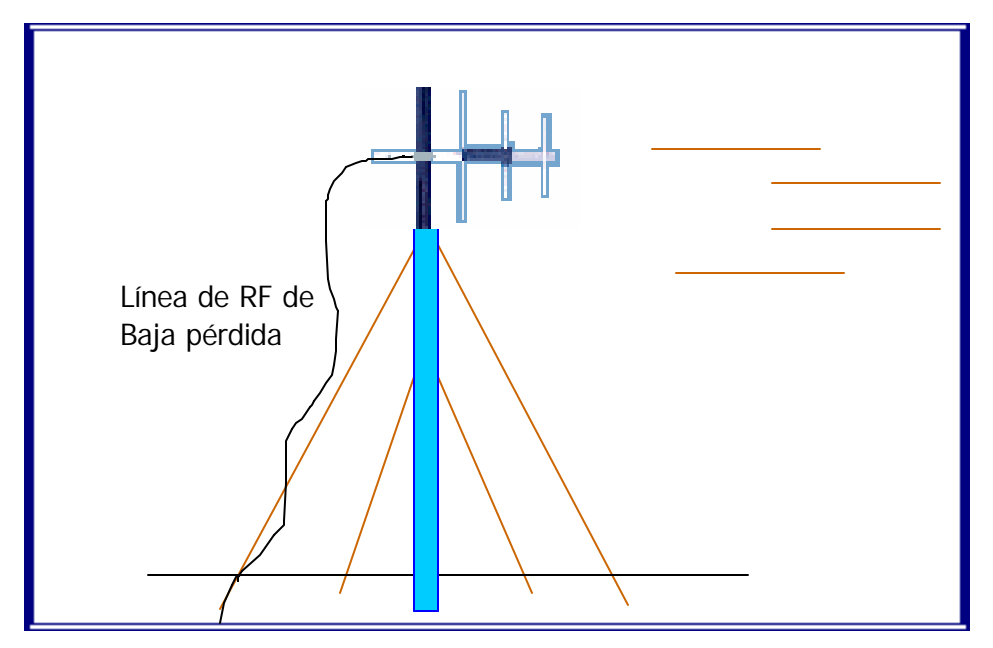

**Figura 2. 37 Antena Yagi Montada.**

Con la antena Yagi se obtuvo un mejor desempeño en las pruebas de campo ya que se logró incrementar la zona de cobertura del sistema como se muestra en el capítulo IV, recordar que una Yagi por su característica de direccional presenta una potencia en una sola dirección, sin embargo la omnidireccional dvide esta en todos los sentidos. En las siguientes Figuras 2.38 y 2.39 se muestra el montado de la antena, así como una imagen de la misma

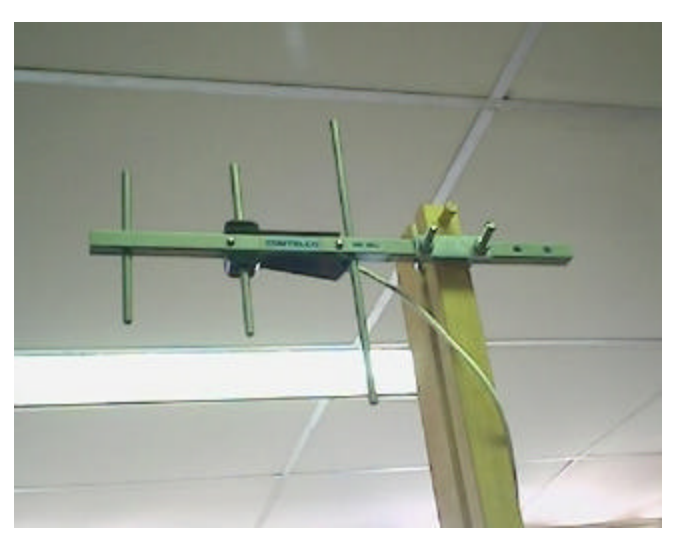

**Figura 2. 38 Antena Yagi Montada**

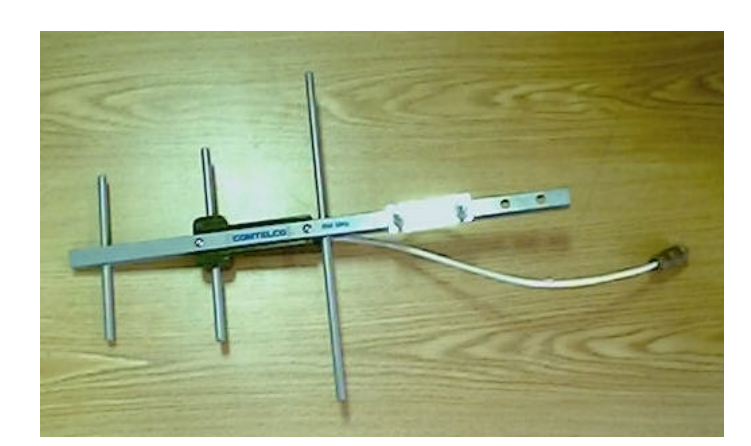

**Figura 2. 39 Antena Yagi.**

#### **Antena Omnidireccional.**

La antena Omnidireccional radia en todas direcciones de tal manera que su energía es repartida.

#### **Antena MFB 900 Mhz**

La Antena Omnidireccional 900 Mhz esta unida a una base, la mitad de la antena se encuentra encapsulada en duro material de fibra de vidrio con una delgada pared de aluminio, montada en una base hecha así para prologar el tiempo de vida.

| Rango de Frecuencia                         | $902 - 928$ Mhz. |
|---------------------------------------------|------------------|
| Frecuencia Sintonizada                      | 915 Mhz.         |
| Ganancia                                    | 5 dB             |
| Ancho de Banda @ 1.5:1<br><b>VSWR</b>       | 20 Mhz.          |
| Ancho Radial Vertical @ 1/2 22°<br>Potencia |                  |
| Máxima Potencia                             | 150 Watts        |
| Impedancia Nominal                          | 50 Ohms          |
| Polarización                                | Vertical         |
| Diámetro de Base                            | 1-5/16 in        |

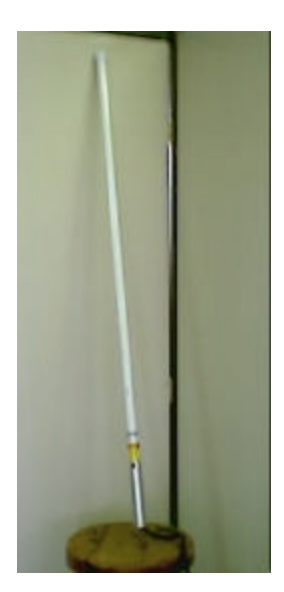

**Figura 2. 40 Antena Omnidireccional**

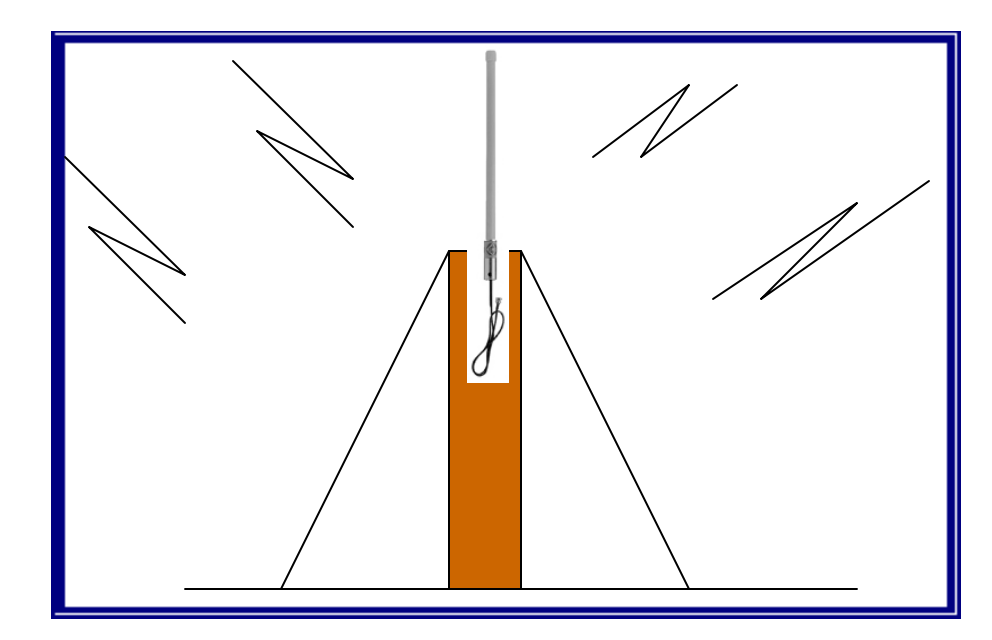

**Figura 2. 41 Montaje de la Antena Omnidireccional .** 

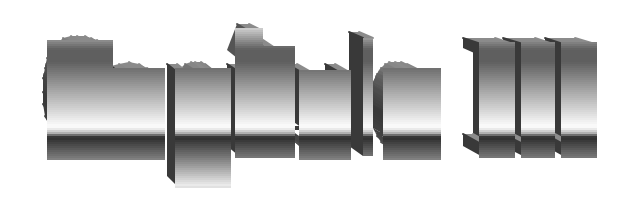

# *Capítulo III*

# *Desarrollo del Software para el manejo del Sistema.*

En La Figura 2.1 se ilustra como se tiene una estación base y esta recibe la información de cierto número de móviles, los cuales van a ser monitoreados. Para la explicación tomaremos en cuenta una comunicación entre un móvil y la estación central.

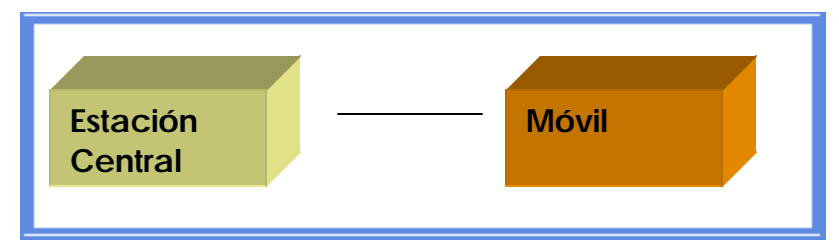

**Figura 3. 1 Estación Central y un móvil**

En la Figura 3.2 los módulos obscuros representan los módulos que se describirán en este capitulo, esta arquitectura es la adecuada para llevar a cabo el Software del Sistema de Localización de Vehículos Terrestres.

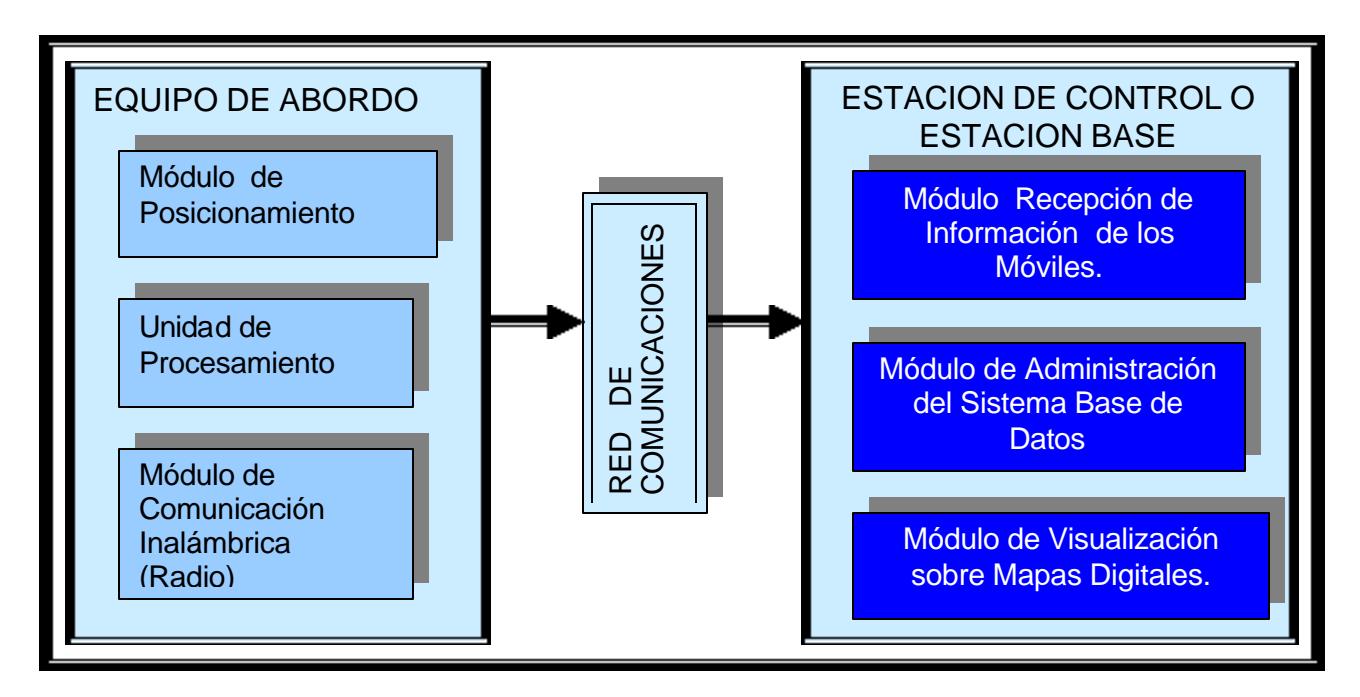

**Figura 3. 2 Arquitectura de un Sistema de Localización y Seguimiento de Móviles Terrestres.**

.

La estación base se divide en 3 módulos que son:

El módulo de información de los móviles, es el que se encarga de obtener la información de la latitud y de la longitud para saber donde está.

El módulo de Administración del Sistema y base de datos, es el que se encarga de administrar las funciones del software es la que une los otros dos módulos para dar funcionalidad al software además de almacenar la información que envía el equipo abordo

El módulo de visualización sobre mapas digitales, es el que con ayuda de la información del módulo recepción de información de los móviles, puede ubicar dentro de un mapa al móvil y mostrarlo en la pantalla.

De estos tres módulos esta formado el Software del Sistema de Localización de Vehículos Terrestres. Este capítulo describe todo el software es decir todo lo que realiza la estación base o estación de control para llevar a cabo el monitoreo de un móvil, en un punto determinado. En un principio solo se obtuvo la latitud y la longitud del móvil dentro del mismo vehículo y se almacenó en un archivo, el software del sistema se realizó en el lenguaje de programación Visual Basic, después de que se tuvo esta parte se dio inicio al equipo de abordo el cual se explico en el capítulo anterior, con esta parte quedará completo el sistema, es por eso que es necesario explicar parte por parte el desarrollo de como se hizo el proceso del software.

# **3.1 Módulo Recepción de Información de los Móviles.**

## **3.1.1 Diseño de Comunicaciones**

El primer trabajo en el desarrollo de este software fue la selección del lenguaje de programación con el que se diseñará el sistema este fue Visual Basic ya que es un programa que permite un ambiente de ventanas así como una interacción de forma transparente en todos los ambientes de Windows, es por eso que al inicio se investigó temas enfocados a la recepción de datos por el puerto serial, esto implicaría configuraciones, programas, parámetros, etc.

En Visual Basic se programa en un ambiente bajo Windows, esto quiere decir que debe mantener el control de la multitarea. Si la llegada de un dato hace que se transfiriera el control del procesador a su aplicación, Windows perderá su habilidad para gestionar la multitarea. Esto quiere decir que Windows tene que estar entre la aplicación y el hardware.

Windows no puede dirigir los datos recibidos directamente a la aplicación por lo tanto tiene que guardar en un buffer los datos que lleguen, así la aplicación debe pedir a Windows la propiedad del puerto utilizando la función correspondiente. Esta misma función establece dos buffer uno para la entrada y otro para la salida [14].

Cuando una aplicación solicita a Windows la propiedad de un puerto, Windows sólo se la dará si ninguna otra aplicación lo tiene. Por el mismo motivo, mientras su aplicación tiene el control de un puerto, Windows se lo prohíbe a las demás aplicaciones que lo soliciten. Cuando su aplicación finalice la operación de E/S con un puerto, debe dejar el control del mismo para que otras aplicaciones puedan utilizarlo, lo cual requiere llamar a la función que permite cerrar el puerto.

*Para establecer una comunicación, de forma general debe seguir los siguientes pasos;*

- 1.- Abrir el puerto de comunicaciones (COM1, COM2, etc.)
- 2.- Establecer la configuración de comunicaciones para especificar los eventos que serán atendidos.
- 3.- Definir el tamaño de los buffer de las colas de entrada y salida.
- 4.- Construir una estructura de tipo DCB que especifique la configuración del puerto (DCB – Device Control Block). Esta estructura contiene, entre otros los datos velocidad de transmisión, paridad, bits por caracteres y bits de parada.
- 5.- Recibir datos por el puerto de comunicaciones.
- 6.- Cerrar el puerto cuando la comunicación haya finalizado,

## **3.1.2 Control de Comunicaciones.**

Visual Basic incluye un control personalizado, Microsoft Communications Control, que permite establecer una comunicación serie entre máquinas, basada en el estándar RS232, de una forma rápida y sencilla. Para poder utilizar este control en una aplicación, hay que añadir al proyecto el control ActiveX mscomm32.ocx para aplicaciones de 32 bits, ver figura 3.3

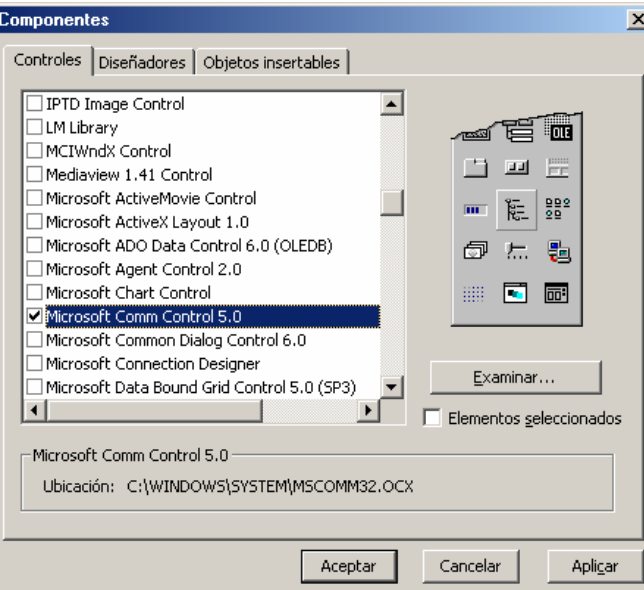

**Figura 3. 3 Control de comunicaciones MSCOMM32.OCX**

Si se abre la lista Objeto en la ventana de código, se observará el Objeto PuertoCom (control de comunicaciones) que puede observar en la lista *Procedimiento* el evento **OnComm**. Este evento se genera siempre que cambie el valor de la propiedad **CommEvent** para indicar que se ha producido un evento o un error en la comunicación.

La propiedad **CommEven**t contiene la constante numérica correspondiente al evento o al error que se ha generado. A continuación se indican estas constantes [15].

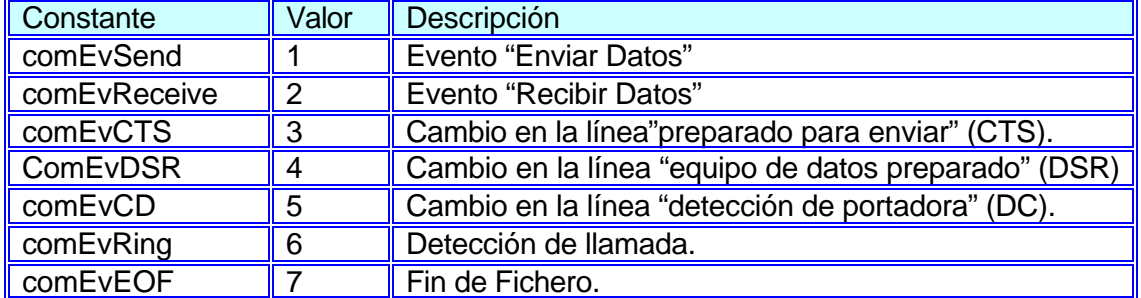

# **Tabla 3.1 Constantes de Eventos**

El tipo de los datos recuperados por la propiedad **Input** está determinado por el valor de la propiedad **InputMode**.

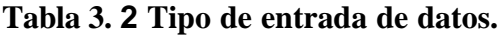

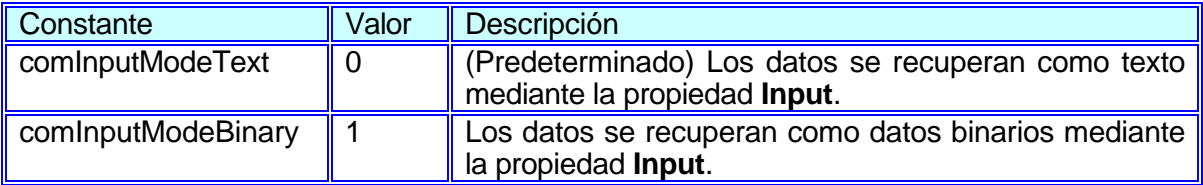

## **Tabla 3. 3 Protocolos.**

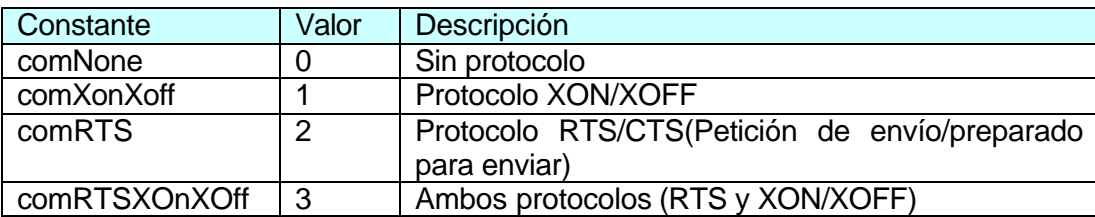

La orden *Parámetros COM* son los valores con que se puede configurar el puerto serie que permite al programa establecer las características bajo las que se realizará la comunicación. Los controles que se indican en la tabla siguiente:

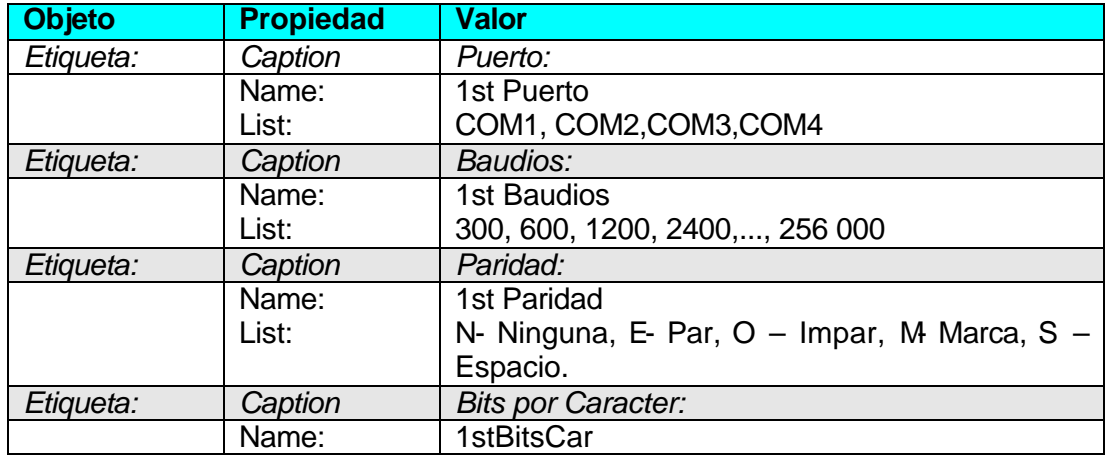

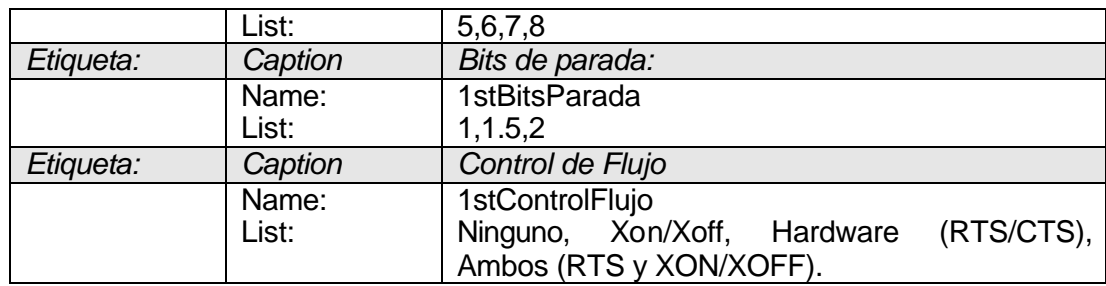

**Tabla 3. 4 Parámetros de COM.**

# **3.1.3 Función Establecer Conexión.**

La función EstablecerConexion permite abrir el puerto de comunicaciones especificado por la variable miembro Puerto. Para ello habrá que hacer:

1.-Cerrar el puerto actual por si estuviera abierto y especificar el número del puerto que se desea abrir.

2.- Establecer el tamaño de las colas de recepción y transmisión y las limpias.

- 3.- Establecer los parámetros de comunicación
- 4.- Establecer el control de flujo y el modo de lectura

5.- Establecer el número mínimo de caracteres que puede admitir el buffer de transmisión, asignar la propiedad el número de caracteres que se va a recibir.

6.- Abrir el puerto de comunicaciones [15].

# **3.1.4 Formato de la Sentencia NMEA 0183**

En el estándar NMEA 0183, todos los caracteres usan el texto ASCII. Los datos en NMEA son enviados en 4800 baudios. Los datos son transmitidos en forma de sentencias. Cada sentencia empieza con el caracter "\$", 2 letras de "identificador del comunicador", 3 letras de "identificador de sentencia", seguido por un número variable de campos de datos separados por comas, y un código opcional de terminación dado por un cheksum, un retorno de carro (CR) y una línea de alimentación (LF). Una sentencia debe contener hasta 82 caracteres incluyendo el "\$" y el CR /LF.

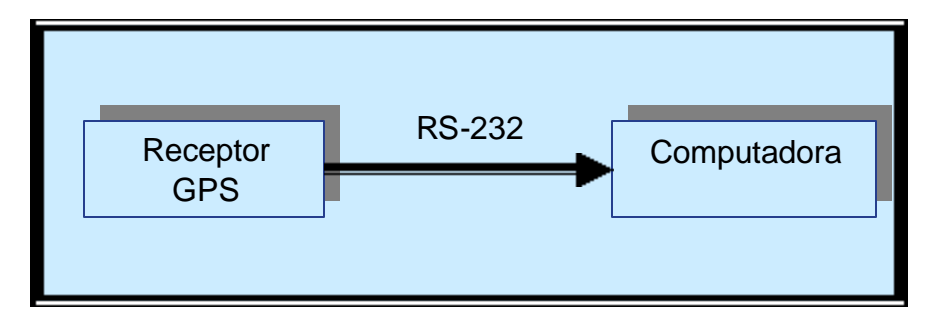

**Figura 3. 4 Transferencia de datos del receptor GPS a la computadora**

Estas fueron las características que se necesitan de la sentencia \$GPGLL para así poder comunicarse de una computadora al receptor GPS.

GPRMB,A,,,,,,,,,,,,A,A\*0B GPGGA,142404,1921.1776,N,09906.7527,W,1,05,1.1,2240.2,M,-9.1,M,,\*7C GPGSA,A,3,,02,,11,14,,20,25,,,,,2.8,1.1,2.5\*3D GPGSV,3,1,09,01,09,293,00,02,34,183,45,03,03,188,00,11,28,271,36\*76 GPGSV,3,2,09,14,26,061,40,18,00,136,00,20,19,324,40,25,60,001,44\*75 GPGSV,3,3,09,30,09,044,00\*4A GPGLL,1921.1776,N,09906.7527,W,142404,A,A\*5F GPBOD,,T,,M,,\*47 PGRME,5.3,M,9.5,M,10.9,M\*1C PGRMZ,7350,f,3\*2A GPRTE,1,1,c,\*37 GPRMC,142406,A,1921.1776,N,09906.7528,W,0.0,0.0,151102,6.2,E,A\*0C GPRMB,A,,,,,,,,,,,,A,A\*0B

#### **Figura 3. 5 Sentencias entregadas por el receptor GPS.**

El anterior conjunto de sentencias, son las que entrega constantemente el receptor GPS, con lo cual de todas estas se debía seleccionar solo la que se necesita para obtener los datos de latitud y longitud y esa sentencia en la \$GPGLL, obsérvese como todas empiezan con el símbolo \$ y varia de "GP" a "PG".

# **3.2 Módulo de Visualización sobre Mapas digitales.**

Al principio como se comentó no se contaba con el equipo de abordo así que al inicio del proyecto se conectó el receptor GPS al puerto de la computadora como se ilustra en la figura 3.4 para llevar a cabo la selección de tramas para poder determinar la longitud y la latitud.

La interface RS-232C permitió que se pudiera llevar esta comunicación. En la Figura 3.6 se ilustra como obtener la latitud y la longitud, es decir el receptor GPS conectado a la computadora por el puerto serial, e indicar el lugar donde se encontraba, esto fue el inicio del proyecto, debido a que no se tenia el equipo del dispositivo móvil y lo único que se buscaba era usar el receptor GPS y por medio de la computadora localizarla en un mapa pero una vez que se desarrollo el equipo móvil y los radios se modificó, ya que el equipo de abordo envía los datos.

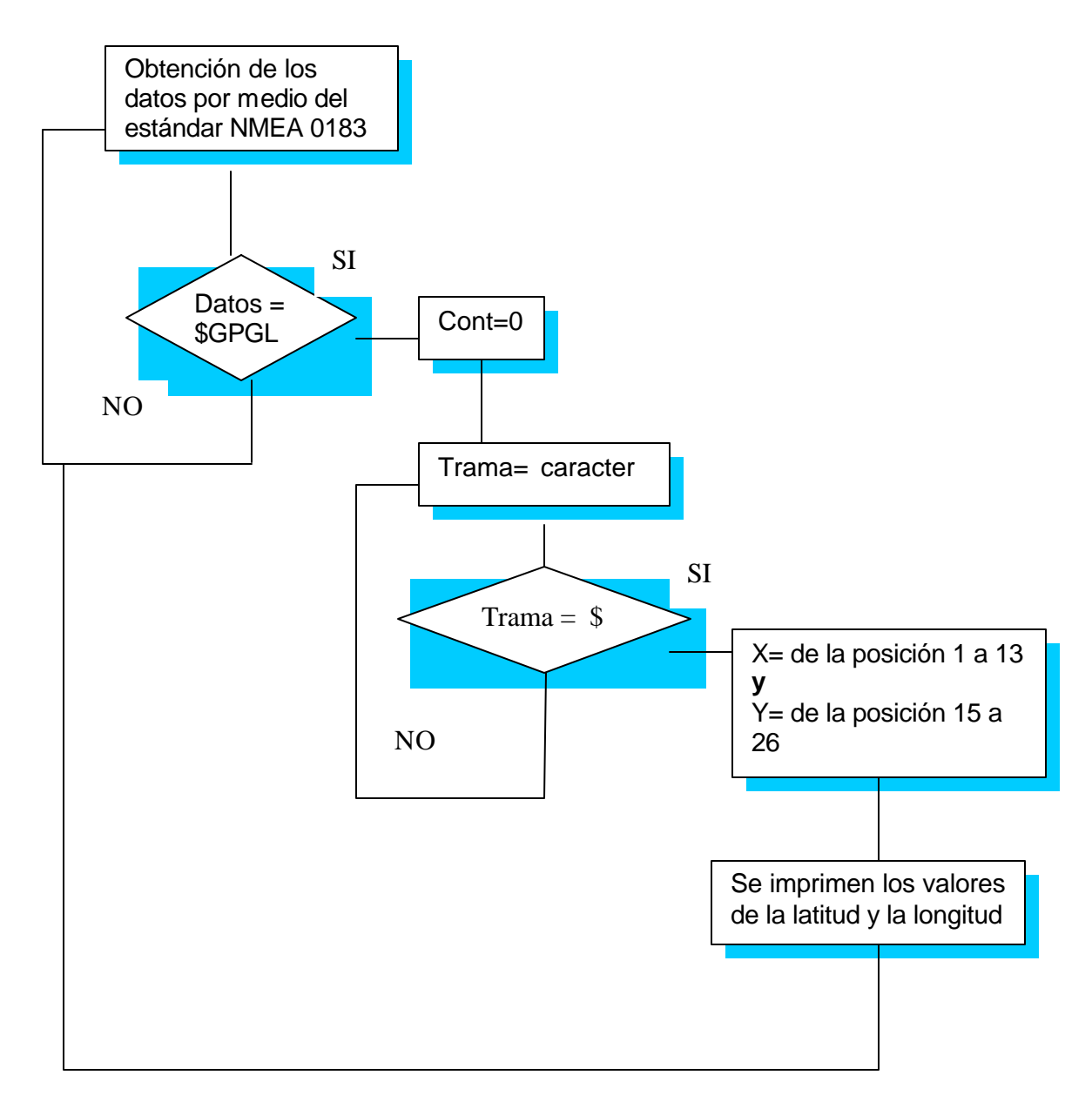

**Figura 3. 6 Diagrama de Flujo de la Obtención de la longitud y la latitud.**

Cuando ya se tenía la comunicación de la computadora al receptor GPS y los parámetros de latitud y longitud para poder localizar a un móvil en la pantalla. La sentencia que se tomó en cuenta es la GPGLL, como inicio fue algo fundamental pero para el proyecto fue tan sólo el inicio ya que una vez llevado a cabo esto se tendría qué pensar en un software con el cual el programa pudiera utilizarse para llevar a cabo la ubicación del móvil, para esto utilizamos un software llamado MapInfo Profesional v. 6.0 este es un sistema que permite ubicar cualquier punto con longitud y latitud en el mundo presentando ciertas características.

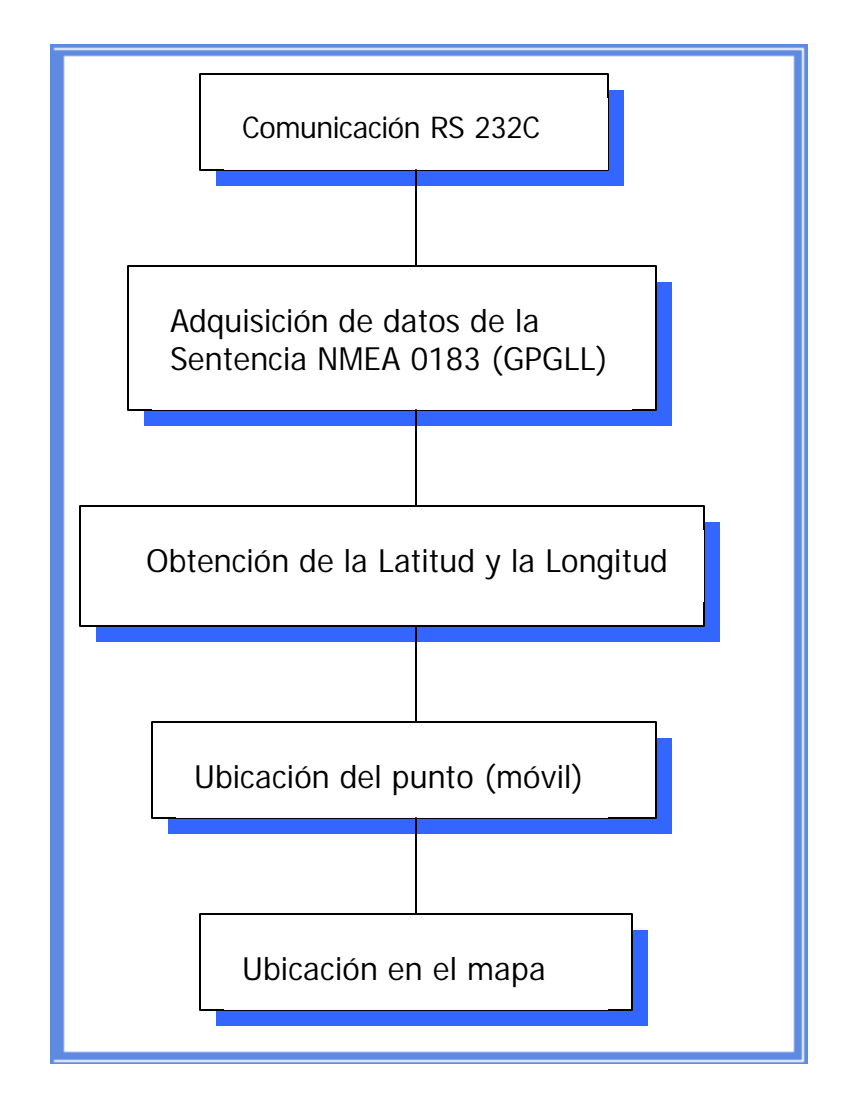

 **Figura 3. 7 Diagrama de Programación del Software**

El software del "Sistema de localización y seguimiento de móviles Terrestres" se presenta en el Apéndice II, en el se muestra cómo se llevó a cabo este software por medio de Visual Basic 6.0 y el programa MapBasic, este software es compatible con MapInfo profesional, y también es compatible con el software de programación Visual Basic 6.0, esto permitió que pudiera programar el sistema de localización y seguimiento de móviles terrestres con estos dos software con lo cual resumiendo, permitiría en primera instancia la comunicación RS232-C y parámetros de decisión como fue simplemente el seleccionar la trama GPGLL, obtener la información de la sentencia que son latitudes y longitudes de la trayectoria del vehículo (Visual Basic) y finalmente lo que permitió el poder ubicar en un mapa esta posición fue el software MapBasic.

En el programa por medio de comentarios se describe su función y más adelante se presentará como se ve el software SVLT.

# **3.2.1 Ubicación del Punto (móvil)**

Para la localización de un punto en un mapa es indispensable el conocer las coordenadas geográficas (Longitud y Latitud), ya que se tienen estos datos como se mencionó anteriormente, por medio del estándar NMEA 0183 y la interface RS232-C, es necesario un mapa donde se ubique este punto para que la estación base pueda definir la localización, para esto fue necesario el buscar un software apropiado es decir que manejara la cartografía y al mismo tiempo fuera compatible con el software de programación Visual Basic 6.0, y el software que permitía estas 2 condiciones es hecho por MapInfo (empresa que se dedica al desarrollo de software para mapeo y análisis geográfico) y se llama MAPINFO PROFESIONAL.

Una función básica de MapInfo Profesional es la ubicación del punto con referencia a la ubicación del mapa para lo cual se utiliza un *sistema de coordenadas*.

Cada punto se registra como una ubicación **x, y** simple. Las *coordenadas* son números utilizados para representar una ubicación en un mapa, normalmente con formato de longitud y latitud.

La opción Control del zoom permite visualizar niveles de detalle en un mapa lógico. Con esta característica puede especificar la visualización de un rango de niveles de zoom en la capa. Muchas de las capas utilizadas en las ventanas de mapa sólo son adecuadas para algunos niveles de zoom.

# **3.2.2 MapInfo MapBasic**

Es un lenguaje de programación ideal para crear aplicaciones relacionadas con MapInfo, extendiendo la funcionalidad de MapInfo Professional, automatizar repetitivas operaciones o integrar MapInfo con otras aplicaciones. MapBasic contiene instrucciones eficientes para habilitar un mapa y la funcionalidad geográfica con una aplicación deseada. MapBasic se puede integrar a cualquier aplicación escrita en otros lenguajes de programación.

MapBasic®, es completamente un lenguaje de programación como BASIC® creada para aplicaciones para uso con MapInfo Profesional® en especial para rutinas de MapInfo®. MapBasic extiende su funcionalidad geográfica, automatiza operaciones repetitivas e integra MapInfo con otras aplicaciones rápida y fácilmente.

En la Figura 3.8 se muestra un ejemplo de la plataforma de programación que se utiliza en el software MapBasic, donde se puede observar las instrucciones para encontrar un punto sobre el mapa de ejes.tab.

```
MapBasic - [prueba1.mb]
                                                                                            -101 \timesE Ele Edit Search Broject Window Help
                                                                                            -|d^2| \timesInclude "mapbasic.def"
Dim x, y is flost
Dim a.h. win id as Integer
Din pato as string
Set Style symbol NakeSymbol (56, RED , 12)
Open Table "D:\Mapas\ejes.TAB"
Hop From cico
for a = 1 to 30'rollback table windowinfo |vin_id, UIN_INFO_TABLE|
rollback teble windowinfo (frontWindow/), UIH INFO TABLE)
win id = FrontWindow()x = -99.136076 + (a*.0005)y = 19,496361 + (a*,0005)Set Map
Window win id
center (x, y) 'smart redraw
Insert Into
 Windowinfo( win_id, WIN_INFO_TABLE) (object)
Values ( CreatePoint (x, y) |
Set Window win_id Bax
Set Map Gindow frontwindow () Zoom (0.847) Layer 1 Label Auto On
 'Set Nap Uindow frontwindow () Zoom Entire Layer 1 'Label Auto On
for b
        1 to 8000
next
Next
                               'Display Position
       'Display Zoom
```
**Figura 3. 8 Ejemplo de Programación sobre MapBasic 5.0**

## **3.2.3 MapInfo Professional Integrado**

MapBasic permite que se pueda trabajar en lenguajes de programación que son familiares e integrar una cantidad óptima de funciones de mapeo dentro de otras aplicaciones. Otra ventaja para la integración de mapeo es la característica que aun corriendo el MapInfo Profesional en el background, este permanece como una aplicación oculta, permitiendo al usuario final ver solamente una aplicación de interface. La característica de integración de Mapeo también permite el control de MapInfo Profesional a través de herramientas de Visual Basic y da una habilidad para:

- ß Control de MapInfo Professional a través de la automatización.
- ß Añadir un mapa a las aplicaciones de Visual Basic.

• Crear ventanas dentro de otros programas con aplicaciones de MapInfo, por ejemplo se puede crear una ventana de MapInfo Professional dentro de una aplicación de Visual Basic, se puede integrar un mapeo que permita la utilización de MapInfo Professional pero dentro de un sistema de Visual Basic (u otro lenguaje). Este es un software para cualquier aplicación de mapas.

Requerimientos del Map Basic requiere de MapInfo Professional es compatible con Windows® 95/98 y Windows NT® 4.0.

# **3.3 Módulo de Administración del Sistema y Base de datos.**

El programa que se encuentra en el Anexo II realizar el software del SLMV y el resultado es el siguiente, mostrado por medio de ventanas.

Como inicio se muestra la ventana de ingreso al sistema con el nombre del mismo, autores portada del sistema con el nombre del Sistema, Autores y realización.

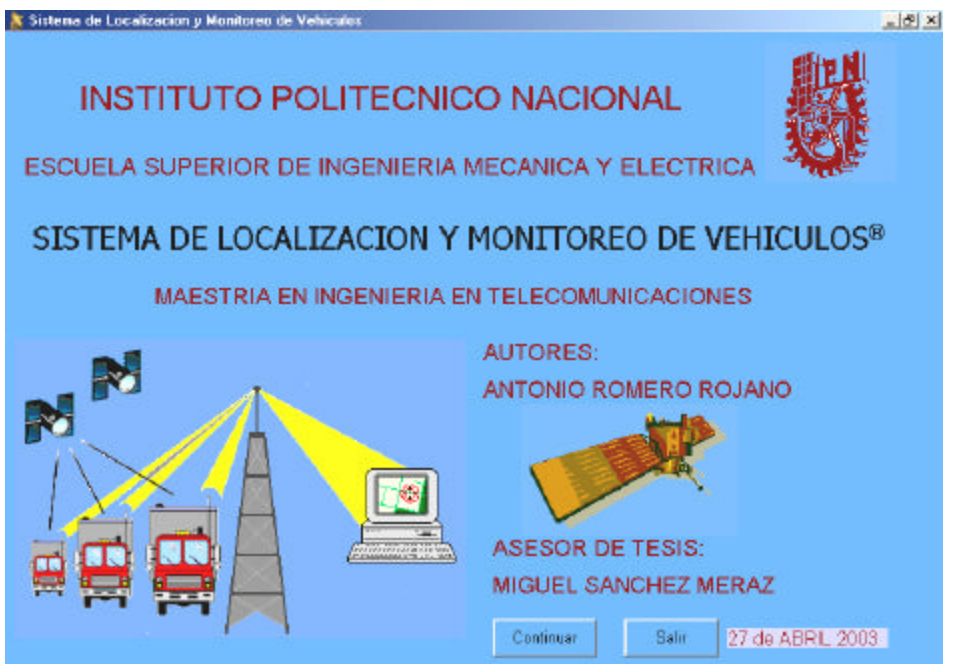

**Figura 3. 9 Portada del Sistema**

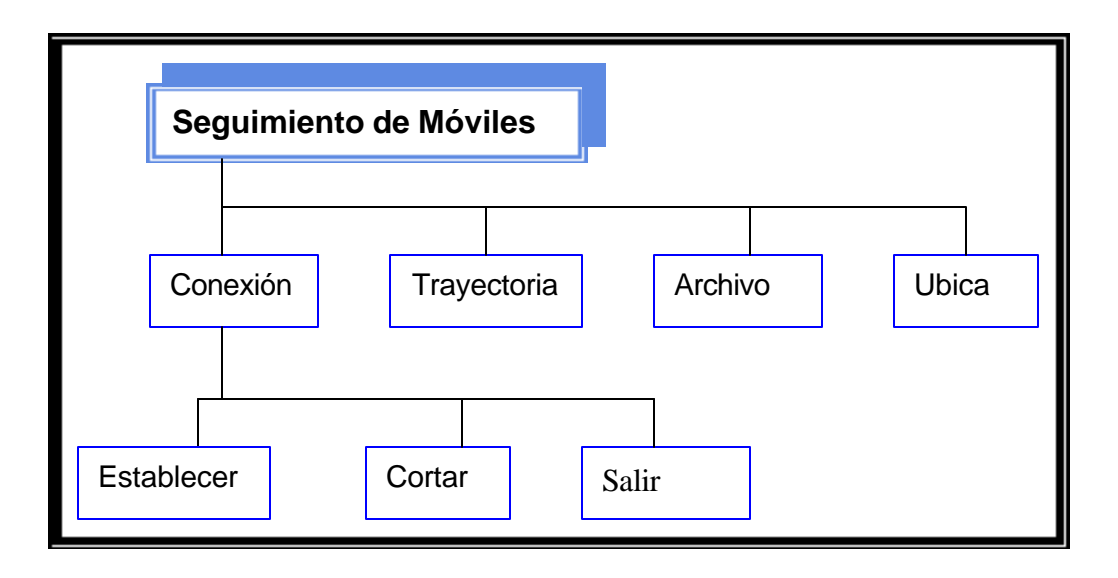

**Figura 3. 10 Menú de la Opción Ver Móvil**

En la Figura 3.10 se presenta un esquema general de cómo esta estructurado el sistema que se desarrolló y las diferentes opciones que presenta. A continuación de describen

cada una de ellas.

## **Opción** *Ver Móvil*

Después de la Introducción continúa la ventana **Ver Móvil.**

#### *El menú del mapa que se encuentra en la parte izquierda de la pantalla esta formado por:*

#### *Barra de Mapa*

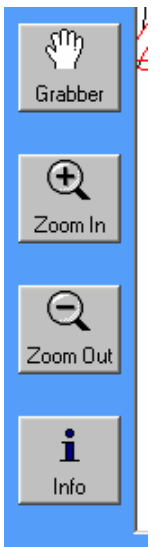

Grabber.- Es una figura de una mano que permite mover el mapa hacia donde se quiera.

Zoom In.- Una lupa con un signo más en el centro, que permite un acercamiento del mapa.

Zoom Out.- Una lupa con un signo de menos en el centro, que permite un alejamiento del mapa.

Info.- Una "i" que nos da la información cuando necesitamos saber de una calle o avenida en especifico.

A las opciones vistas, se les conoce como Barra de Mapa, y se localizan, en las ventanas de Mapa, Trayectoria y Ubicar.

Con una barra de Menú que son:

- Conexión
- Trayectoria
- Archivo
- **Ubicar**

#### **Conexión.**

Tiene las opciones de

a) Establecer.- Cuando empieza a rastrear el móvil.

b) Cortar.- Cuando interrumpimos la trayectoria del móvil y con esto se establecen algunas opciones más. (Posición Final, Distancia Total, etc.)

c) Salir.- Se termina el programa.

En esta ventana se describe la localización y trayectoria de un móvil terrestre con sus diferentes características como son:

*Longitud y Latitud.-* Localización del móvil mediante sus coordenadas geográficas recibidas por el receptor GPS.

*Distancia.-* Es la medición de longitud de un punto a otro en kilómetros.

*Distancia Total.-* Es la suma de las distancias punto a punto en Kilómetros.

*Distancia.-* Es la distancia entre 2 puntos observados.

*Velocidad.*- Velocidad promedio del móvil durante el recorrido. (Se activa cuando se *Cort*a la trayectoria).

*Velocidad Promedio.*- Velocidad del móvil durante una distancia recorrida.

*Hora de Inicio.-* Es la hora (horas: minutos: segundos) cuando inicia el recorrido (se activa en el momento de establecer el *menú Conexión*).

*Hora de Término.-* Es la hora (horas: minutos: segundos) cuando termina el recorrido (se activa en el momento de establecer del *menú Conexión*).

*Tiempo de Recorrido.-* Nos indica el tiempo que duró toda la trayectoria.(se establece desde el *menú Conexión* y al menú *Cortar*).

*Posición Inicial.-* Mediante sus coordenadas geográficas recibidas por el receptor GPS, se establece la primera longitud y latitud, es decir el punto de inicio.

*Posición Final.*- Mediante sus coordenadas geográficas recibidas por el receptor GPS, se establece la última longitud y latitud, es decir el punto final.

*Barra de estado*.- Nos indica el momento en que está recibiendo el caracter con la leyenda.

#### *Recibiendo 1 Caracter*.

Tiene las opciones de una ventana como es el de Maximizar, Minimizar, Cerrar.

Nota: Con la *opción Cerrar* se termina el programa.

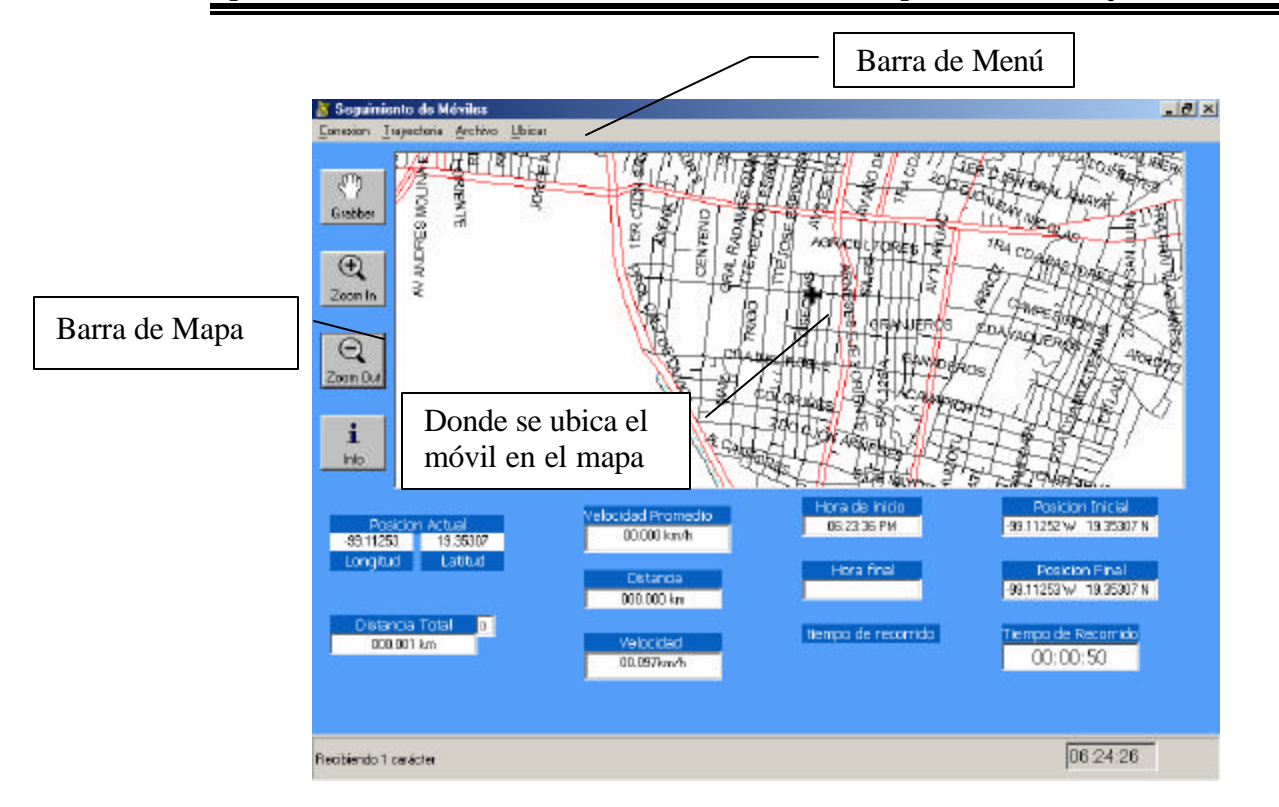

**Figura 3. 11 Ubicación del móvil.**

Cuando se decide la *opción de Cortar* interrumpimos la trayectoria del móvil y con esto se establecen más datos de la trayectoria (Posición Final, Distancia Total, etc.) y se observa de la siguiente manera.

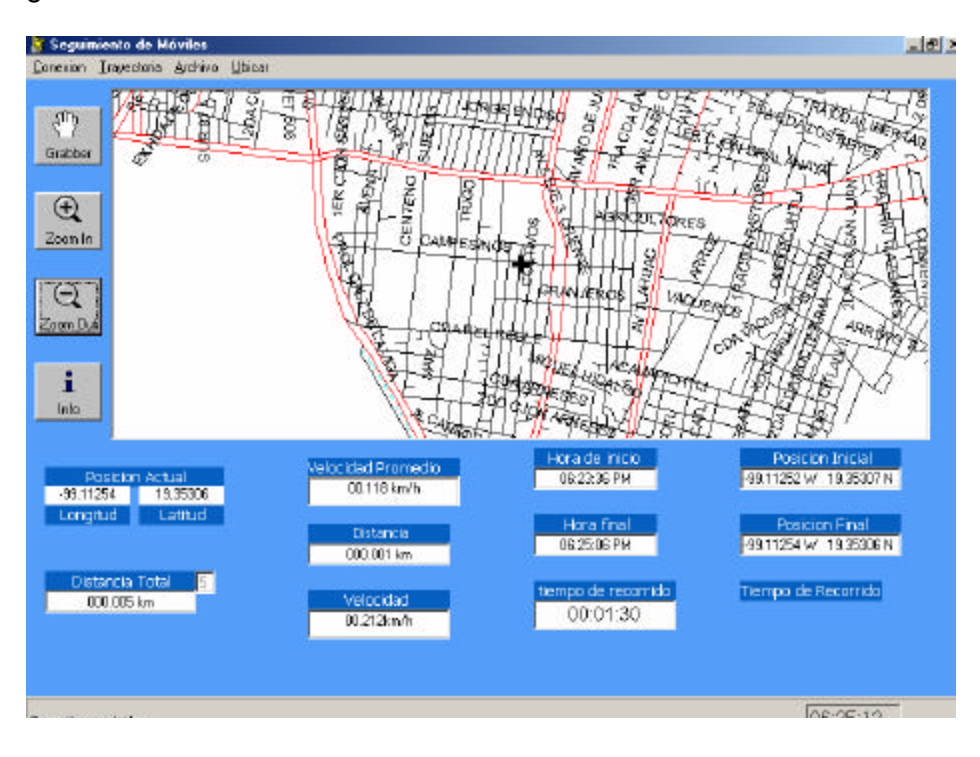

**Figura 3. 12 Datos que se observan después del recorrido**

El mensaje "Fuera de Línea", como se explico este termino se utiliza en comunicaciones para informar que no hay una línea recta entre el emisor y el transmisor (que en el proyecto se nombra así cuando el receptor GPS no se encuentra en línea de vista con los satélites), en el equipo que se lleva en el móvil, cuando ocurre esto muestra en el LCD un mensaje de forma similar pero al mismo tiempo que sucede esto en la pantalla manda un mensaje como se observa en la Figura 3.13. Con esto nos avisa que pasa en el equipo.

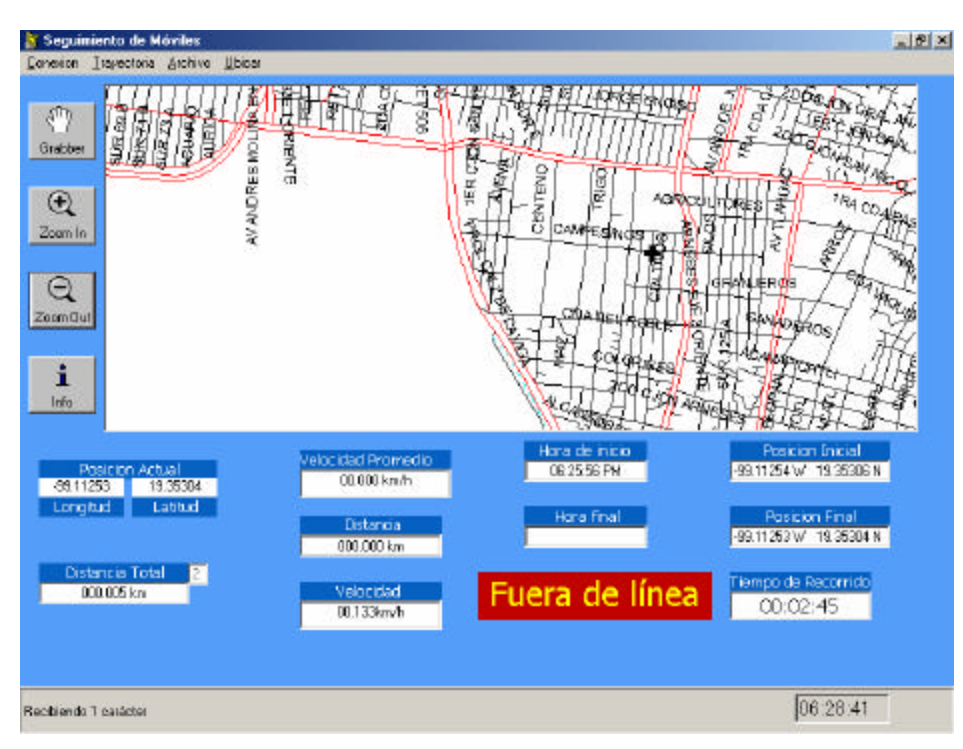

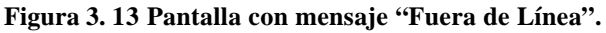

Opciones alternas son las que se muestran en las siguientes ventanas

# **Base de Datos (Archivo)**

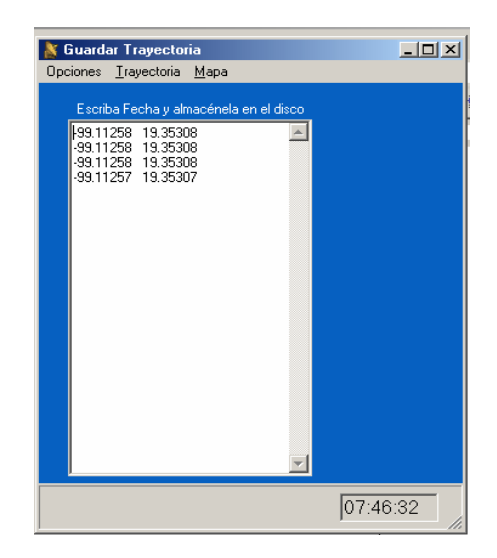

Donde se puede guardar una trayectoria del móvil y luego observarla en el *Menú Trayectoria,* durante el recorrido se pueden observar las coordenadas geográficas.

**Figura 3. 14 Guarda las coordenadas realizadas por un móvil.**

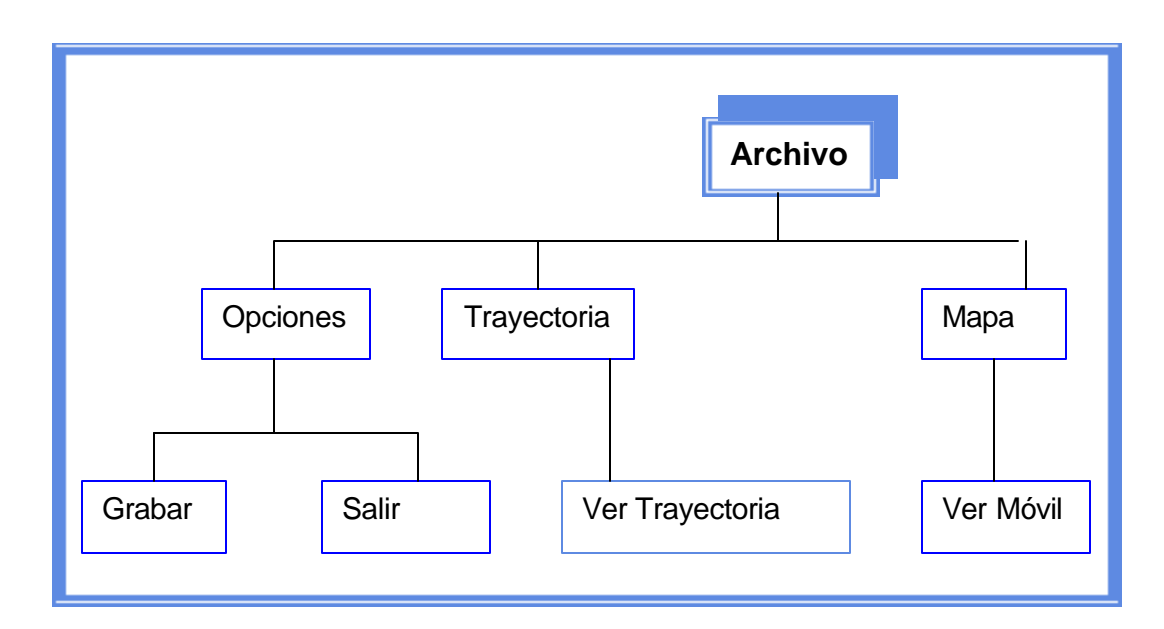

**Figura 3. 15 Opciones del Menú Archivo.**

a) Guardar.- Muestra una ventana.

b) Salir.- Se termina el programa (Si por error seleccionamos esta opción se encuentra un submenu de que si en verdad queremos salir)

Trayectoria.- Muestra la ventana donde podemos observar lo guardado en el archivo.

Mapa.- Volvemos al *Menú de Ver Móvil*.

Nota: al cerrar la ventana se cierra esta ventana y vuelve al *Menú de Ver Móvil*

# **Trayectoria**

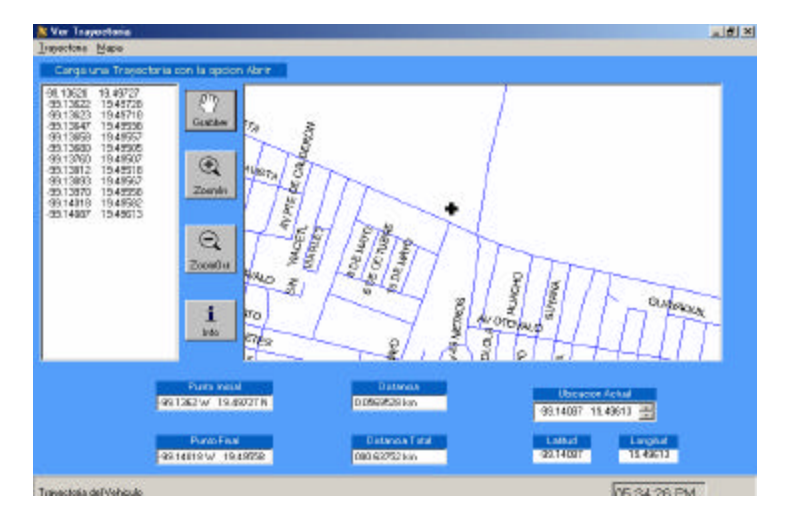

**Figura 3. 16 Muestra una Trayectoria del Móvil (almacenada)**

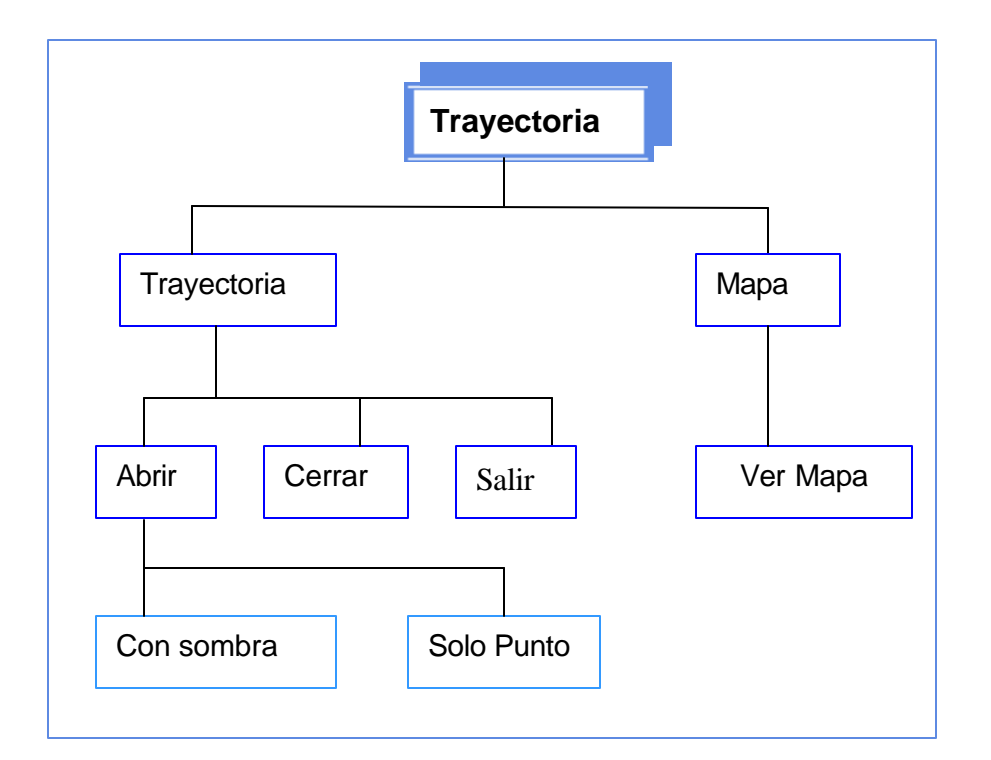

#### **Figura 3. 17 Opciones del Menú Trayectoria.**

#### **Trayectoria**

Esta opción permite ver la trayectoria guardada en el Menú Archivo, también se pueden observar las opciones de Distancia Total, distancia, Punto Inicial y Punto Final.

- a) Abrir.- Muestra una ventana de Abrir Archivo, donde se puede buscar en cualquiera de las unidades de disco. Se tiene dos opciones:
- Con sombra: El recorrido tiene un seguimiento, como estela de puntero.
- ß Solo Punto: Al ir haciendo la trayectoria aparece el punto y al desplazarse se elimina.
- b) Cerrar.- Interrumpe nuestra trayectoria.
- c) Salir.- Se termina el programa (Si por error seleccionamos esta opción se encuentra un submenu de que si en verdad queremos salir)

Trayectoria.- Muestra la ventana donde podemos observar lo guardado en el archivo.

Mapa.- Volvemos al *Menú de Ver Móvil*.

Nota: al cerrar la ventana se cierra esta ventana y Volvemos al *Menú de Ver Móvil*

## **Ubicar**

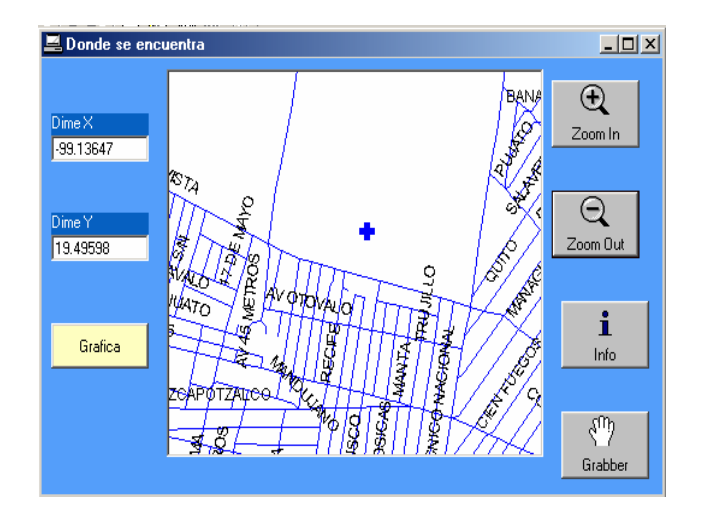

#### **Figura 3. 18 Ubica un punto que se desee**

#### Ubicar

Esta opción sólo se observa en la ventana de Ver Móvil, ya que permite detectar la ubicación de un móvil, teniendo su latitud y longitud, se utiliza cuando se quiere observar el punto origen cualquiera.

- a) Dime X.- Decir la Longitud del Móvil
- b) Dime Y.- Decir la Latitud del Móvil.
- c) Graficar.- Cuando se tengan estas dos opciones se podrá graficar

Nota: al cerrar la ventana se cierra esta ventana y Volvemos al *Menú de Ver Móvil*

# **Estación Base**

Se encuentra en un punto fijo, es el lugar donde se podrá observar el seguimiento del móvil, así como grabar y ver su recorrido. Esta compuesto básicamente por una computadora de escritorio, con características de Procesador Pentium II en adelante, 32 Mb en RAM, un disco de 2 Gb en adelante, pero básicamente el software instalado aparte del programa de "Sistema de Localización y Seguimiento de móviles terrestres", se debe de tener el MapInfo Profesional ya que sin este no podrá llevarse a cabo ninguna tarea y se tendrá dificultades para su desarrollo óptimo.

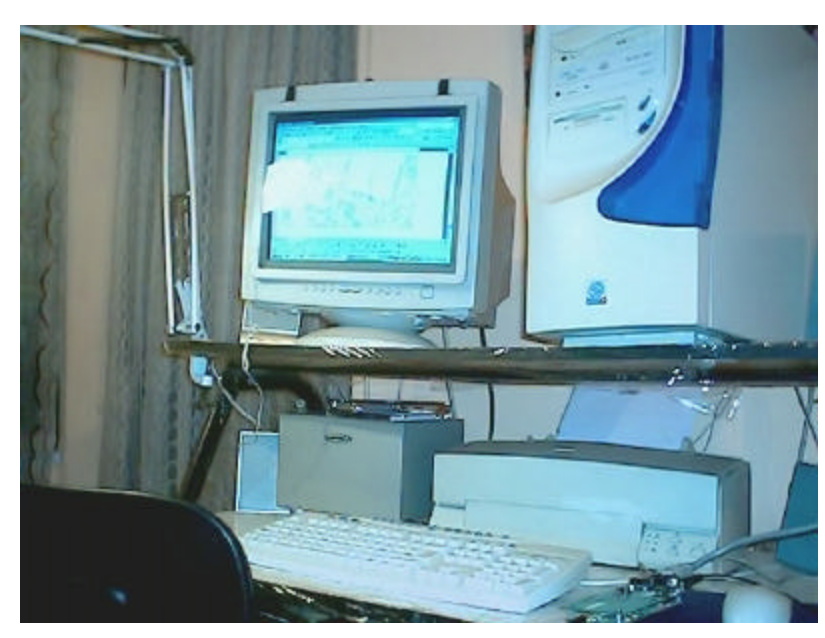

**Figura 3. 19 Estación Base**

Ahora ya se tiene el software de la estación base, en este capítulo se explicó de dónde se obtuvieron las partes para llevar acabo la integración de Software, se inicio por medio del establecimiento de la interface RS 232C, además cómo se obtienen los datos por medio del estándar NMEA 0183, y de ahí utilizar la programación por medio de Visual Basic, una vez teniendo estos datos se inició la tarea de poder ubicar al móvil dentro de un mapa, con la ayuda de MapInfo Profesional y Map Basic se pudo llevar acabo esta acción para poder completar el software de la base. Con esta etapa quedan desarrollados todos los módulos que integran el SLVT. En el siguiente capítulo se muestran resultados de la operación del sistema.

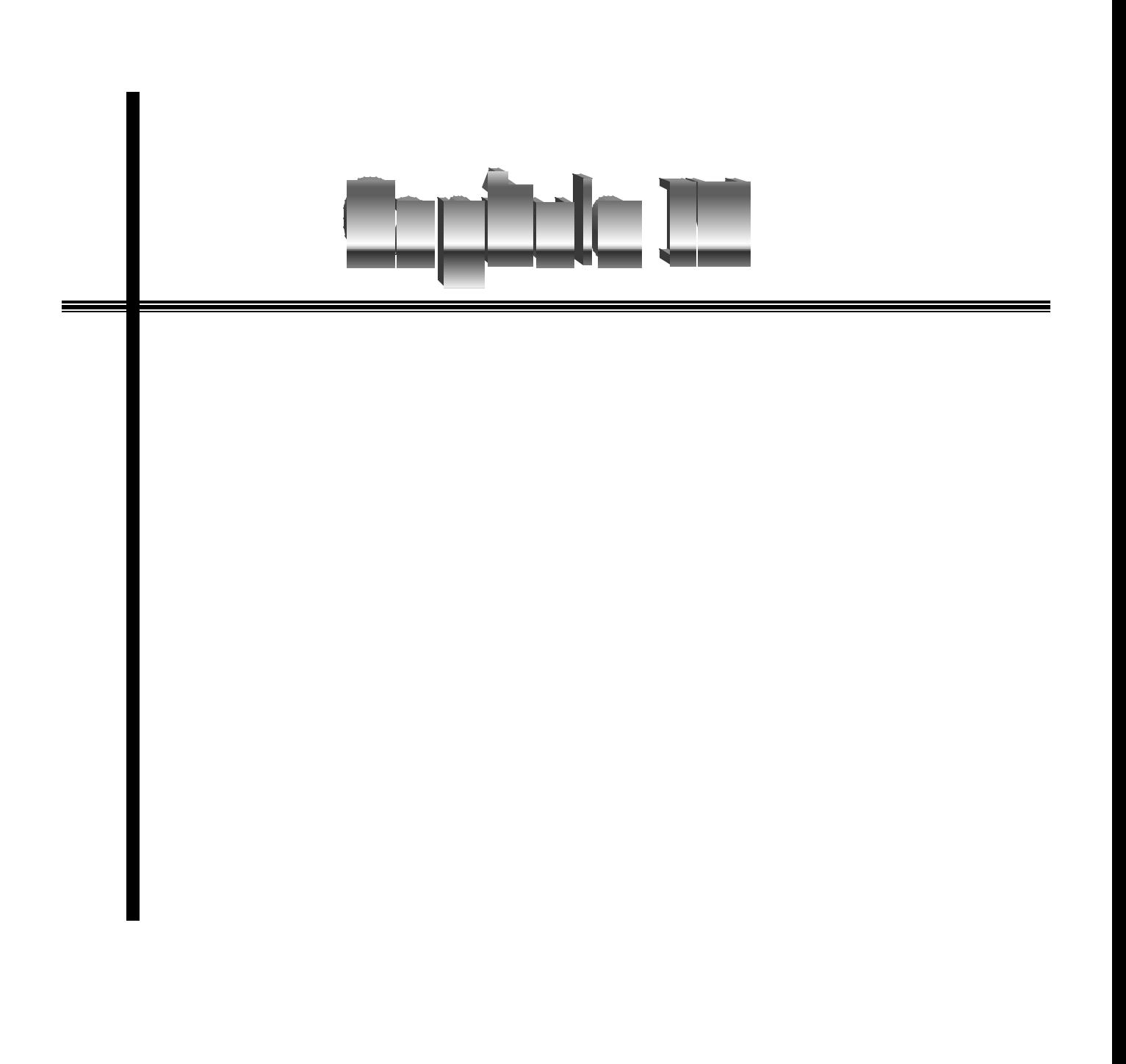

# *Capítulo IV Resultados*

Después de dar a conocer parte por parte todos los módulos que integran el proyecto ahora se unirán para verificar su funcionamiento en módulo funcional conjunto así como dar a conocer sus alcances hay que, recordar que para definir la ubicación de un lugar se necesita su latitud y su longitud, además de que estos están formados de paralelos y meridianos respectivamente como se mencionó en el capitulo I, México tiene como principales paralelos el 16º, 20º, 24º, 28º y 32º (Norte) como meridianos 90º ,96º ,102º ,108º y 114º (Oeste). El Distrito Federal está localizado en el grado 99º de longitud Oeste y el 19º de latitud Norte, de ahí que en todos los ejemplos mostrados no se modifican esos grados y lo único que varia son los minutos y segundos.

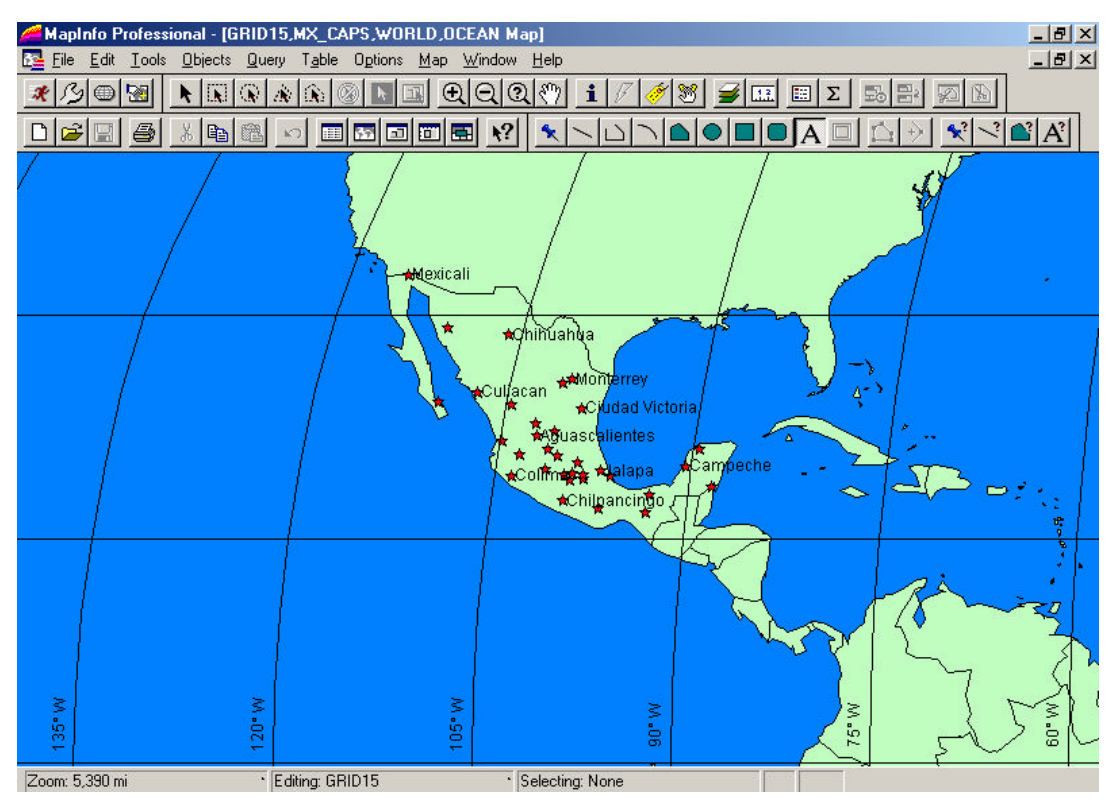

**Figura 4. 1 Principales Meridianos y Paralelos de México.**

# **4.1 Recorridos**

Los mejores resultados se obtuvieron en las calles de Av. I.P.N. así como la calle Buenavista (Wilfrido Massieu). Para probar el funcionamiento del sistema desarrollado se llevaron a cabo varios recorridos alrededor de la E.S.I.M.E Zacatenco, con ayuda del Software del Sistema de Localización de Vehículos Terrestres se muestra cada uno de ellos en las Figuras 4.2 y 4.5. En la Figura 4.2 se ve cómo se inicia el recorrido en el Estacionamiento del Edificio 4 de la E.S.I.M.E. saliendo hacia la calle de Buenavista, (tomar como referencia la Avenida Instituto Politécnico Nacional que se encuentra al lado derecho de la figura) y siguiendo esta hasta la calle de Escalera.

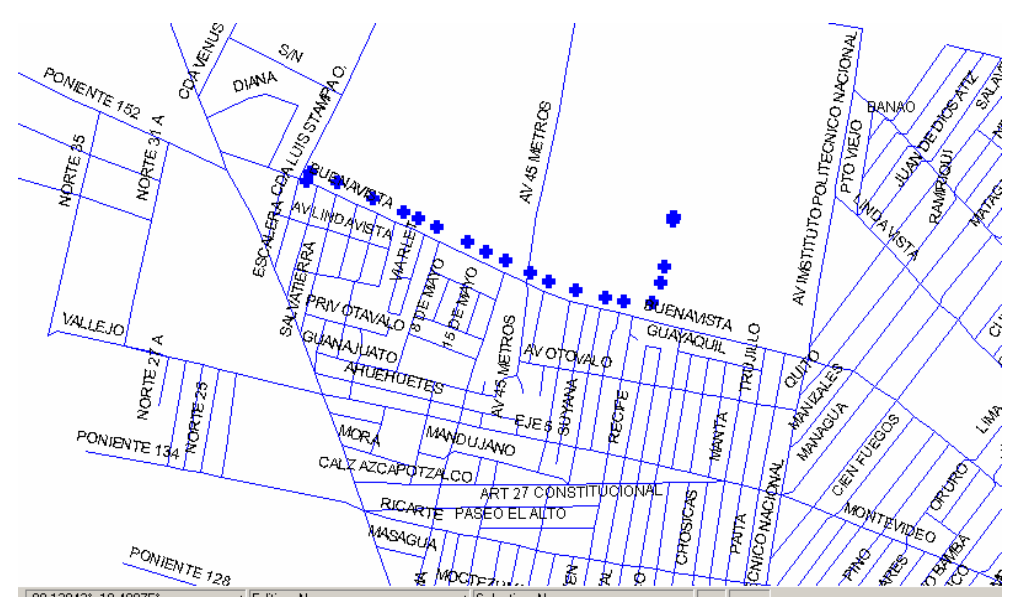

**Figura 4. 2 Recorrido 1 Estacionamiento - Calle de Buenavista.**

En la Figura 4.3 se tuvieron problemas en el recorrido debido a que los datos arrojados por el equipo abordo no llegaban a la estación base por eso se utilizo el archivo del recorrido, ya que para estas pruebas se usaron dos receptores GPS uno conectado al SLVT y otro que iba tomando los datos de longitud y latitud por medio de una computadora portátil. Aquí se muestra el recorrido por la calle de Buenavista, Av. 45 metros, Av. Otavalo, Calle de Trujillo, Av. Montevideo, Pte. Calderón, Priv. Otavalo, Salvatierra y finalmente nuevamente la calle de Buenavista.

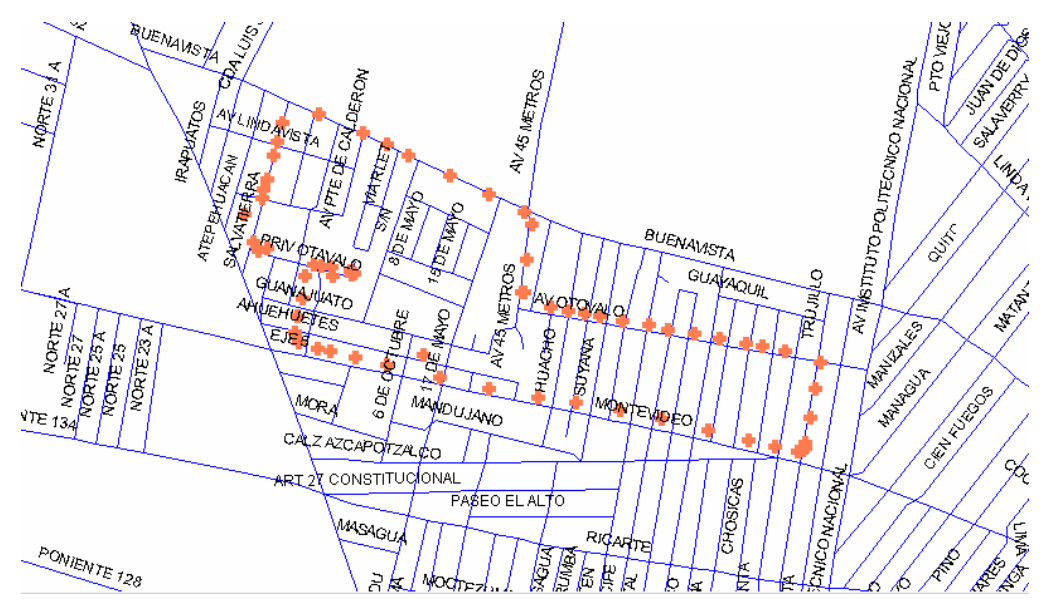

**Figura 4. 3 Recorrido 2 Por las diferentes calles**

En la Figura 4.4 se muestra un recorrido por la calle de Buenavista hacia el estacionamiento del edificio 4, es un área donde solamente se encuentran los edificios de la escuela, es decir no hay construcciones que interfieran nuestra comunicación.

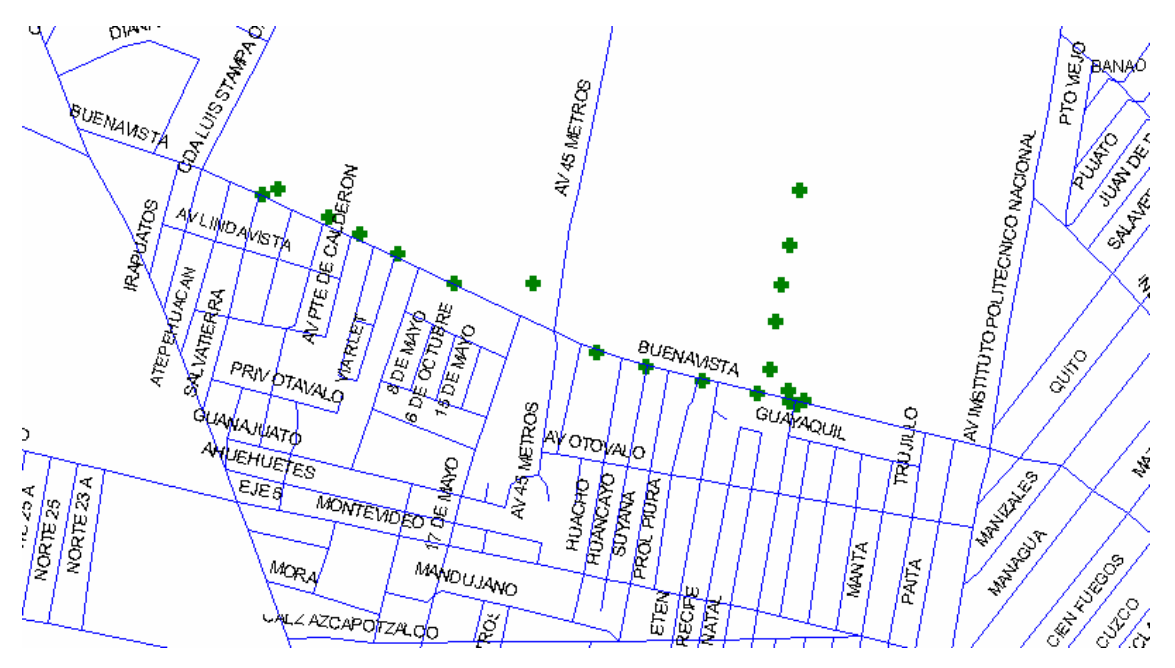

**Figura 4. 4 Recorrido 3 Buenavista- Estacionamiento.**

En la Figura 4.5 se muestra todos los recorridos antes mencionados con los colores originales para poder diferenciar cada uno de ellos. Este recorrido se observa desde el Software del SLVT, ya que fueron almacenados. En los recorridos se puede ver como en algunas zonas se muestra separadas las cruces pero en otros se muestran muy juntas esto debido al cambio de velocidad porque estos recorridos se llevaron a cabo en un coche en un día normal.

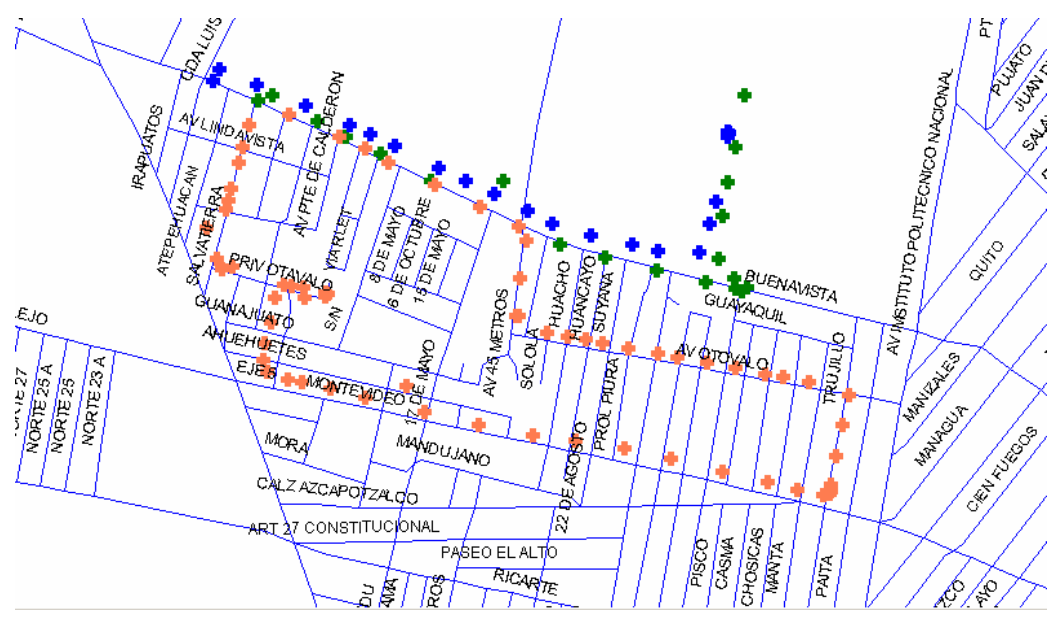

**Figura 4. 5 Todos los Recorridos**

 La función de poder ver la trayectoria de un móvil (Base de Datos), es posible en el software de la estación base ya que mientras se hace un recorrido se graba en un formato \*.txt para después poder ver la trayectoria, un ejemplo es el que se muestra a continuación un texto con las diferentes coordenadas.

#### **Tabla 4. 1 Archivo \*.txt**

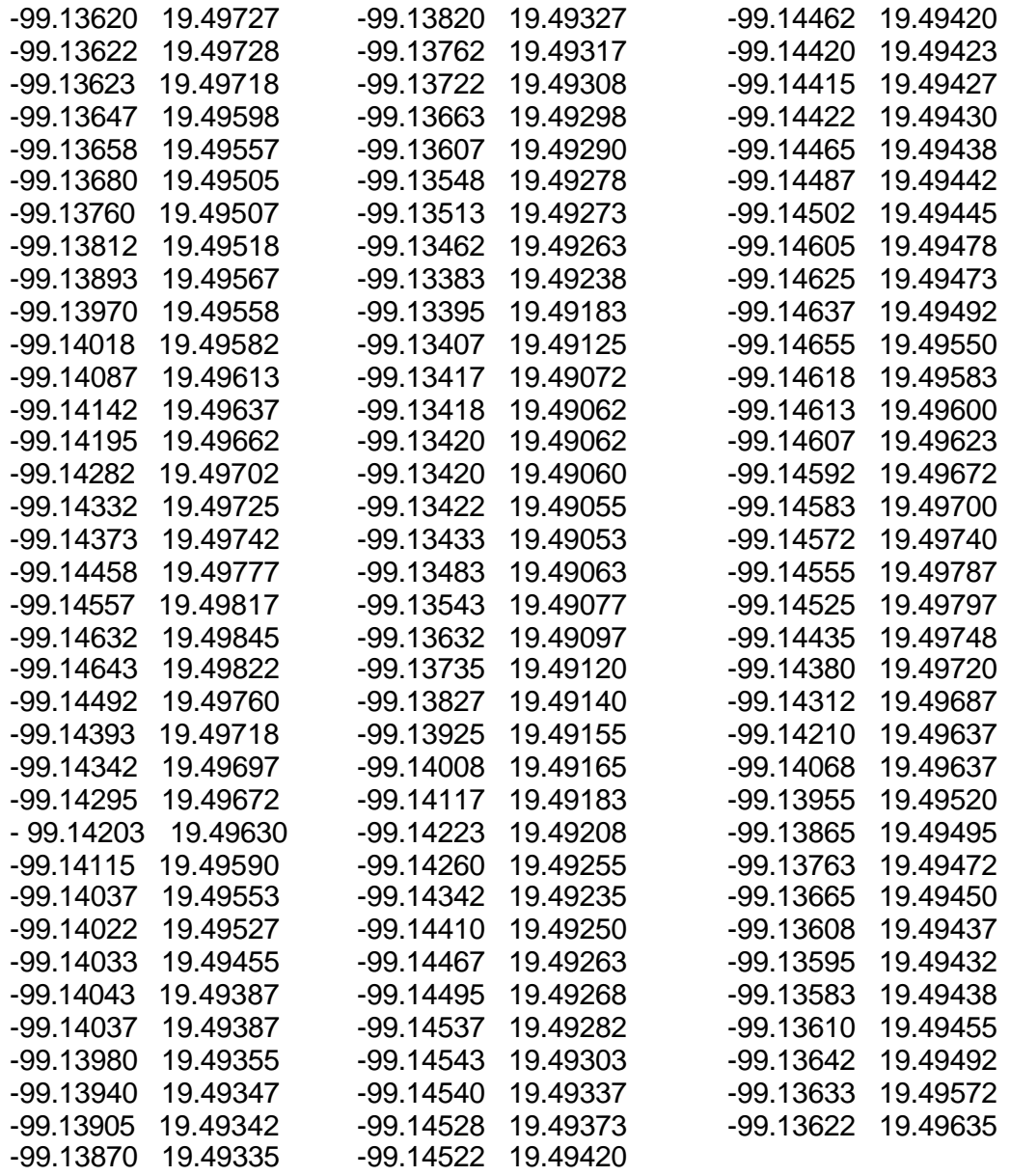

En el software de "Sistema de Localización y Monitoreo de Vehículos" en el menú principal se encuentra la opción de trayectoria, se da la opción de abrir y de ahí solo se busca donde esta el archivo \*.txt que se genera como el ejemplo de la parte superior. En la Figura 4.6 se muestra el software como se va dando punto por punto en el mapa además de la coordenada inicial y la coordenada final para llevar un registro del móvil durante todo el recorrido.

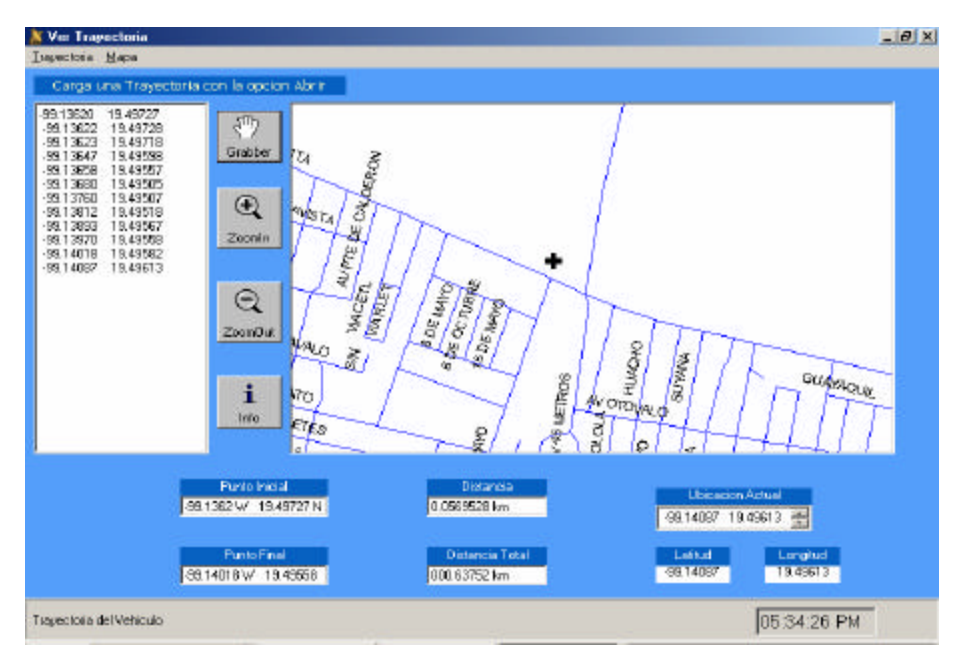

**Figura 4. 6 Software de a estación base.**

# **4.2 Cobertura**

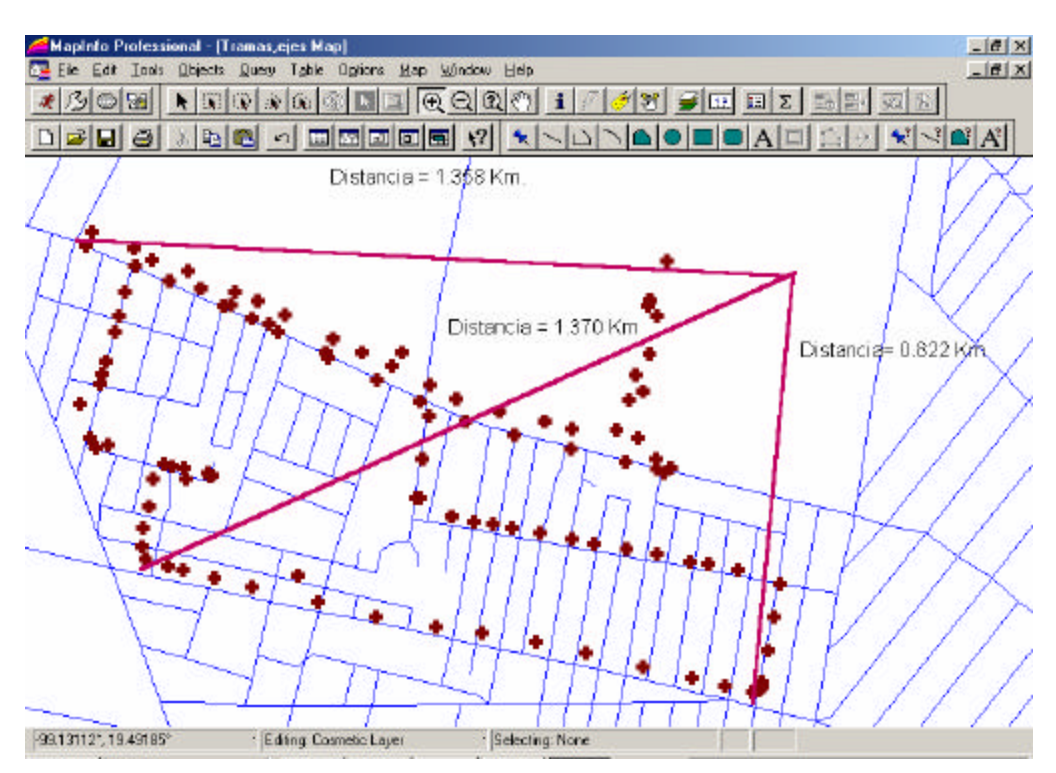

**Figura 4. 7 Cobertura del Sistema**

El radio Hopper 900 que se utilizó para pruebas tiene un alcance de 40 Km (esto en base a la información técnica del fabricante) con línea de vista (línea recta sin obstáculos que se forma entre los dos radios) como se mencionó en el capitulo II, el ejemplo que se muestra es un recorrido alrededor de la Unidad Profesional Adolfo López Mateos (E.S.I.M.E. Zacatenco), el alcance máximo que se dió fue de 1.7 Km, tomando en cuenta que se hizo en avenidas y calles, en medio de edificios, construcciones, etc.

Como se vió en la figura 4.3 se tuvo atenuaciones, debido a la vegetación esto es a lo referente a árboles muy grandes así como también a edificios altos que no permitieron la comunicación ideal entre el equipo abordo y la estación base y por eso se observo el archivo guardado.

En la Figura 4.7 se observa que con la antena Yagi se obtuvieron los mejores resultados ya que con la antena omnidireccional era muy poca su cobertura por lo cual se omitió, se observa que con la antena Yagi se obtuvo resultados satisfactorios en la calles de Av. I.P.N. así como la que se mostró de la calle Buenavista (Wilfrido Massieu).

# **4.3 Equipo Abordo.**

Es el dispositivo que se encuentra en el coche y se puede observar que esta integrado por el receptor GPS que esta conectado a la Tarjeta y de esta sale hacia el radio y el LCD, permitiendo que el automovilista pueda ver su localización y también que sea enviada a través del radio y poder llevar a cabo el seguimiento.

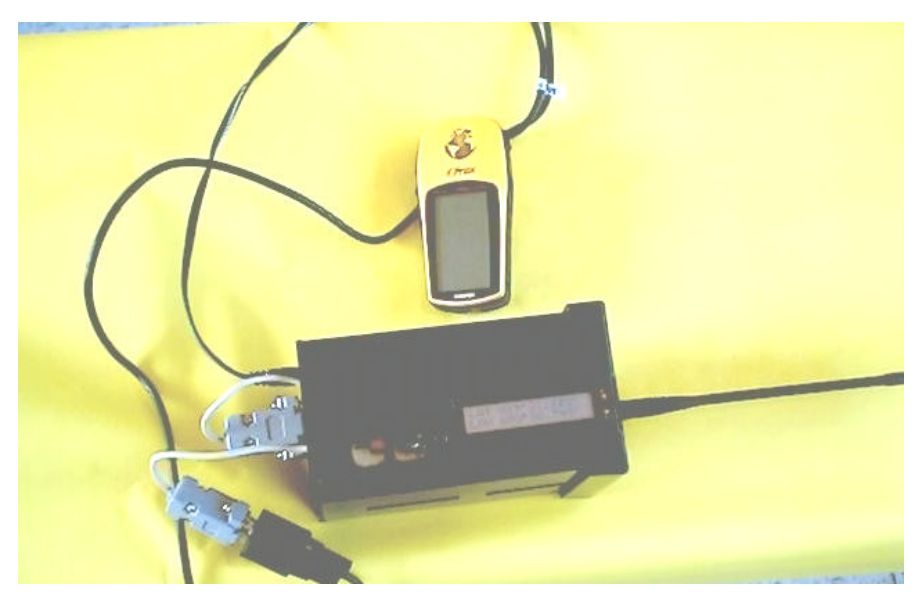

**Figura 4. 8 Equipo abordo.**

El equipo puede ser instalado en el coche en la figura se muestra una posible ubicación del usuario aunque podría reducirse a solo la tarjeta y la pantalla, esto claro con la absoluta responsabilidad de cada usuario, ya que el equipo fue hecho para observarlo de manera rápida sin ningún botón que pueda distraer las funciones del manejador esto para evitar accidentes.

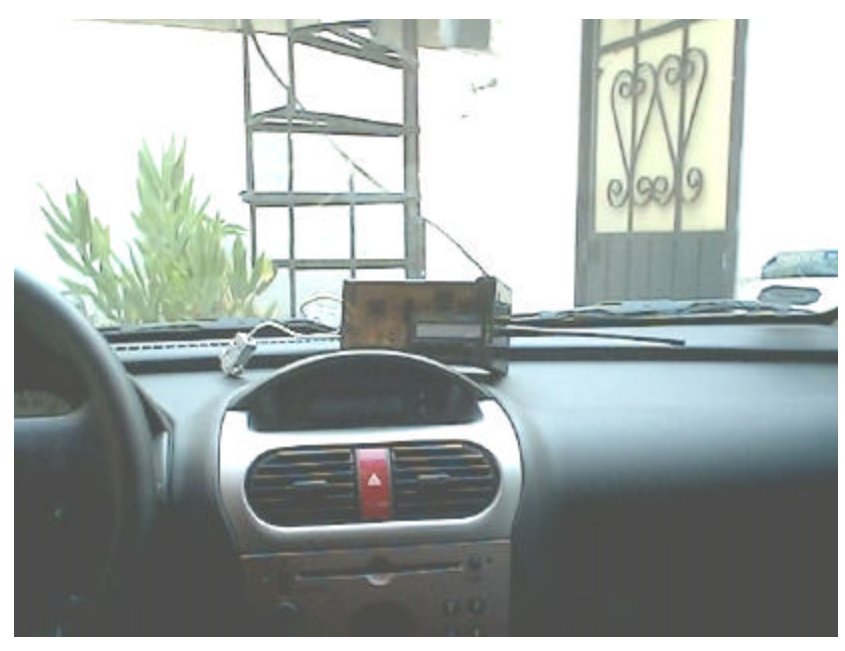

**Figura 4. 9 Equipo abordo en el coche.**

# **4.4 Antena del Equipo Abordo.**

Se realizaron pruebas con la antena del mismo móvil, es decir solamente los radios con sus antenas propias presentando estos resultados, en la Figura 4.10 donde en MapInfo Profesional se ve un recorrido en el estacionamiento de la E.S.I.M.E. donde se muestra una recepción aproximada entre la estación base y el móvil que fue de 400m esto de tipo omnidireccional.

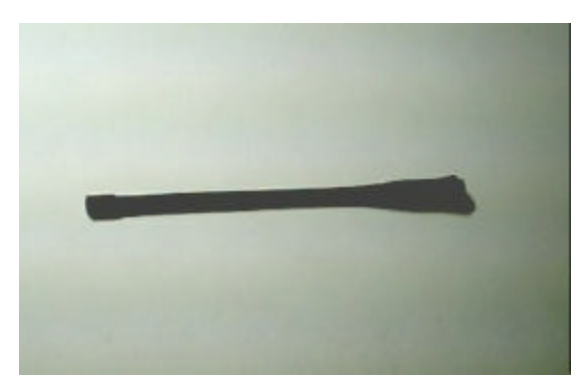

**Figura 4. 10 Antena que incluye el equipo abordo.**

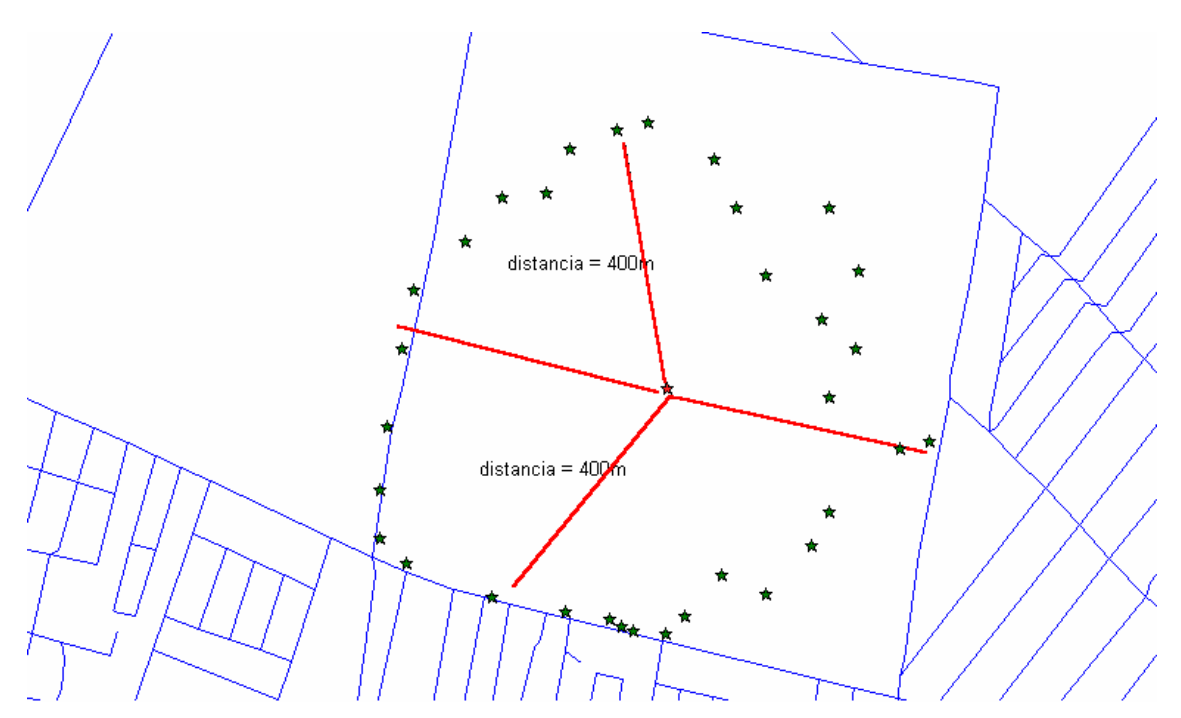

**Figura 4. 11 Cobertura de la antena del radio..**

# *Discusión*

Los experimentos llevados a cabo fueron satisfactorios para velocidades de transmisión de radio de 4800 bps, ya que por encima de esta velocidad se tenían problemas para la recepción de datos en la estación base arrojados por el equipo abordo. Se implementaron algunas técnicas de codificación para tratar de conseguir mayores velocidades pero no fue posible, sin embargo con dichas técnicas si se logro incrementar el alcance de los enlaces. Respecto a este último punto se tuvo que establecer un compromiso entre distancia del enlace y velocidad de transmisión, ya que cuando las técnicas de codificación se hacían más robustas la velocidad disminuía por la sobrecarga de bits de control de error.

El equipo de abordo incluye un radio 900SS HOPPER al que solo hay que programarle los parámetros de la comunicación, velocidad, características del puerto de comunicación, etc. Este radio cuenta con una antena omnidireccional conectada con un cable de baja pérdida.

Finalmente respecto a la red de radio es necesario hacer algunas precisiones, aunque este proyecto fue desarrollado sobre la banda de 902-928 MHz., esta no es la recomendable para operar este tipo de sistemas ya que por reglamentación no se puede transmitir con potencias por arriba de 1 watt, y dado que ya hay otros usuarios en esta banda que operan con canales convencionales es muy difícil lograr una cobertura de más de unos pocos kilómetros. También es necesario comentar que el tipo de antenas para las radiobases es típicamente de tipo omnidireccional para lograr una cobertura en toda la zona que rodea la radiobase. En el proyecto se utilizó una antena de tipo Yagi con el fin de minimizar los efectos de los usuarios que ya operaban en esta banda.

Como puede verse en todos los recorridos, el error en el posicionamiento es de unos pocos metros por lo que el sistema es muy adecuado para sus aplicaciones en el monitoreo y administración de flotillas de vehículos donde no se requiere datos de posición muy precisos, ya que lo importante es saber la calle donde está el vehículo monitoreado sin importar si se tiene un error de unos pocos metros.
## *Conclusiones*

ß La tesis contribuyo al desarrolló de nuevas aplicaciones basadas en el sistema GPS permitiendo su actualización y posibles mejoras, ya que es un campo que no ha sido muy explorado en nuestro país.

ß Este sistema fue desarrollado por módulos, donde cada módulo se diseñó y construyó de manera independiente, la integración de los diferentes módulos conforman al sistema completo de forma exitosa. En la figura 3.2 se observa los módulos que componen el SLVT, principalmente el módulo del equipo abordo se presenta una tarjeta de procesamiento que se utiliza para obtener los datos de latitud y longitud.

ß La tarjeta de procesamiento que se utiliza para obtener los datos de latitud y longitud fue hecha con componentes electrónicos comerciales para reducir su costo.

ß Los módulos desarrollados son susceptibles de mejorar o de cambiar sus capacidades sin afectar al sistema en su conjunto. Aunque el sistema fue montado en una red de radiocomunicaciones por medio de los radios Hopper 900 SS, para implementar el proyecto, este puede ser añadido a una red de satélites, una red celular o al sistema de radiolocalización, ya que como se mencionó su arquitectura es a base de módulos y se podrían tener los mismos resultados en otro sistema de comunicación.

ß Este trabajo es una buena alternativa para el desarrollo en aplicaciones en el área de seguridad y administración de flotillas. Como se observó en el seguimiento del vehículo, pueden añadirse más móviles.

ß Este trabajo fue un desarrollo tecnológico ya que se diseño la parte del software específicamente el programa computacional del SLVT y hardware en la tarjeta de procesamiento, por lo que se tiene la capacidad de desarrollar "sistemas a la medida" para aplicaciones específicas.

## *Posibles Mejoras*

ß Se puede añadir a sistemas de comunicación telefónica es decir la tarjeta de procesamiento puede arrojar simplemente los datos y por medio de la red celular enviar los datos a una central y conocerse estos ya sea en una estación central o en teléfono del mismo usuario.

ß La aplicación por medio de Internet, donde el usuario podría observar sus flotillas por medio de la red, es decir que el usuario entraría por medio de una clave y de ahí se enviarían los datos sobre el mapa para que conociera el comportamiento de la flotilla.

ß Añadir comunicación de voz al móvil, para que el conductor pueda interactuar con el operador de la estación base.

ß Base para un sistema que evite el tráfico de la ciudad, ya que se podría prevenir al conductor de calles o avenidas congestionadas.

## *Bibliografía*

[1] Y. Zhao. *Vehicle Location and Navigation Systems*, Norwood, MA: Artech House, 1997

[2] Kaplan, E. *Understanding GPS: Principles and Applications*, Norwood, MA: Artech House, 1990

[3] El-Rabbany, Ahmed. *Introduction to GPS The Global Positioning System*, Norwood, MA: Artech House, 2002

[4] Características de NMEA 0183, http://www.kh-gps.de/nmea.faq, 2003

[5] Características de NMEA 0183, http://www.kh-gps.de/nmea-faq.htm, 2003

[6] Referencias del software MapInfo, http://www.mapinfo.com/, 2003

[7] Halsall. *Comunicación de datos, Redes de Computadores y Sistemas Abiertos*, 4ta Edición Pearson Education, , 1998.

[8] Referencias del estándar RS-232C http://www.beyondlogic.org/serial/, 2003

[9] Wayne Tomasi. Sistemas de la Comunicaciones Electrónicas, Editorial Prentice Halll 2da. Edición, 1996, pp 537-538

[10] Angulo, José Maria. *Microcontroladores <<PIC>> Diseño Práctico de Aplicaciones Segunda parte PIC16F87*, 1ra Edición: Mc Graw Hill 2000.

[11] Martin, Eugenio y Angulo, José. *Microcontroladores PIC La solución en un Chip*, 1ra Edición: Paraninfo Thomson Learning, 2001.

[12] WorldWireless. WWC 900 SS HOPPER DATA RADIO USER'S GUIDE

[13]Comisión Federal de Telecomunicaciones (COFETEL) http://www.cofetel.gob,mx , Mayo 2003

[14] Ceballos, Francisco *Enciclopedia de Microsoft® Visual Basic 6*, Editorial Alafaomega, 2000, pp 835-855

[15] Charte, Francisco. *Programación con Visual Basic 5.0*, Madrid: Anayo Multimedia, 1997.